## L NTT

# ひかりパーソナルフォン  $W I - 1 0 0 H C$ 取扱説明書

 このたびは、ひかりパーソナルフォンをお買い求めい ただきまして、まことにありがとうございます。

- ご使用の前に、この「取扱説明書」をよくお読 みのうえ、内容を理解してからお使いください。
- お読みになったあとも、本商品のそばなどいつ も手もとに置いてお使いください。

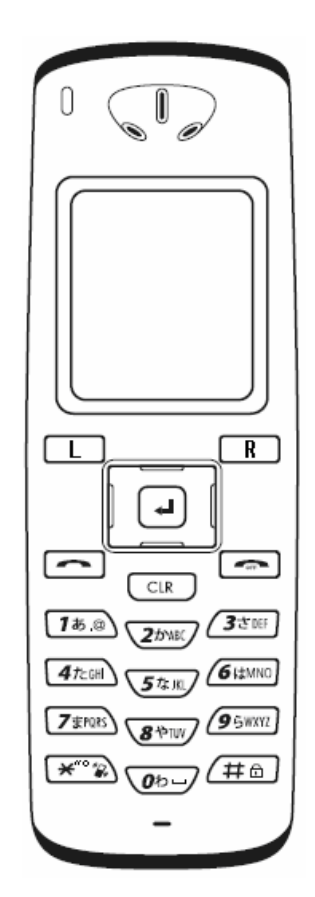

技術基準適合認証品

## はじめに

<span id="page-1-0"></span>このたびは、本商品をお買い上げいただきまして、まことにありがとうございます。 この取扱説明書には、あなたや他の人々への危害や財産への損害を未然に防ぎ、本商品を安全にお使 いいただくために、守っていただきたい事項を示しています。その表示と図記号の意味は次のように なっています。内容をよく理解してから本文をお読みください。

### 安全にお使いいただくために必ずお守りください

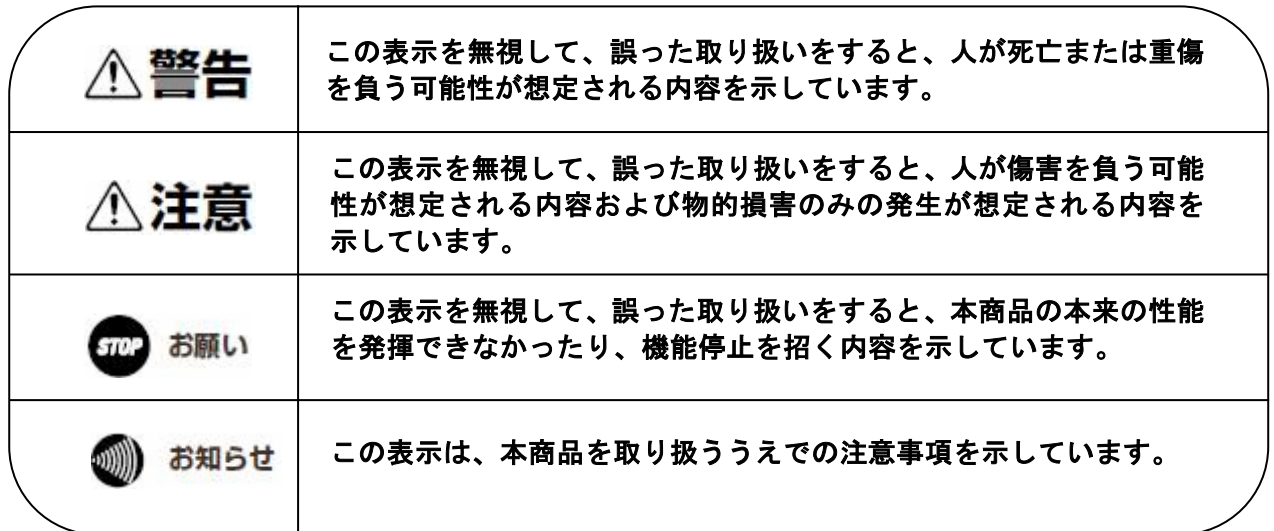

- 本書の内容につきましては万全を期しておりますが、お気づきの点がございましたら当社の窓口 等へお申しつけください。
- 本商品の故障、誤動作、不具合、あるいは停電等の外部要因によって、〈通話、録音など〉の機会 を逸したために生じた損害等の純粋経済損害につきましては、当社は一切その責任をおいかねま すので、あらかじめご了承ください。

#### ■登録商標/著作権について

- z Windows®は、米国Microsoft® Corporationの米国およびその他の国における登録商標または商標で す。
- z Windows® XPは、Microsoft® Windows® XP Home Edition operating system および Microsoft® Windows® XP Professional operating system の略です。
- Windows®2000は、Microsoft® Windows®2000 Professional operating systemの略です。
- Acrobat®Readerは、Adobe Systems Incorporated(アドビシステムズ社)の米国およびその他の国 における登録商標です。
- 日本語変換ソフト「ミニWnn」はオムロンソフトウェア株式会社の登録商標です。
- z その他の各会社名および各製品名は、各社の商標または登録商標です。

内容を無断で転載したり、複写したりすることは固くお断り致します。 本書の内容については、改良のため予告なく変更することがあります。機能追加や変更などに関する サポート情報につきましては、以下のホームページの更新情報を定期的に閲覧していただくことをお勧 めします。

#### 当社ホームページ 【NTT 東日本】http://www.east-plus.com/ 【NTT 西日本】http://www.ntt-west.co.jp/kiki/

#### ■情報処理装置等電波障害自主規制について

本商品は、情報処理装置等電波障害自主規制協議会(VCCI)の基準に基づくクラスB情報技術装置です。 本商品は、家庭環境で使用することを目的としていますが、本商品がラジオやテレビジョン受信機に 接近して使用されると、受信障害を引き起こすことがあります。取扱説明書にしたがって、正しい取 り扱いをしてください。

#### ■無線LANの電波法についてのご注意

本商品に使用している無線装置は、電波法に基づく小電力データ通信システムの無線設備として、特 定無線設備の認証を受けています。したがって、本商品の使用に際しては、無線局の免許は必要あり ません。

- z 本商品を使用できるのは、日本国内に限られています。本商品は、日本国内での使用を目的に設 計・製造しています。したがって、日本国外で使用された場合、本商品およびその他の機器を壊 すおそれがあります。 また、その国の法令に抵触する場合があるので、使用できません。
- 心臓ペースメーカーを使用している人の近くで、本商品を使用しないでください。心臓ペースメー カーに電磁妨害をおよぼして、生命の危険があります。
- 医療機器の近くで本商品を使用しないでください。医療機器に電磁妨害をおよぼして、生命の危 険があります。
- 電子レンジの近くで、本商品を使用しないでください。電子レンジによって本商品の無線通信へ の電磁妨害が発生します。
- z 本商品の無線装置は、電波法に基づく認証を受けていますので、本商品の分解や改造をしないで ください。

#### ■2.4GHz無線LANの電波干渉についてのご注意

2.4GHz帯のLANで通信を行うときは、次のことがらに注意してください。 本商品の使用周波数帯では、電子レンジ等の産業・科学・医療用機器のほか工場の製造ライン等で使 用されている移動体識別用の構内無線局(免許を必要とする無線局)および特定小電力無線局(免許 を必要としない無線局)並びにアマチュア無線局(免許を必要とする無線局)が運用されています。

- z 本商品を使用する前に、近くで移動体識別用の構内無線局および特定小電力無線局並びにアマチュ ア無線局が運用されていないことを確認してください。
- z 万一、本商品から移動体識別用の構内無線局に対して有害な電波干渉の事例が発生した場合には、 速やかに使用周波数を変更するか、または電波の発射を停止した上、お買い上げ販売店、または 当社の各営業所サービス係にご連絡いただき、混信回避のための対処等(例えば、パーティション の設置など)についてご相談してください。
- その他、本商品から移動体識別用の特定小電力無線局あるいはアマチュア無線局に対して有害な 電波干渉の事例が発生した場合など、何かお困りのことが起きたときは、お買い上げ販売店、ま たは当社の各営業所サービス係にお問い合わせください。

#### ■内蔵の2.4GHz帯(IEEE802.11b)無線LAN機能について

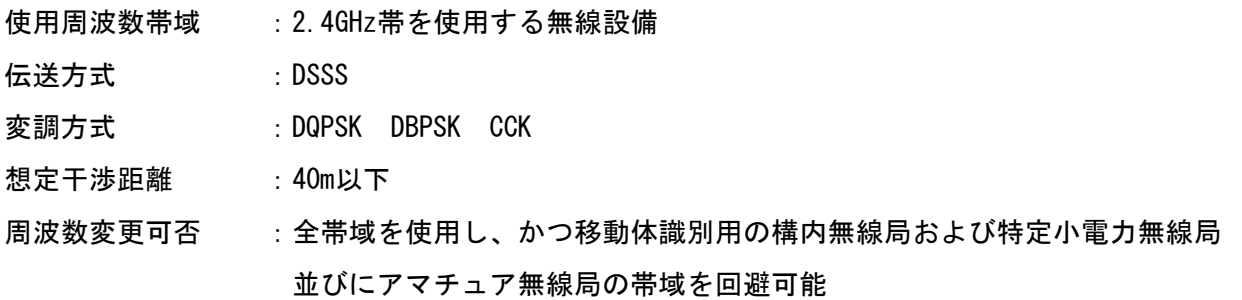

本商品で使用する2.4GHz帯の周波数は、医療機器、電子レンジなどの産業・科学機器のほか工場の生産 ライン等で使用される移動体識別装置用の構内無線局および特定小電力無線局と重複しているため、電 波の干渉による障害が発生する可能性があります。本商品の使用を開始する前に必ず本商品の干渉距離 内で移動体識別装置の構内無線局および特定小電力無線局が運用されていないことを確認の上使用を 開始してください。

ひかり電話対応機器(RT-200KI/RT-200NE/AD-200SE等)と本商品の位置関係によっては、遮蔽物の影響 や通話中に顔の向きを変える等により通話品質が安定しない場合があります。

<span id="page-4-0"></span>安全にご使用いただくために、必ずお読みください。ここに示した注意事項は、使用者および周囲の 人への危害や財産への障害を未然に防ぎ、本商品を安全に正しくご使用いただくために、守っていた だきたい事項を示しています。

次の『警告』『注意』の内容をよく理解してから本文をお読みください。 お読みになったあとは、いつでも読める場所へ大切に保管してください。

本商品について

J.

- 付属のAC電源アダプタ以外を使用しないでください。 火災、感電、故障の原因になります。
- 指定以外の付属品、および別売品は使用しないでください。 火災、感電、故障の原因になります。
- ハンドストラップ(市販品)の端を持って本商品を振り回したり投げたりしないでください。 人に当たって、けがや故障、および破損の原因になります。
- 航空機内や航空敷地内、新幹線車両内、病院内では、絶対に使用しないでください。 電波障害により、電子機器の誤作動、故障の原因になります。
- ぬれた手で本商品を使用しないでください。 感電の原因になります。
- 水などでぬれやすい場所(洗面所やお風呂場など)で使用しないでください。
- 分解や改造は、絶対にしないでください。また、ご自分で修理しないでください。 火災、感電、故障の原因になります。
- 赤ちゃんや小さなお子さまの手が届かない場所で使用してください。 感電、けがの原因になります。
- 万一、煙が出ている、変なにおいがする、変な音がする、水などが入った場合は、使用を中止し てください。

そのまま使用すると、火災、感電、故障の原因になります。すぐに、電源を切り、電池パックを 取りはずしてください。煙が出なくなるのを確認してからお買い上げの販売店、または当社の各 営業所サービス係に連絡してください。

八注意

- ぐらついた台の上や、傾いたところなど、不安定な場所におかないでください。 落ちたりして火災、けが、故障の原因となることがあります。
- z 上に乗ったり、重い物を載せたり、挟んだりしないでください。 故障の原因になることがあります。
- 結露するような場所で使用しないでください。

温度差の激しい環境を急に移動した場合、結露するおそれがありますのでご注意ください。変形、 変色、火災、故障の原因になることがあります。結露した場合、乾燥させるか、長い間同じ環境 に置いたあと、ご使用ください。

● 直射日光のあたる場所やヒーター、クーラーの吹き出し口など、温度変化の激しい場所に放置し ないでください。

変形、変色、火災、故障の原因になることがあります。

● 落としたり、強い衝撃を与えたりしないでください。

けが、故障の原因になることがあります。

- 湿気やホコリの多い場所での使用、または放置しないでください。 故障の原因になることがあります。
- テレビやラジオの近くで使用しないでください。 電波障害を与えたり、受けたりする原因になることがあります。
- 強い磁界や静電気の発生する場所、温度、湿度が取扱説明書に定めた使用環境を超えるところで は使用しないでください。

故障の原因になることがあります。

● 清掃するときは、シンナーやベンジンを絶対使用しないでください。

ケースが変質したり、塗料がはげる原因になることがあります。普段はやわらかい布で、汚れの ひどいときは水で薄めた中性洗剤を少し含ませてふいてください。

## 電池パックについて(付属品)

八警告

### z 下記の事項を守らないと、破裂、発火や火災、発熱、液もれ、感電、やけどの原因になります。

- ・ 指定以外の方法で充電しないでください。
- ・ 本商品以外の機器などに使用しないでください。
- ・ 火の中に投入したり、加熱しないでください。
- ・ ハンダ付けしないでください。
- ・ ネックレスなどの金属類といっしょに持ち運んだり、放置しないでください。
- ・ 電池パックの端子間をショートしないでください。
- ・ 火のそば、ストーブのそばや炎天下など高温になる場所での使用、充電、放置はしないでくだ さい。
- ・ 漏れ出した液が目に入ったときは、こすらないでください。失明のおそれがありますので、す ぐにきれいな水で洗ったあと、ただちに医師の治療を受けてください。
- ・ 電池パックは、ひかりパーソナルフォン用に製造されたもののみをご使用ください。ひかりパーソ ナルフォン用ではない製品を用いますと、危険な状態となったり、本商品の動作や通話を保証で きなくなります。

#### ● 下記の事項を守らないと、破裂、発熱、液もれの原因になります。

- ・ テープを巻きつけたり、加工しないでください。電池パックから、ガスが発生することがあり ます。
- ・ 分解や改造をしないでください。
- ・ 電池パックの上に工具などの金属や導電性のあるものを置いたり、落下させないでください。
- ・ 水や海水につけたり、ぬらさないでください。

## <注意

- z 下記の事項を守らないと、破裂、発熱、液もれ、サビ、性能や寿命の低下の原因になることがあ ります。
	- ・ 指定時間以上充電しないでください。
	- ・ 温度:0~40℃、湿度:10~90%の範囲以外では充電しないでください。
	- ・ 高温の場所で使用、放置しないでください。
	- ・ 寒い戸外や冷えたままで充電しないでください。
	- ・ 強い衝撃を与えたり、投げつけたりしないでください。
	- ・ 使用しないときは、必ず電源スイッチを切ってください。
	- ・ 長時間使用しないときは、電池パックを取りはずし、0~40℃の湿気の少ない場所に保管して ください。
- 清掃するときは、シンナーやベンジンを絶対使用しないでください。

ケースが変質したり、塗料がはげる原因になることがあります。普段はやわらかい布で、汚れの ひどいときは水で薄めた中性洗剤を少し含ませてふいてください。

## AC電源アダプタについて(付属品)

八警告

- z 下記の事項を守らないと、破裂、発火や火災、発熱、液もれ、感電、けが、故障の原因になりま す。
	- ・ AC100V 以外の電源電圧で使用しないでください。
	- ・ 指定以外の方法で充電しないでください。
	- ・ 本商品以外の機器などに使用しないでください。
	- 付属の AC 雷源アダプタ以外を使用しないでください。
	- ・ 付属の電池パック以外を充電しないでください。
	- ・ 分解や改造をしないでください。また、ご自分で修理しないでください。
	- ・ AC 電源アダプタは、ひかりパーソナルフォン用に製造されたもののみをご使用ください。ひかり パーソナルフォン用ではない製品を用いますと、危険な状態となったり、本商品の動作や通話を 保証できなくなります。

#### z 下記の事項を守らないと、火災、発熱、感電、けが、故障の原因になります。

- ・ AC 電源アダプタを水に入れたり、ぬらさないでください。また、水にぬれたときは、使用し ないでください。
- ・ 充電中に、ぬれた手で AC 電源アダプタに絶対触れないでください。
- ・ 電源コードの上に重いものを載せたり、挟んだりしないでください。
- AC 電源アダプタの USB プラグ部分に金属類を差し込まないでください。
- ・ 赤ちゃんや小さなお子さまの手が届かない場所で使用してください。
- AC 電源アダプタは、コンセントの奥まで確実に差し込んでください。
- AC 電源アダプタなどと、タコ足配線しないでください。
- 電源プラグ(又は電源アダプタ)は、埃が付着していないことを確認してからコンセントに 差し込んでください。また、半年から1年に1回は、電源プラグ(又は電源アダプタ)をコ ンセントから抜いて点検、清掃をしてください。埃により、火災・感電の原因となることが あります。
- ・ 抜き差しするときは、必ず USB コネクターや AC 電源アダプタ本体を持ってください。
- ・ 電源コードを抜き差しするときは、プラグを持ち、コードを引っ張らないようにしてください。
- ・ 電源コードを加工したり、無理に曲げたり、ねじったり、引っ張ったり、加熱したりしない でください。
- ・ 電源コードが傷ついたり、コンセントの差し込みがゆるいときは使用しないでください。
- ・ 雷が近い場合は、安全のためコンセントを抜いてください。
- ・ 万一、煙が出ている、変なにおいや音がするなどの異常状態のまま使用しないでください。 すぐに AC コンセントから AC 電源アダプタを抜き、煙が出なくなるのを確認してからお買い 上げ販売店、または当社の各営業所サービス係に連絡してください。

△注意

- 下記の事項を守らないと火災、液もれ、発熱、感電、故障の原因になることがあります。
	- ・ 充電後や充電しないときは、AC コンセントから AC 電源アダプタを抜いてください。
	- ・ 温度:0~40℃、湿度:10~90%の範囲以外では充電しないでください。
	- ・ 湿気やホコリの多い場所、風通しの悪い場所で使用しないでください。
	- ・ 抜き差しするときは、電源コードを引っ張らないでください。

#### ● 清掃するときは、シンナーやベンジンを絶対使用しないでください。

ケースが変質したり、塗料がはげる原因になることがあります。普段はやわらかい布で、汚れの ひどいときは水で薄めた中性洗剤を少し含ませてふいてください。

マニュアルの読み方

<span id="page-9-0"></span>必要に応じて、以下の順番にお読みください。

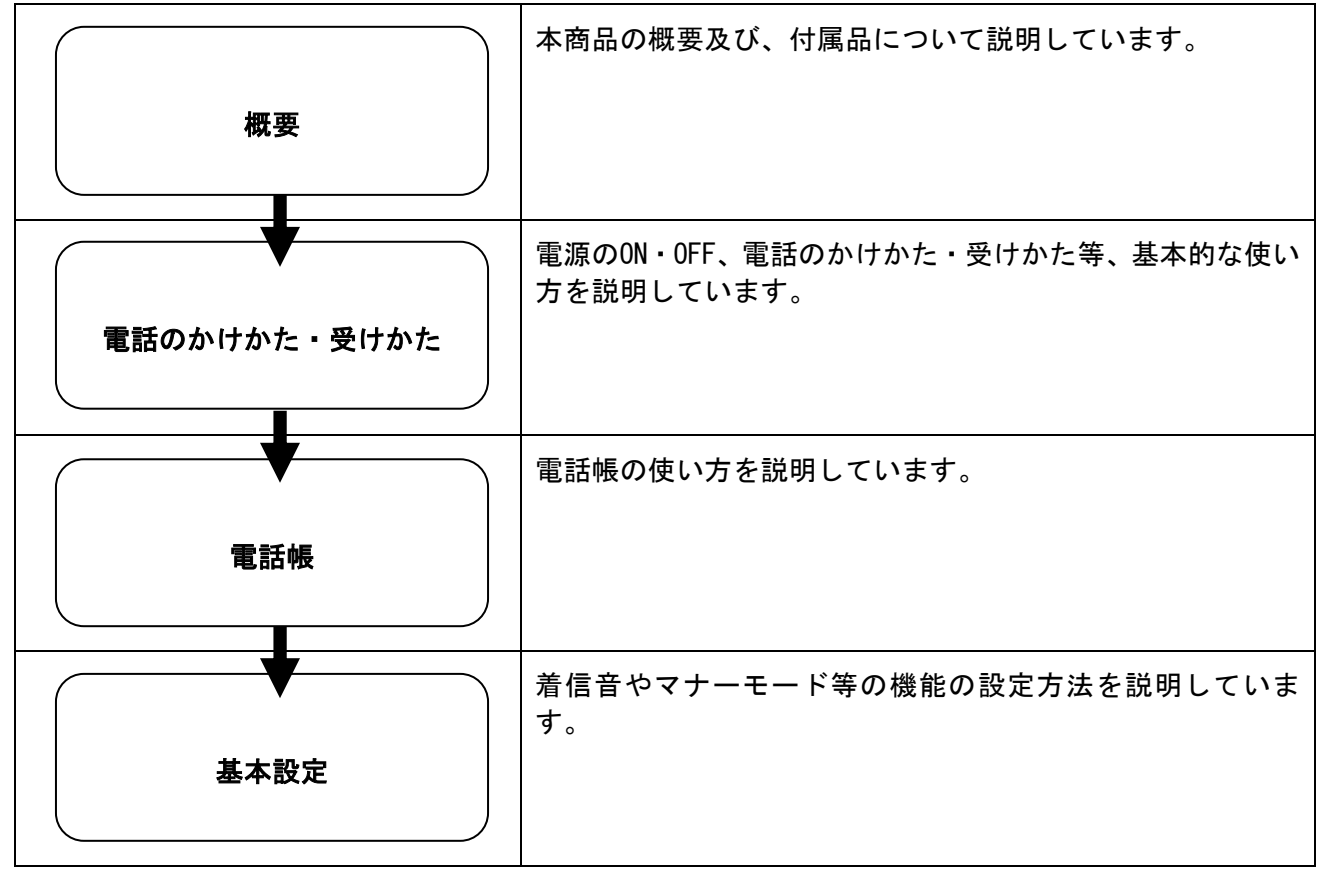

## 目次

<span id="page-10-0"></span>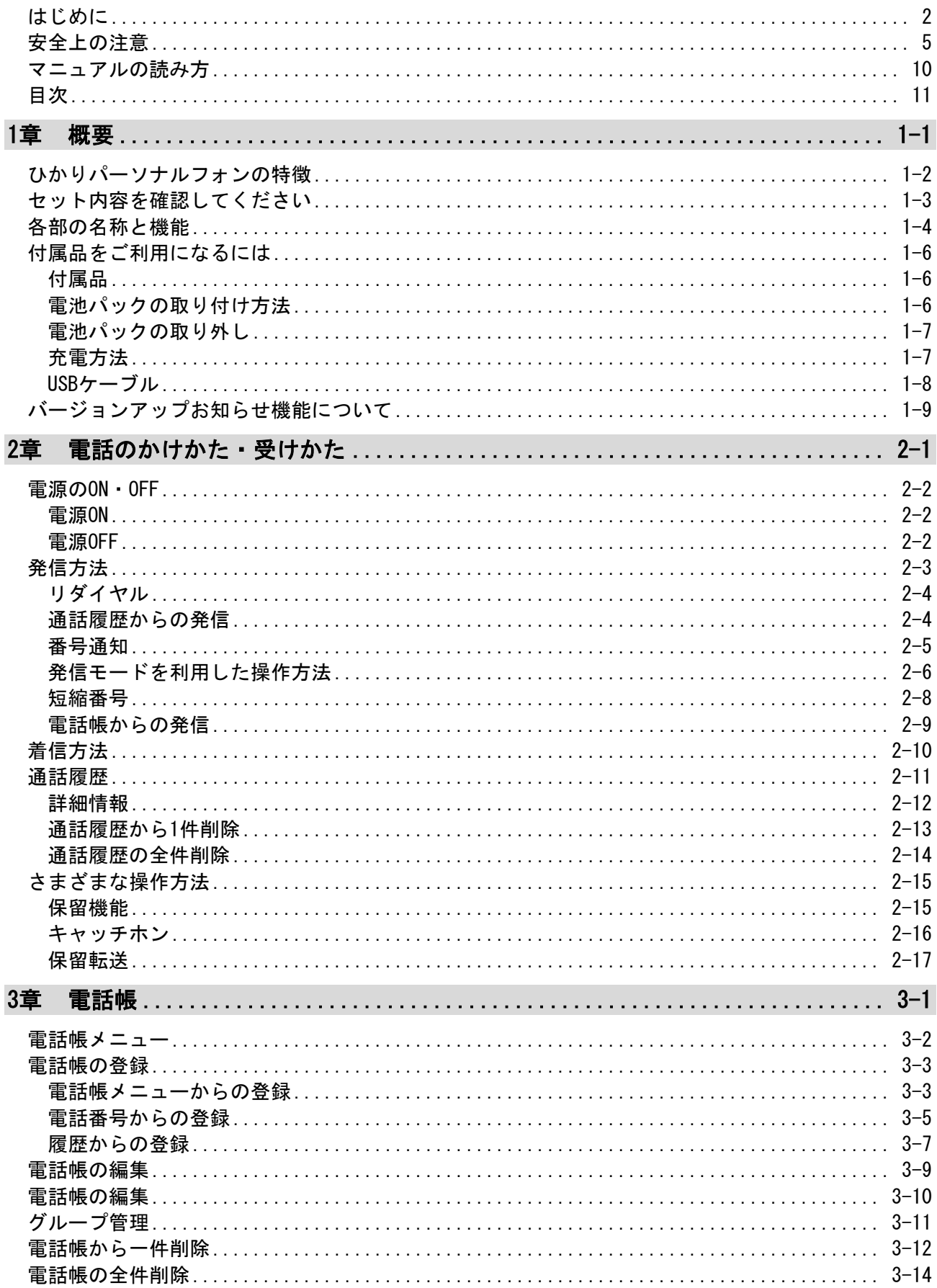

## 目次

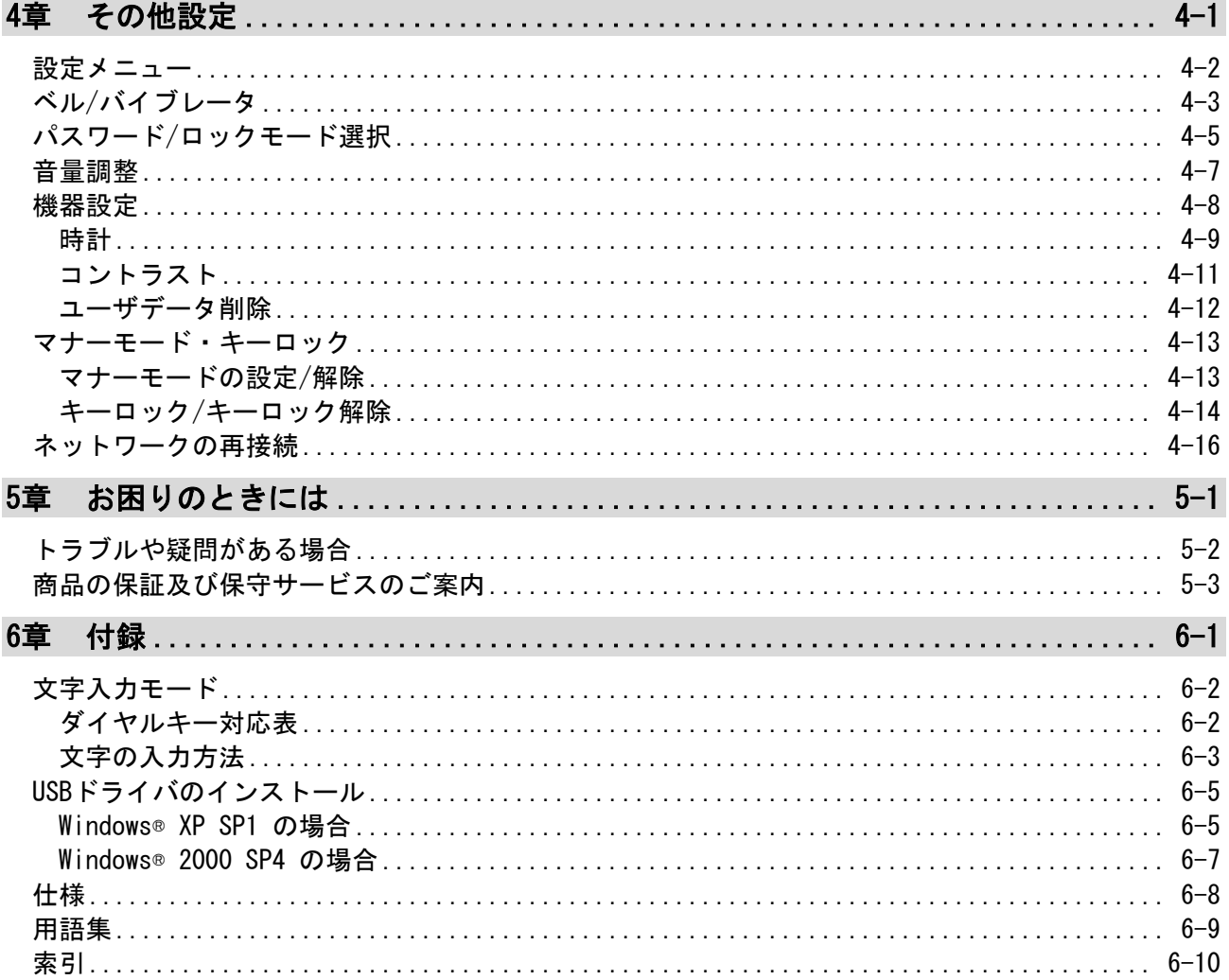

<span id="page-12-0"></span>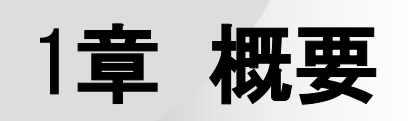

## ひかりパーソナルフォンの特徴

#### <span id="page-13-0"></span>■本商品の概要について

- [IEEE802.11b]規格の無線LANに準拠した「ひかり電話対応」携帯型無線IP電話です。
- WEP(64/128bit)、WPA-PSK (TKIP) 暗号化方式に対応しています。
- 電話帳は、最大300件まで登録できます。
- 着信、発信の各履歴ごとに、最大20件まで登録されます。
- お話中の通話を保留、または転送できます。

## セット内容を確認してください

<span id="page-14-0"></span>本商品のパッケージには、以下のものが同梱されています。本商品をご使用になる前に、すべて揃っ ていることを確認してください。

セットに足りないものがあったり、取扱説明書に乱丁、落丁があった場合などは、当社のサービス取扱 所にご連絡ください。

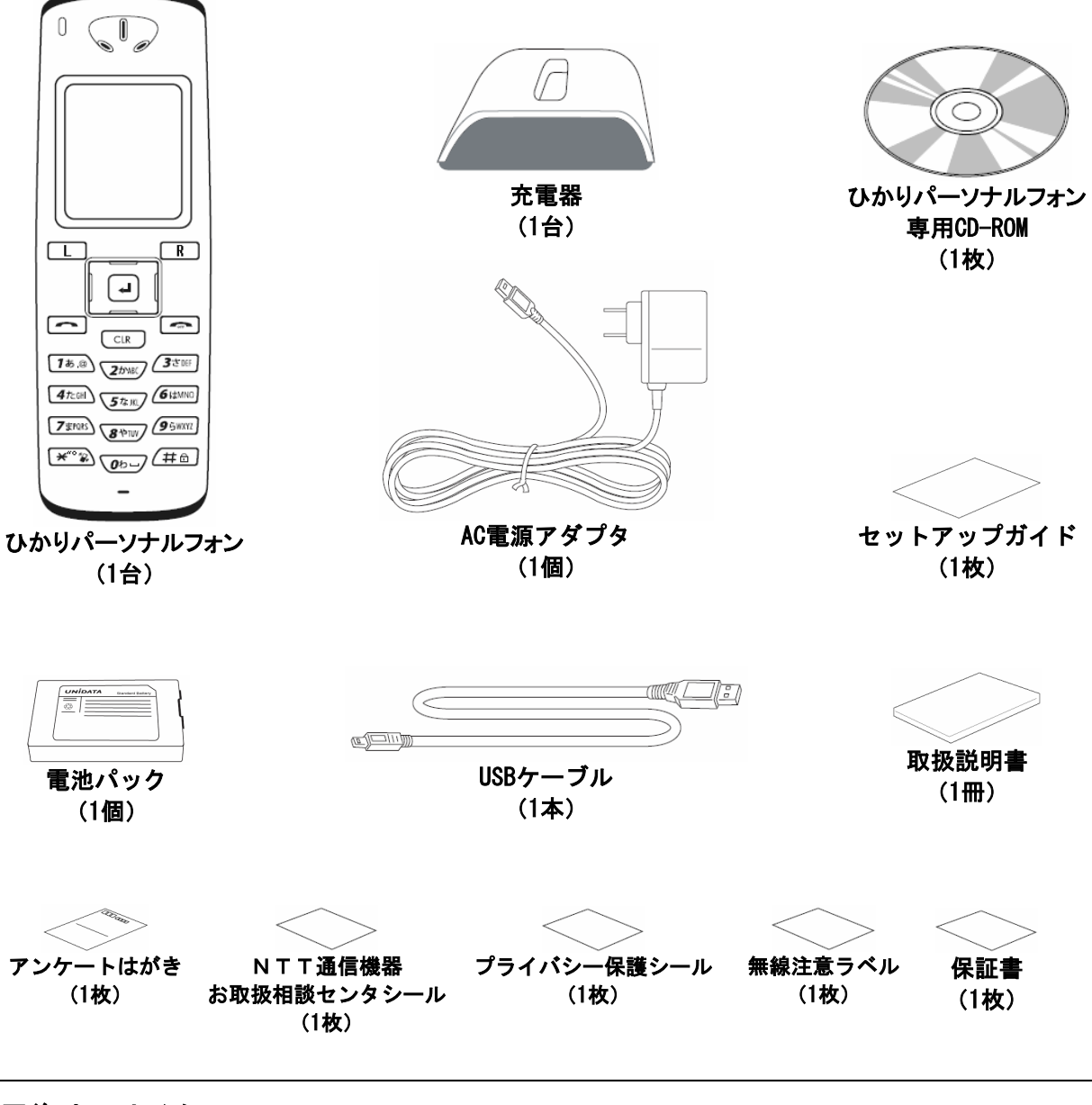

### 使用後はリサイクルへ

本電池パックはリサイクル可能なリチウムイオン電池です。使用済電池につきましては、最寄り の当社窓口に御持参していただくか、訪問した当社担当者にお渡しいただくなど、リサイクルの 推進にご協力をお願いします。

## 各部の名称と機能

<span id="page-15-0"></span>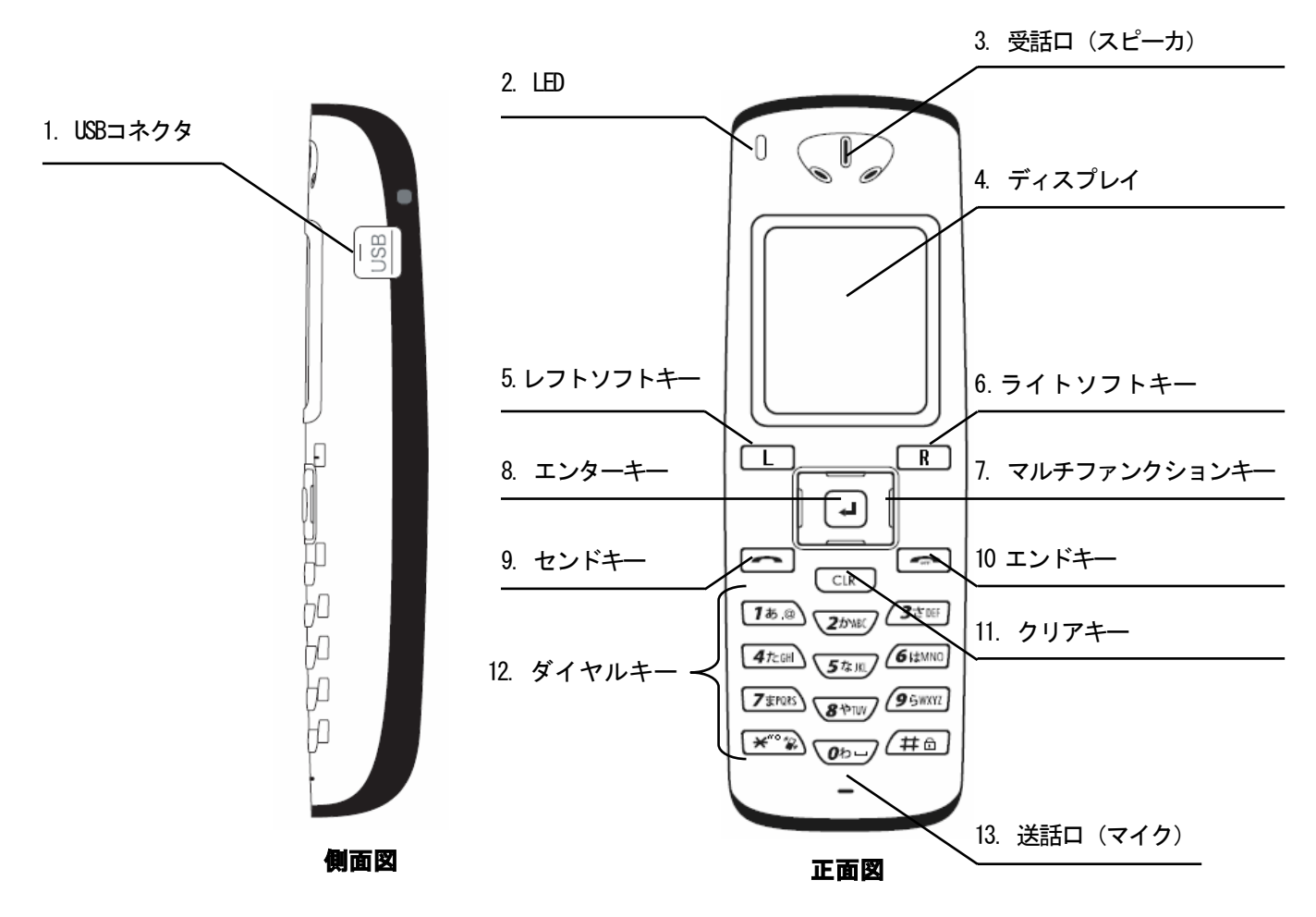

### ■各部の説明

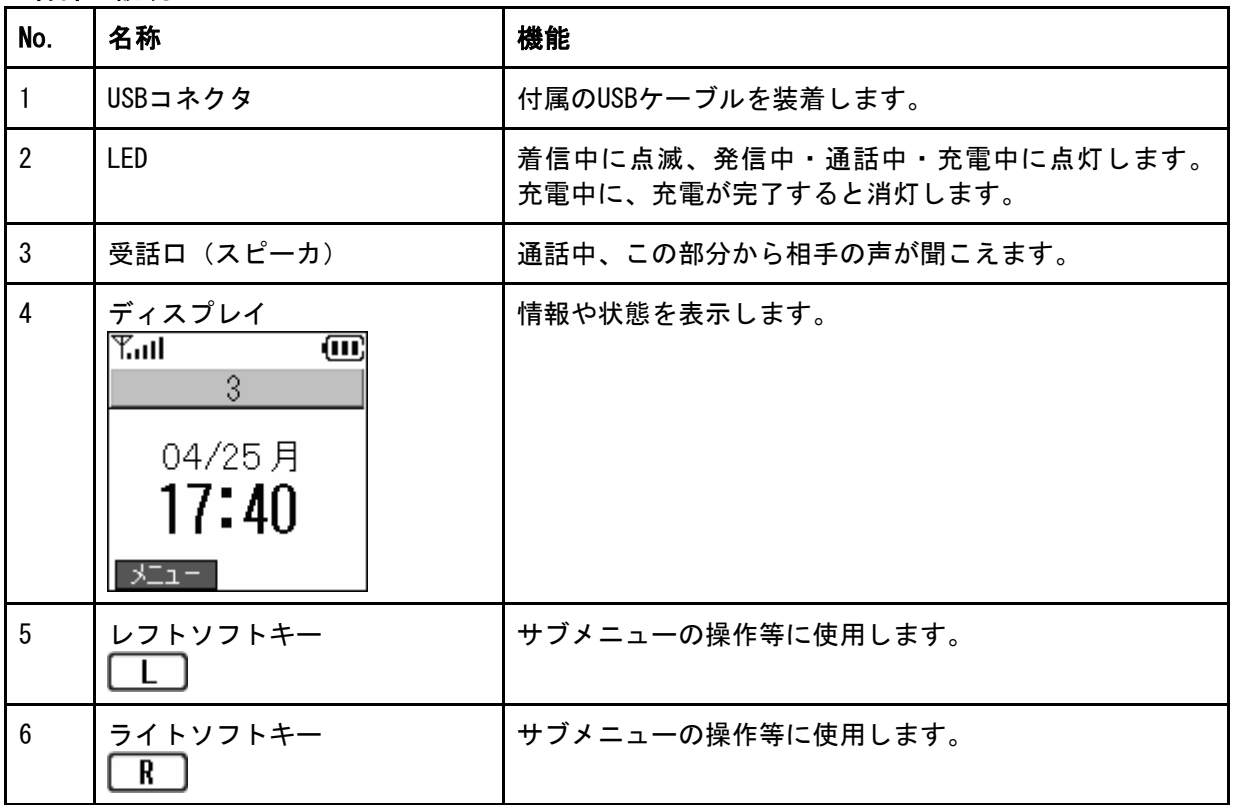

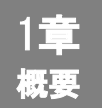

## 各部の名称と機能

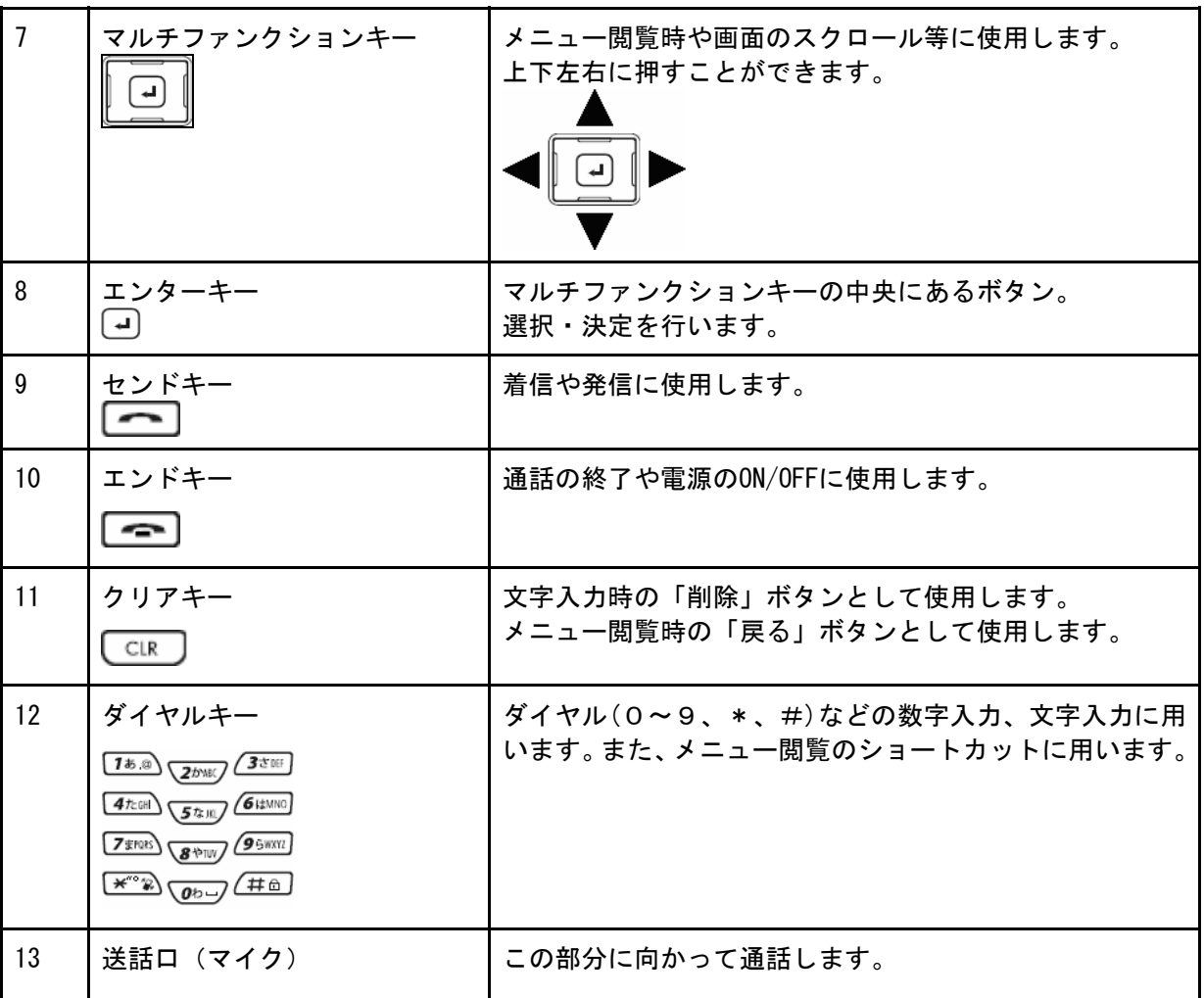

### ■ディスプレイ上のアイコン

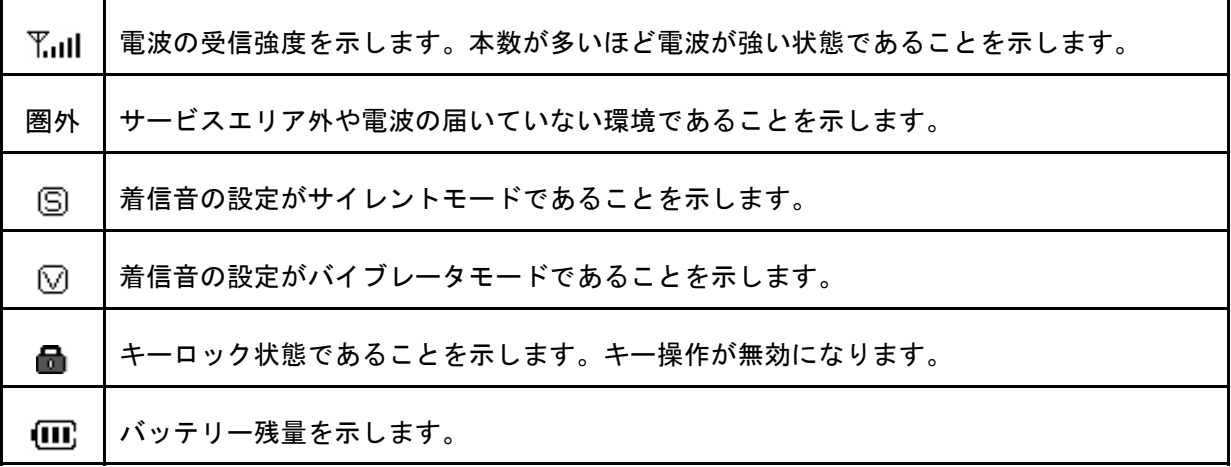

## 付属品をご利用になるには

<span id="page-17-0"></span>これらのガイドラインは本商品の付属品に関するものです。

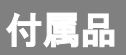

- ・電池パック
- ・AC電源アダプタ
- ・充電器
- ・USBケーブル

## 電池パックの取り付け方法

背面のカバーを①の方向に押し付けながら②の方向にスライドさせて取り外します。

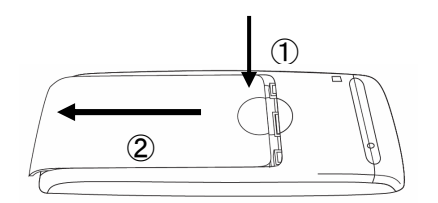

電池パックの注意書き面を上にして、電池パックと本体の金属端子が合うように取り付けます。

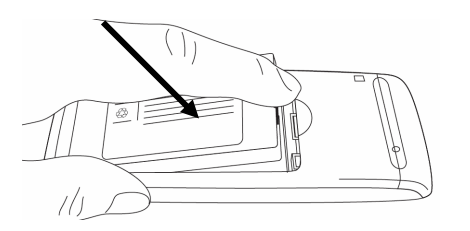

最後に、背面のカバーを本体の溝に併せ、③の方向へスライドさせ、「カチッ」と音が鳴るまで押し 込みます。

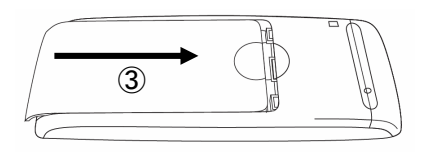

<span id="page-18-0"></span>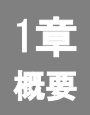

## 付属品をご利用になるには

## 電池パックの取り外し

背面のカバーを①の方向に押し付けながら②の方向にスライドさせて取り外します。

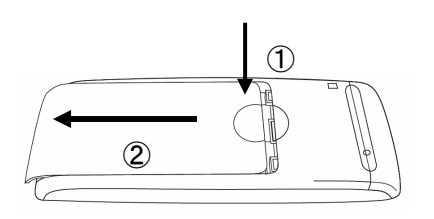

電池パックを取り出します。

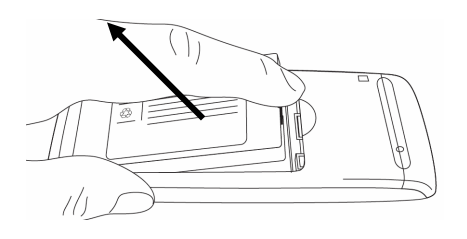

## <span id="page-18-1"></span>充電方法

- **AC電源アダプタをコンセントに差し込み、充電器と接続してください。**
- 充電器の上部に本商品を差し込んでください。

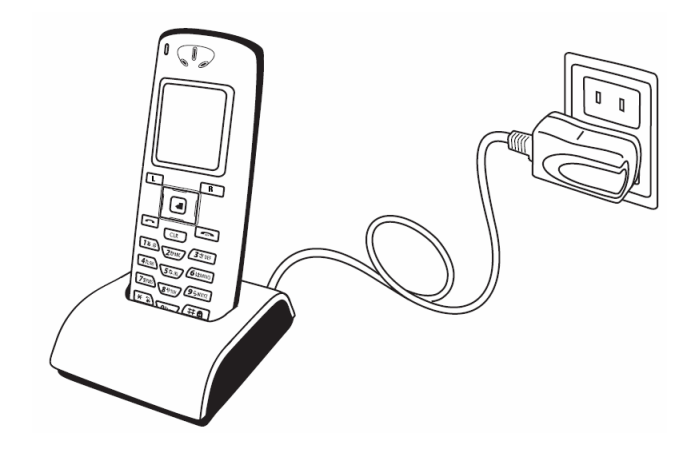

<span id="page-19-0"></span>USBケーブル

USBケーブルを用いてパソコンと本商品を接続すると、設定の変更を行うことができます。

パソコンを用いて本商品の設定を行う場合は、お客様のパソコンと本商品がUSBケーブルで直接接続さ れているかご確認ください。

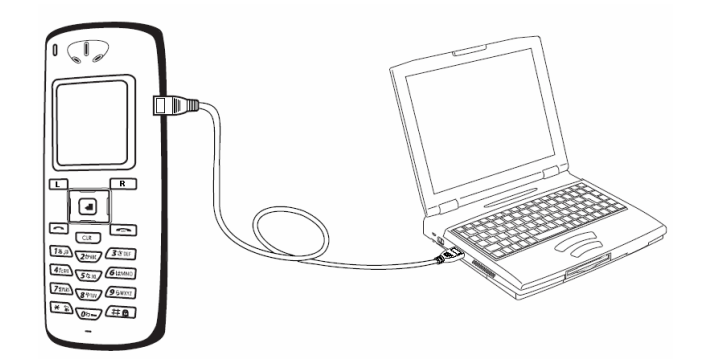

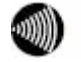

パソコンと本商品をUSBケーブルで接続しても、充電は行われません。 

<span id="page-20-0"></span>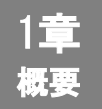

## バージョンアップお知らせ機能について

本商品は、定期的に、インターネット上のバージョンアップ情報確認サーバと通信を行い、ファーム ウェア更新情報の有無を自動確認します。

現在ご利用中のファームウェアよりも新しいファームウェアが提供されている場合、以下の画面が表 示され、お客さまにお知らせいたします。

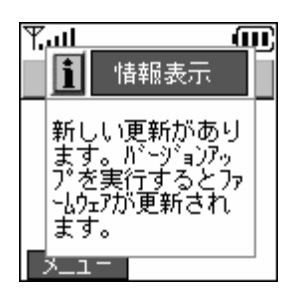

バージョンアップの操作方法

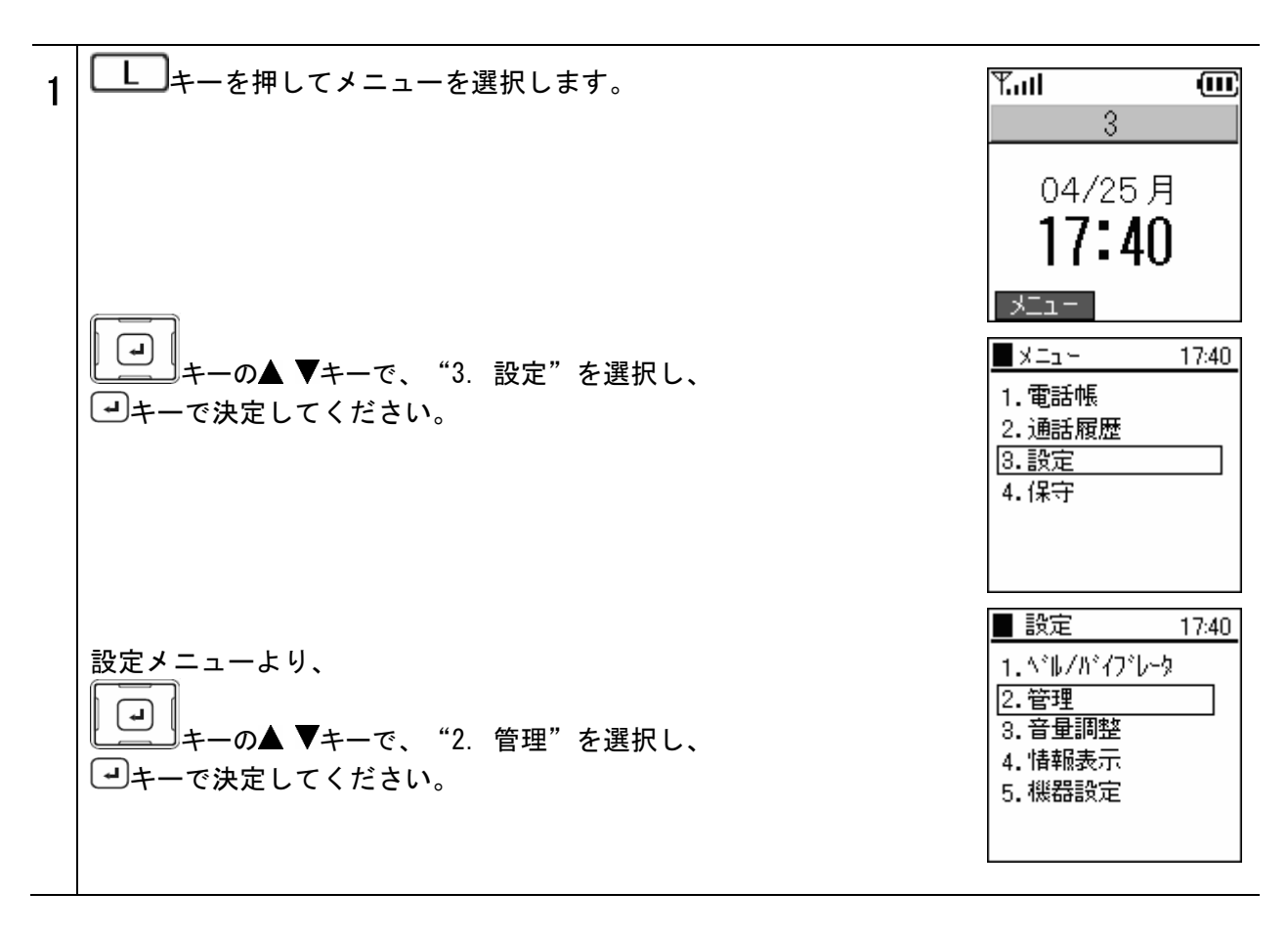

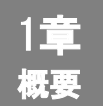

## バージョンアップお知らせ機能について

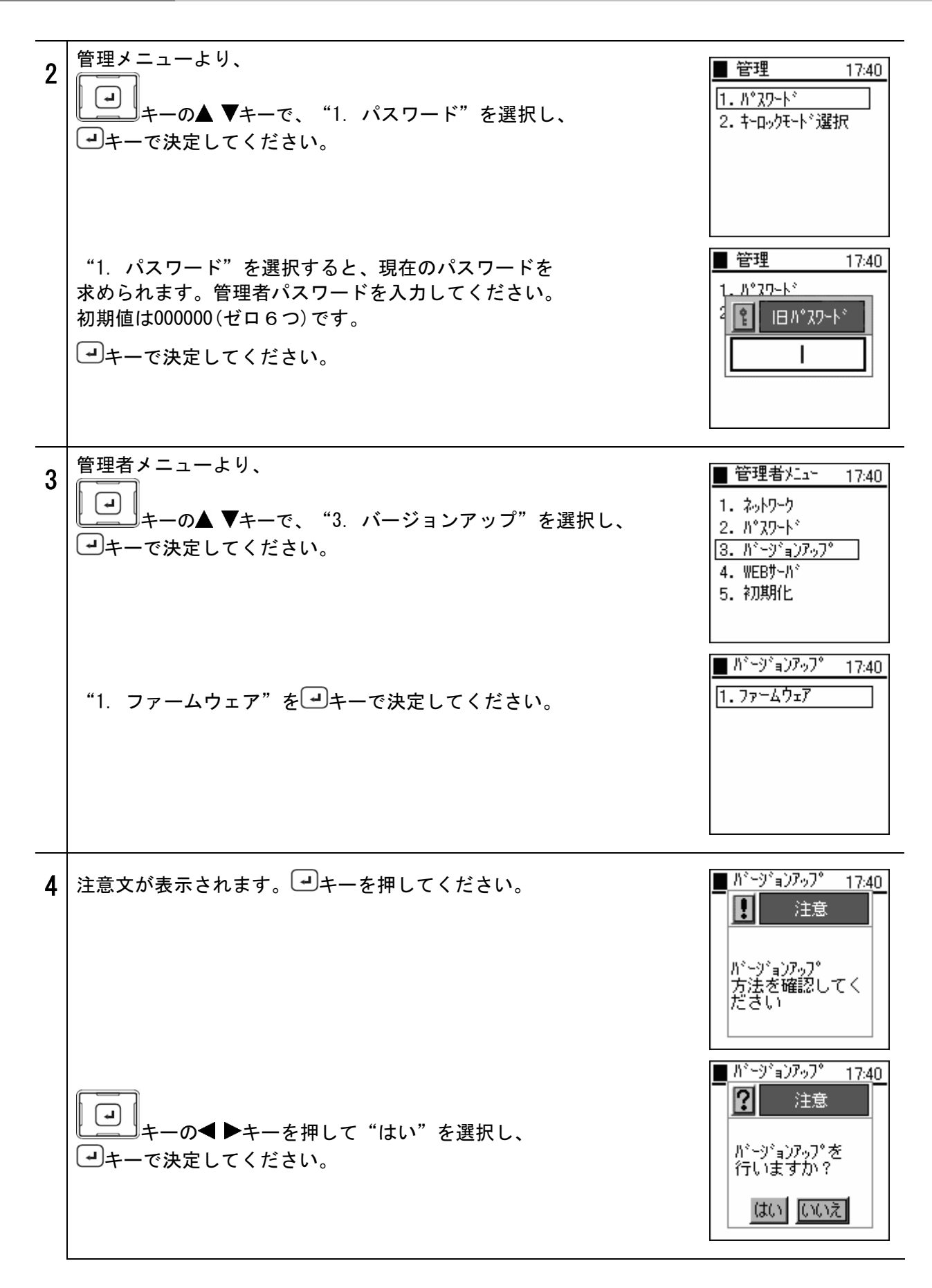

## バージョンアップお知らせ機能について

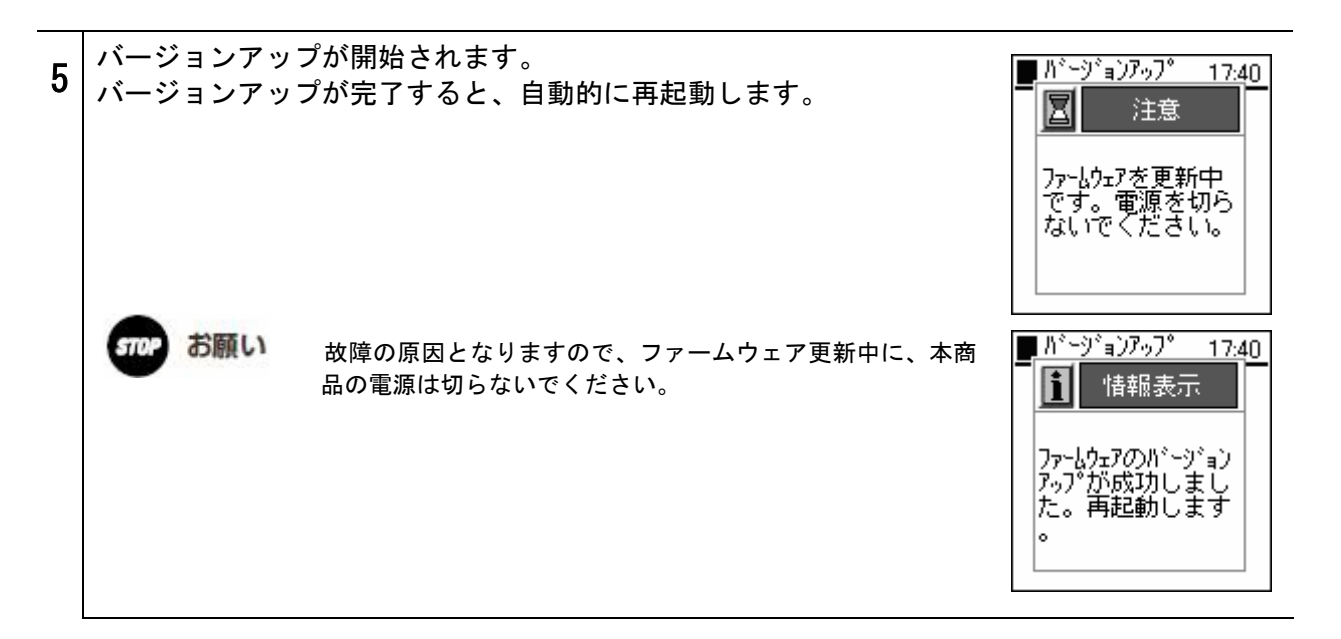

1) お知らせ バージョンアップに失敗すると、右図のメッセージが表示されます。

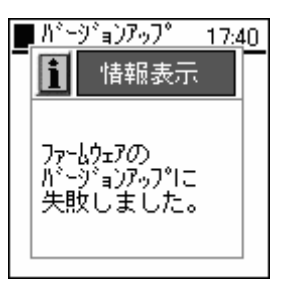

# <span id="page-23-0"></span>2章 電話のかけかた・受けかた

<span id="page-24-0"></span>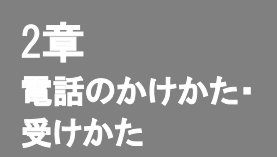

## **■品のかけかた 電源のON・OFF**

## 電源ON

本商品の電源を入れます。

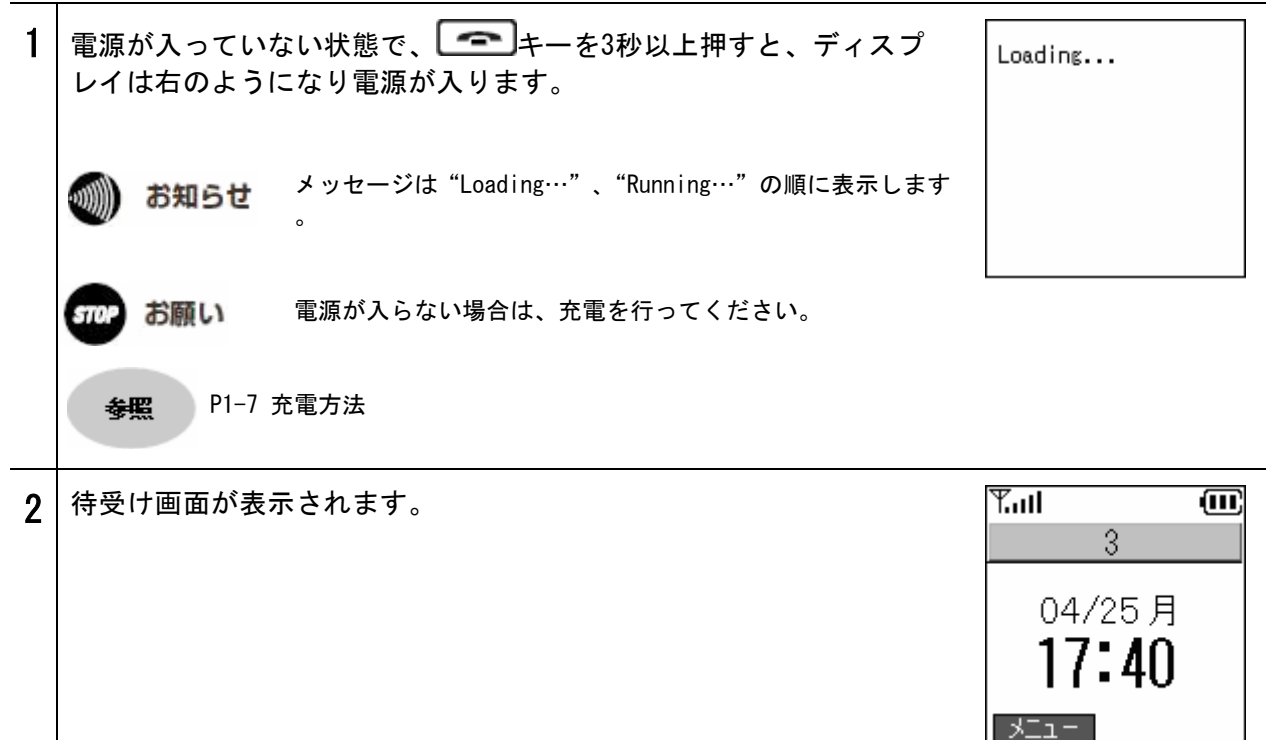

## 電源OFF

本商品の電源を切ります。

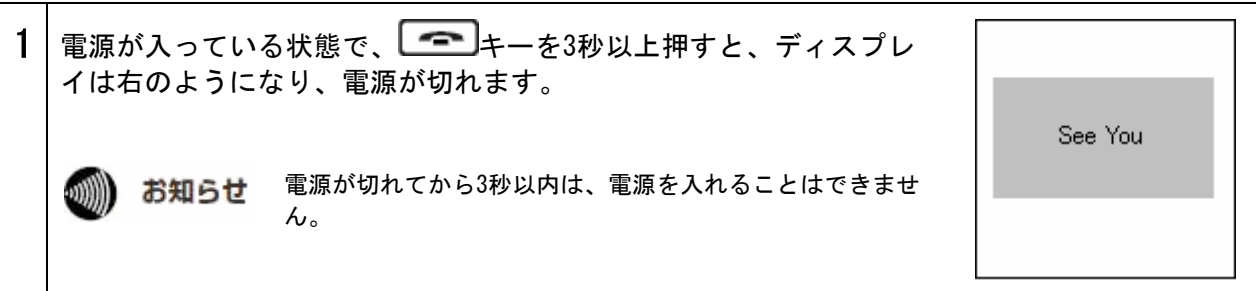

<span id="page-25-0"></span>電話番号を入力して電話をかけます。

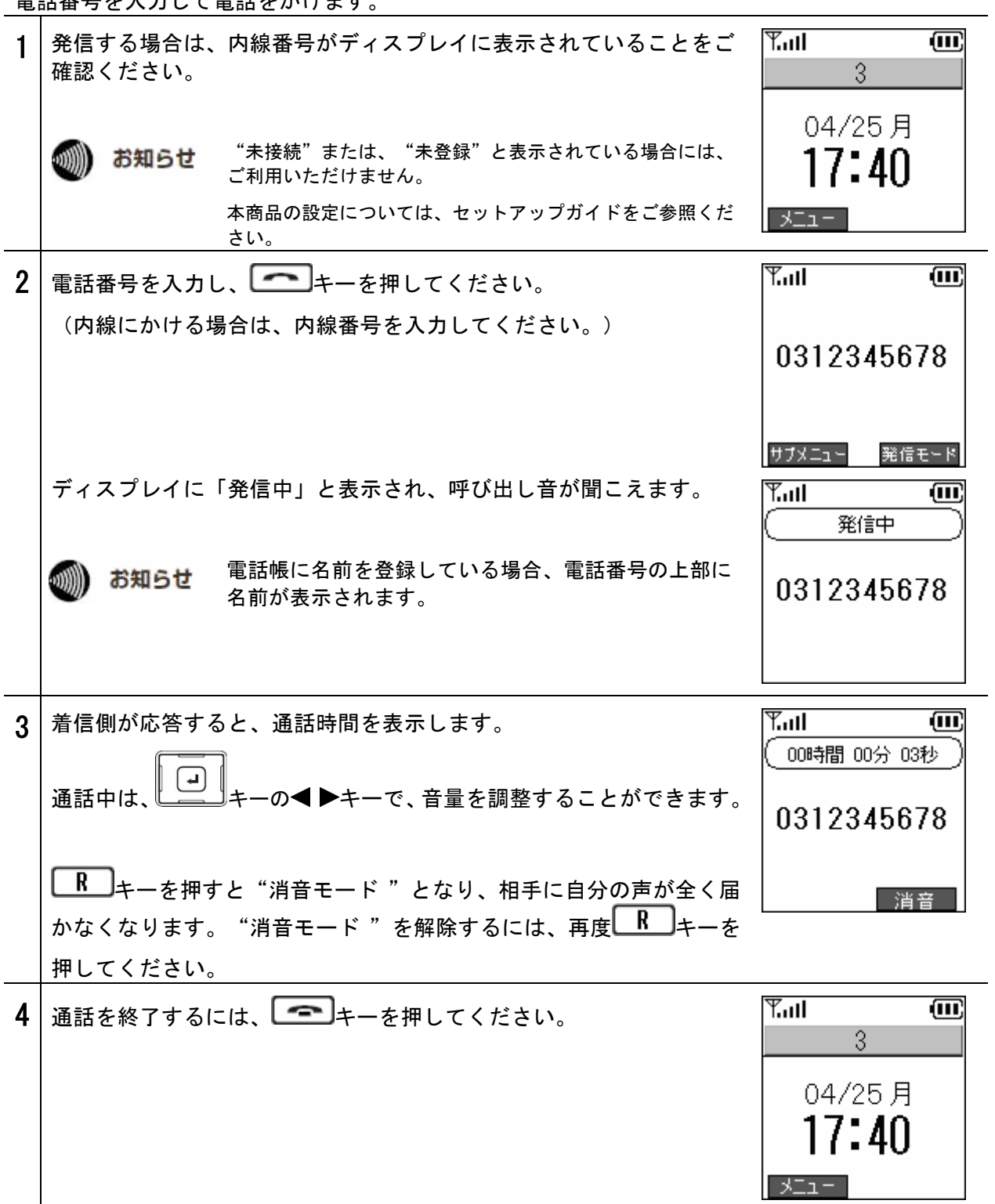

<span id="page-26-0"></span>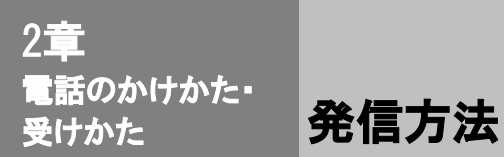

## リダイヤル

直前にかけた電話番号に電話をかけ直します。

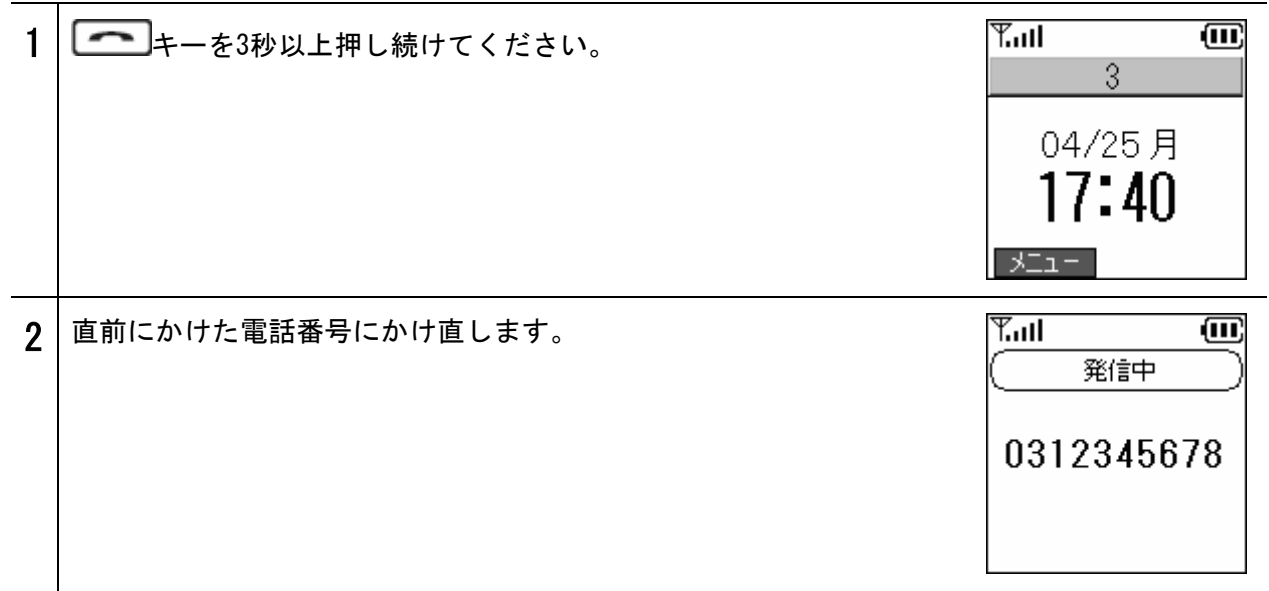

## 通話履歴からの発信

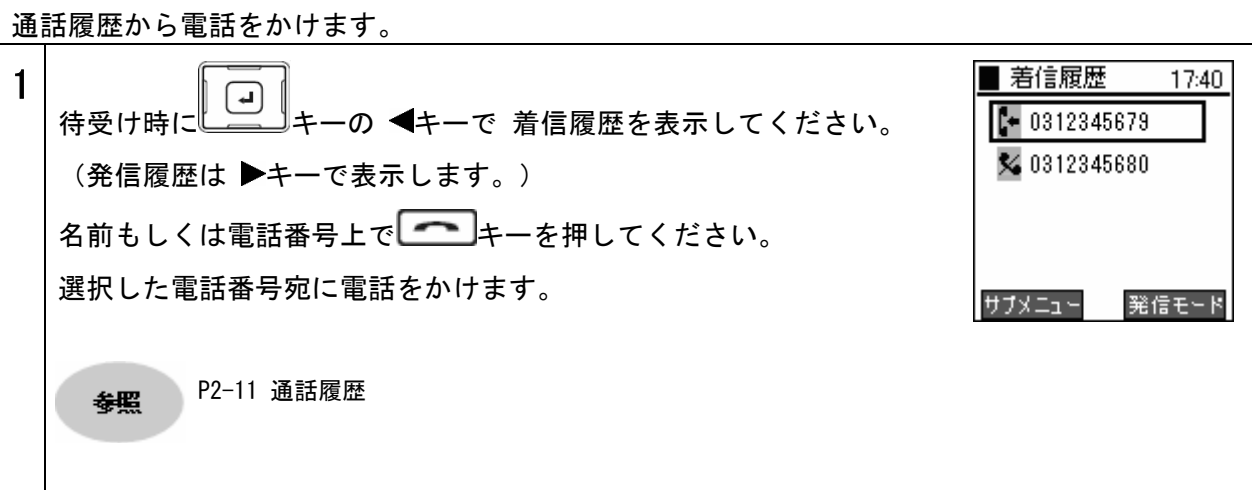

<span id="page-27-0"></span>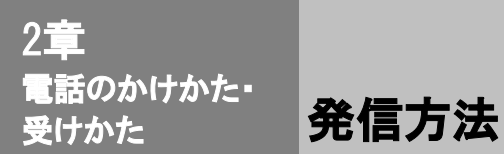

## 番号通知

番号通知に関する設定を行います。

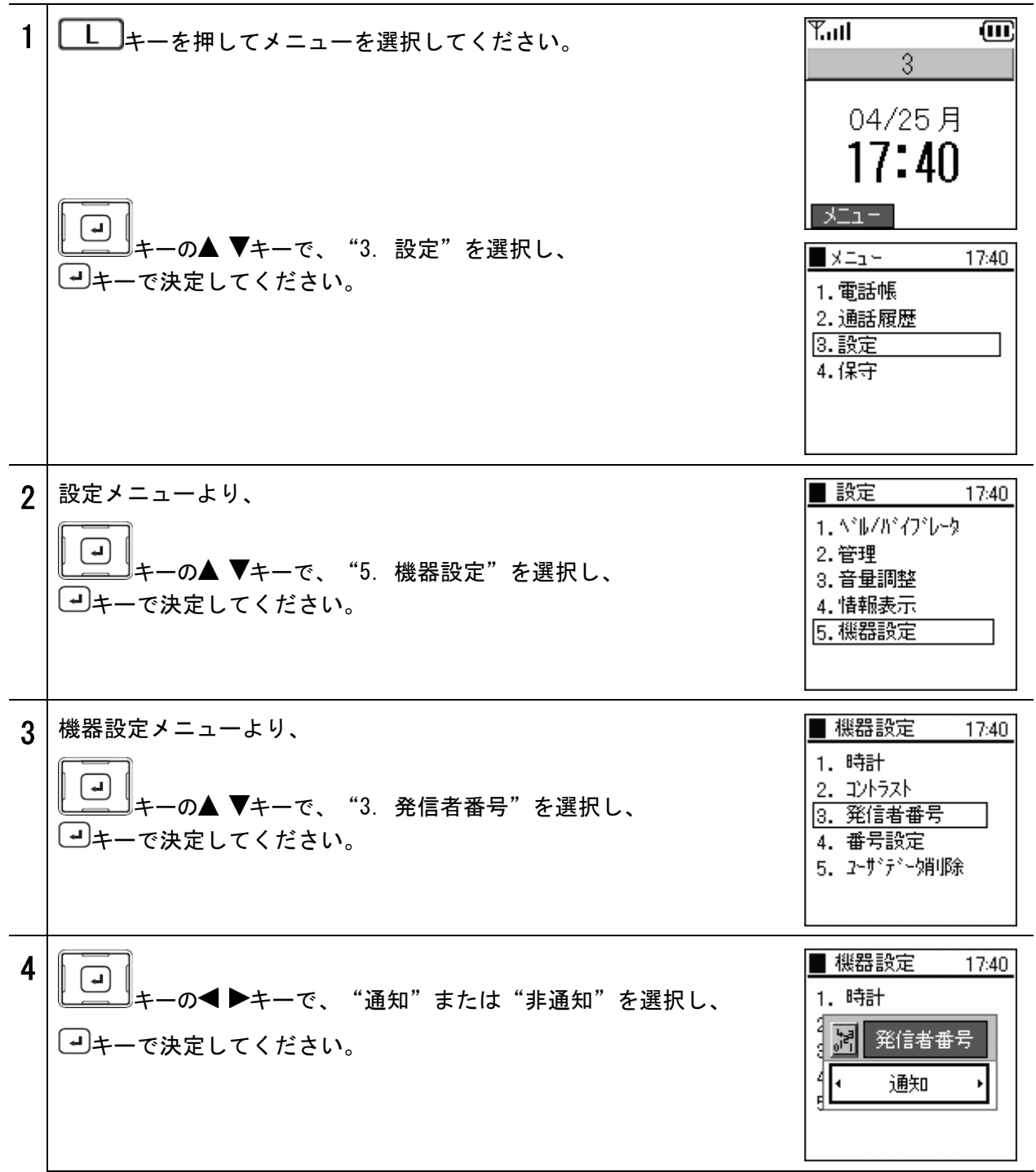

## <span id="page-28-0"></span>発信モードを利用した操作方法

電話帳や着信履歴/発信履歴から184(番号非通知)/186(番号通知)発信ができます。

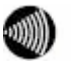

**お知らせ** 工場出荷時には、発信者番号は186(番号通知)になっています。発信者番号の設定よりも、発信モード の操作が優先されます。例えば、発信者番号が "通知"に設定されていても、発信モードで184(番号 非通知)を選択すると非通知で電話をかけることができます。

**参照 P2-5 番号通知** 

### ■電話帳からの発信モードでの発信

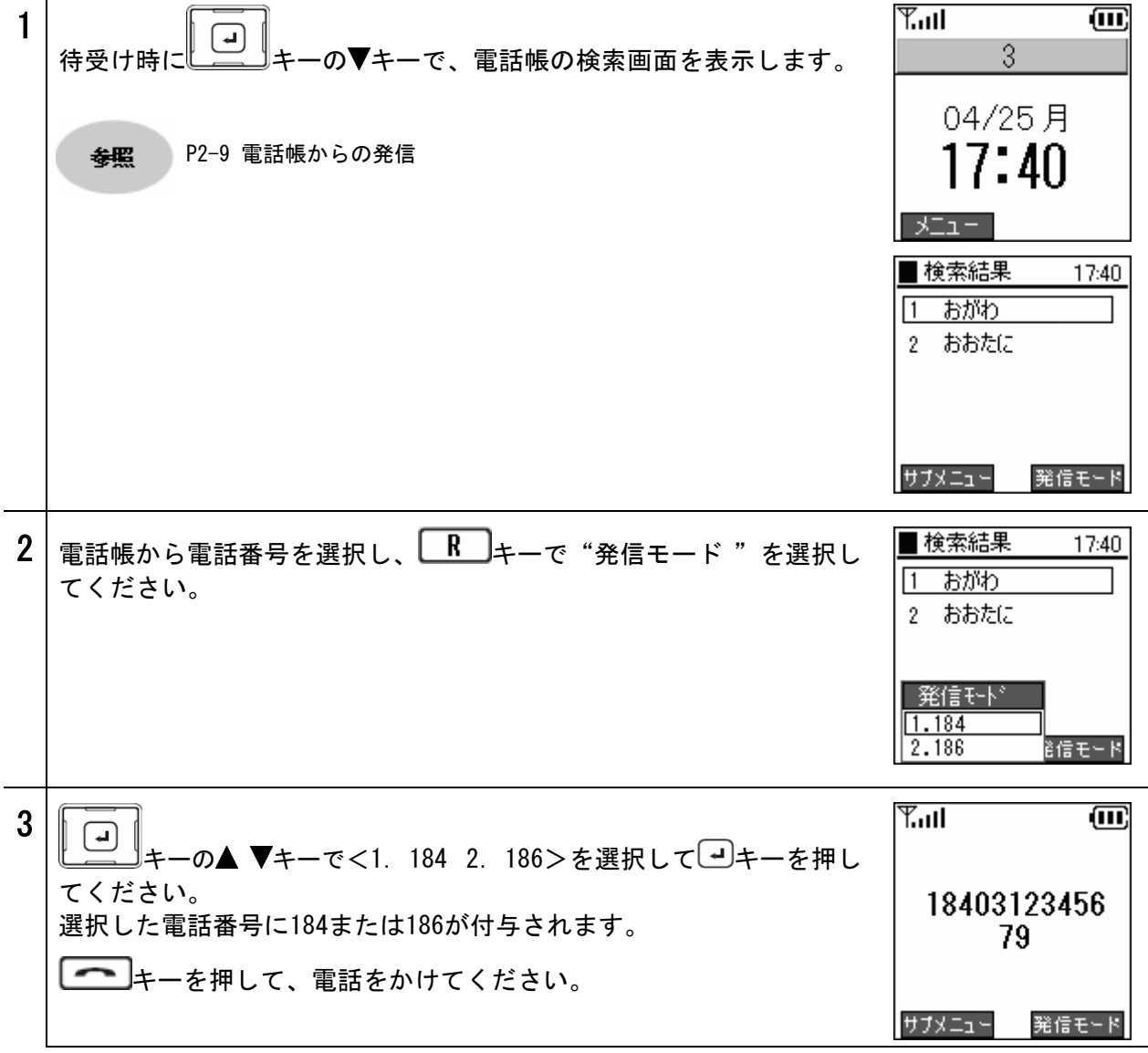

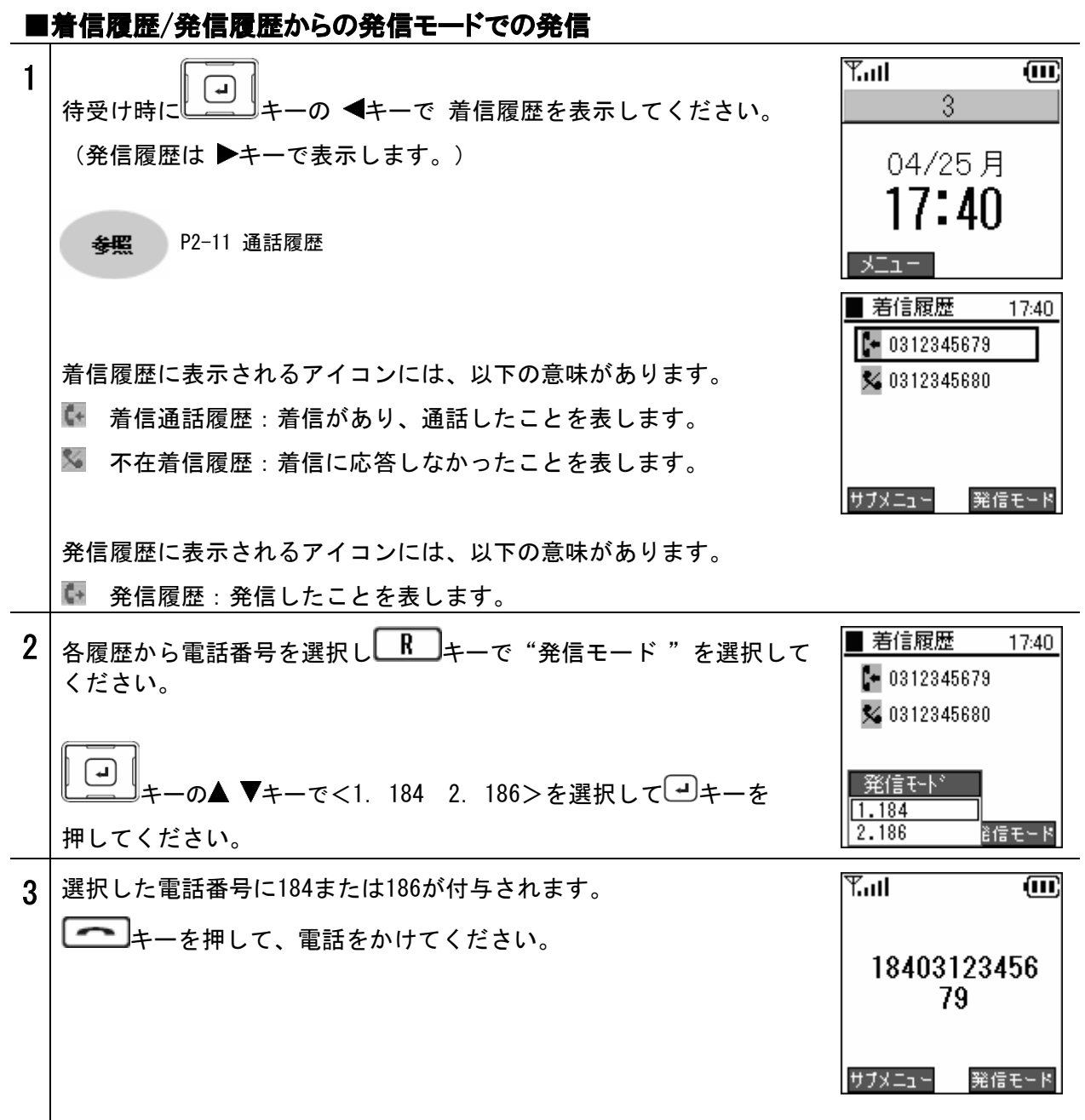

## <span id="page-30-0"></span>短縮番号

短縮番号から電話をかけます。

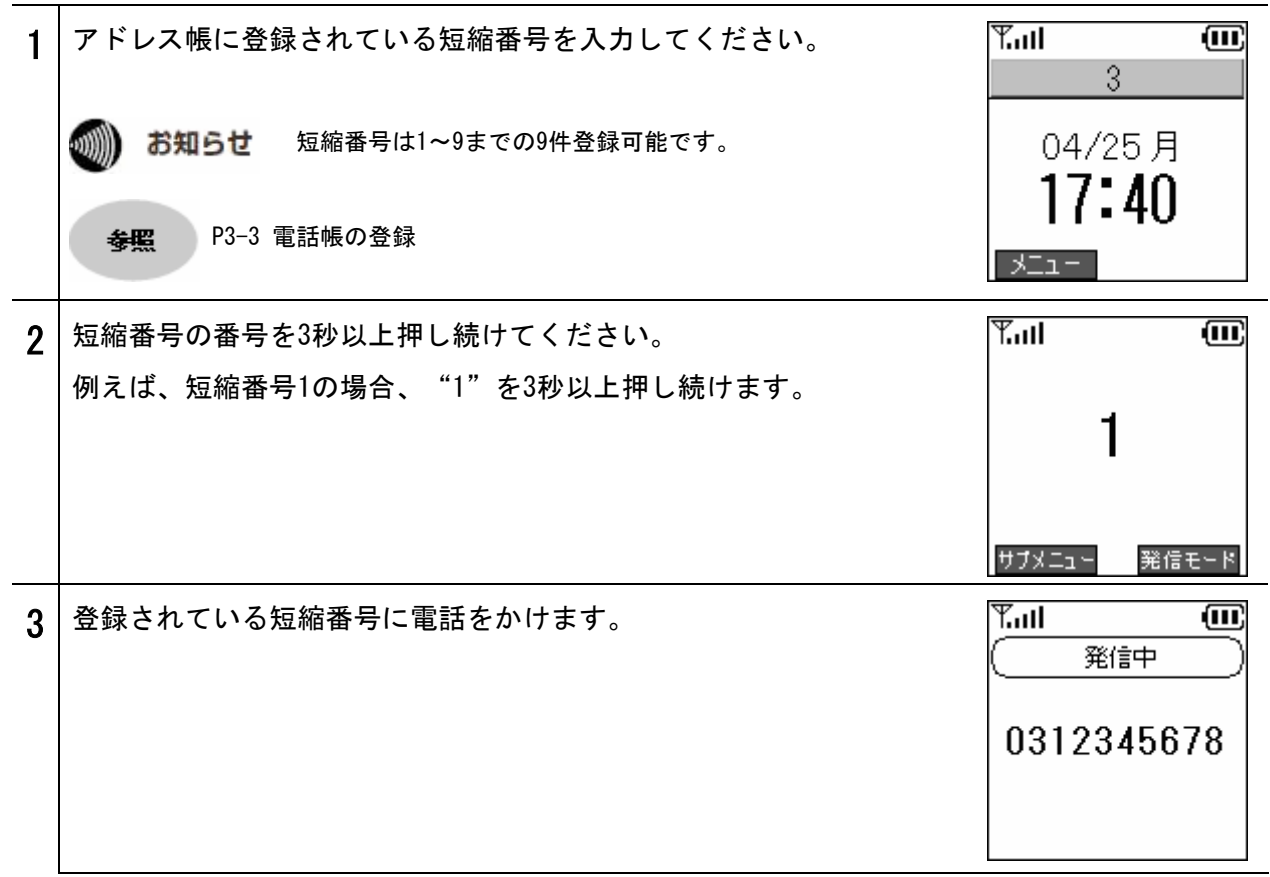

<span id="page-31-0"></span>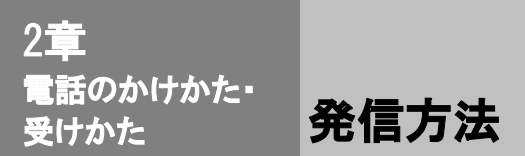

## <span id="page-31-1"></span>電話帳からの発信

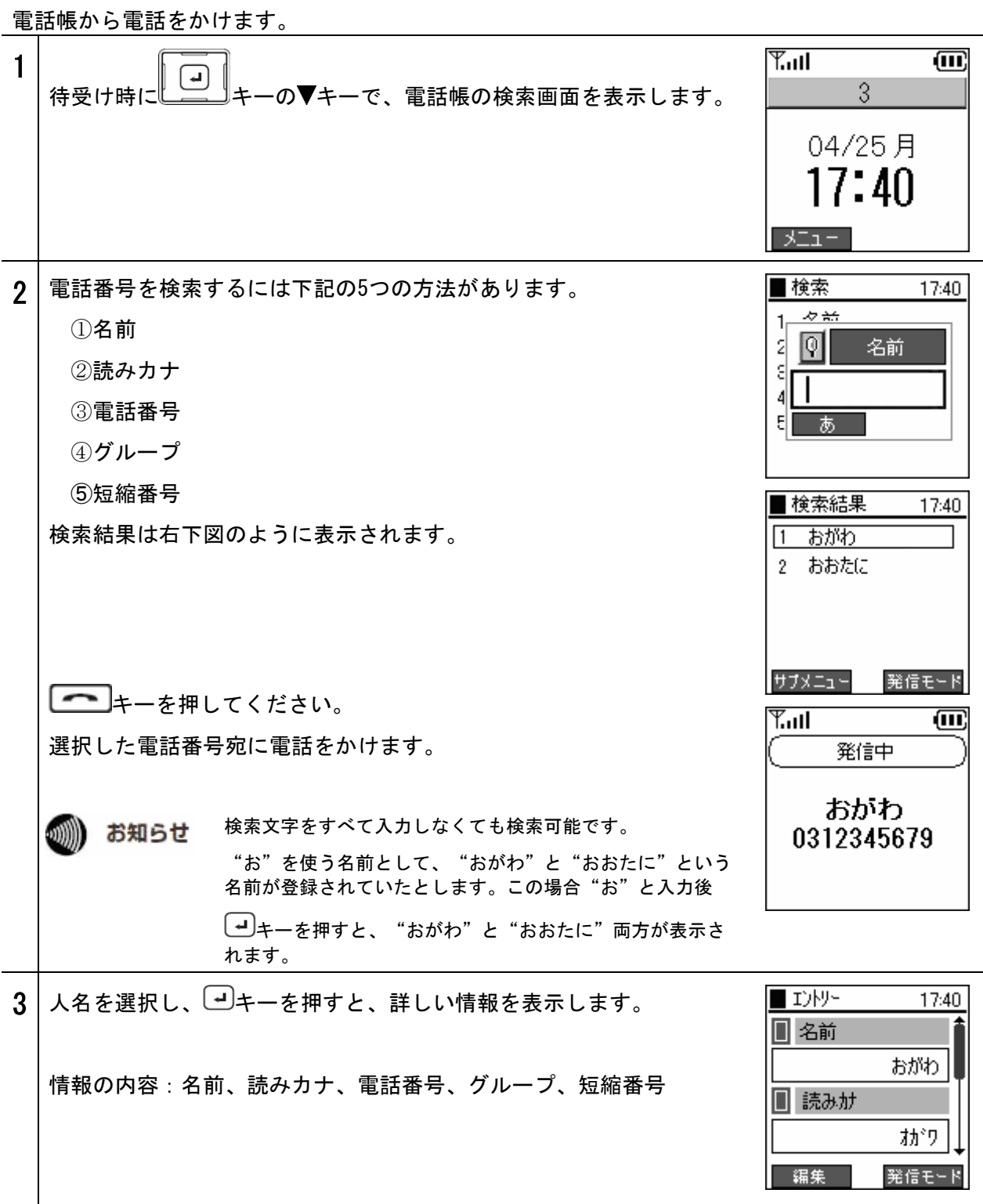

<span id="page-32-0"></span>かかってきた電話を受けます。

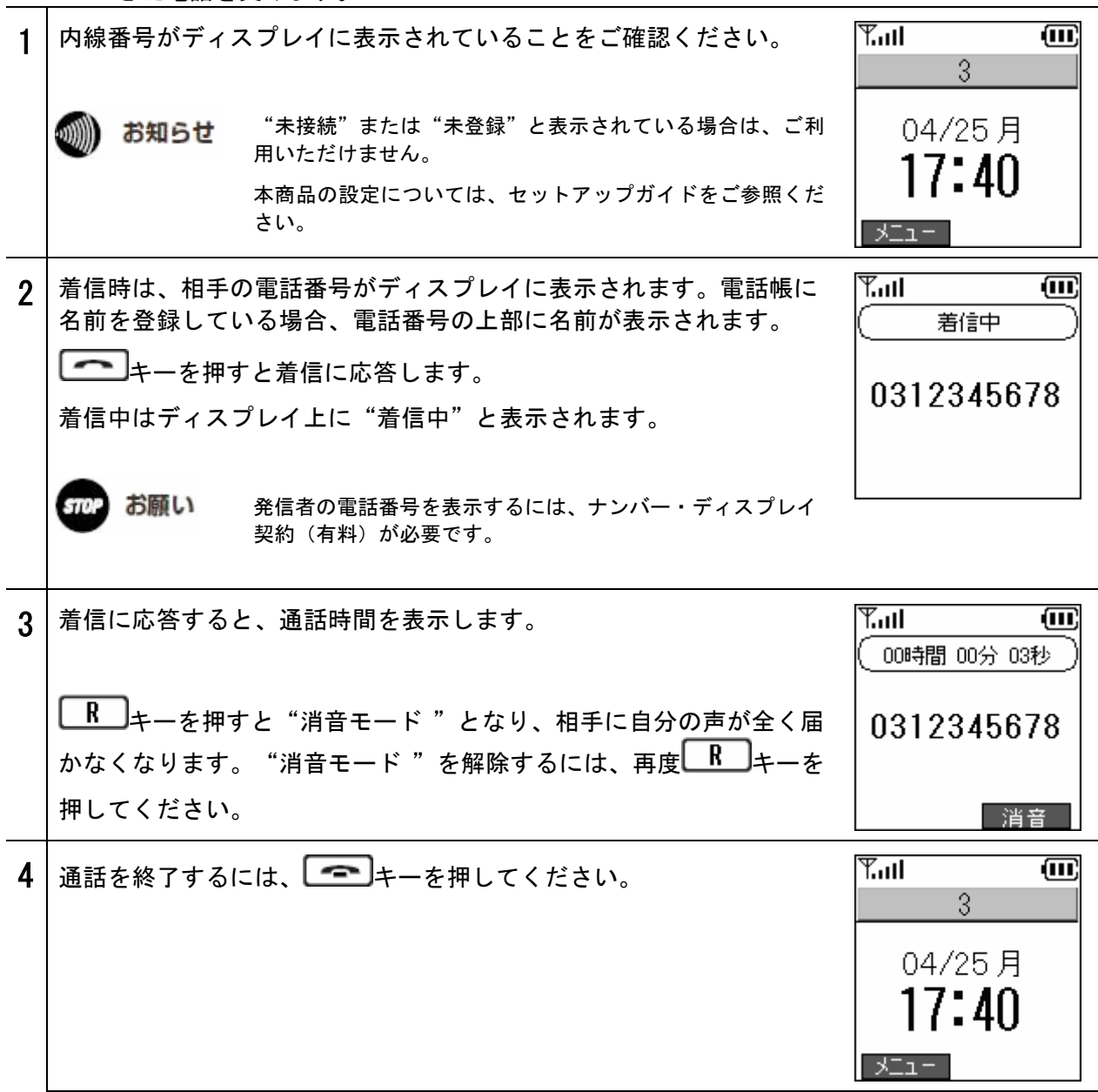

<span id="page-33-1"></span>

<span id="page-33-0"></span>発信履歴及び着信履歴を表示します。

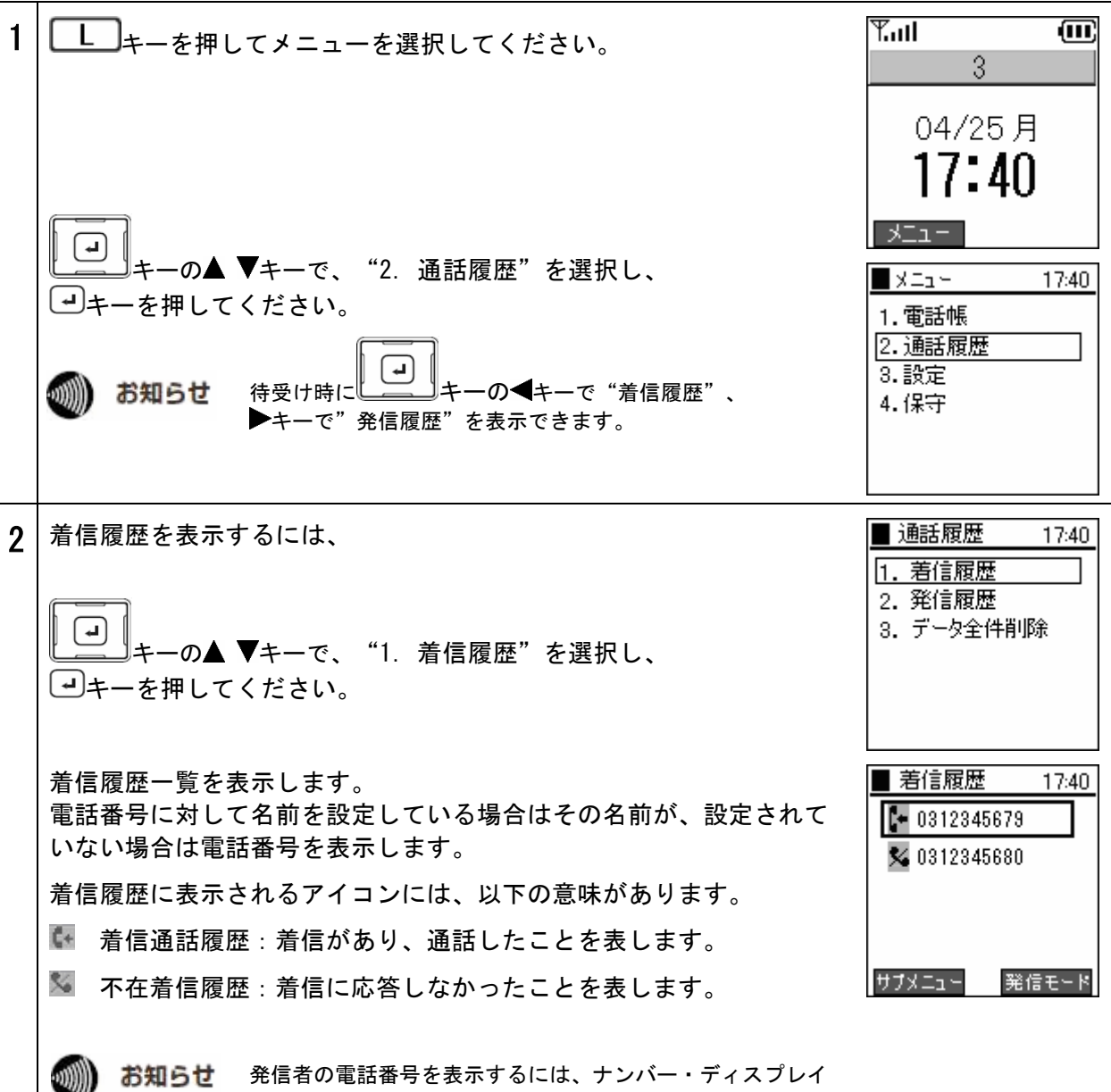

契約(有料)が必要です。

<span id="page-34-0"></span>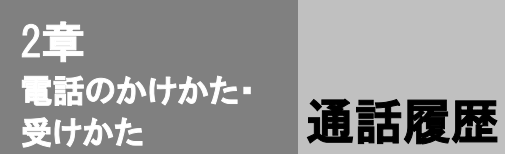

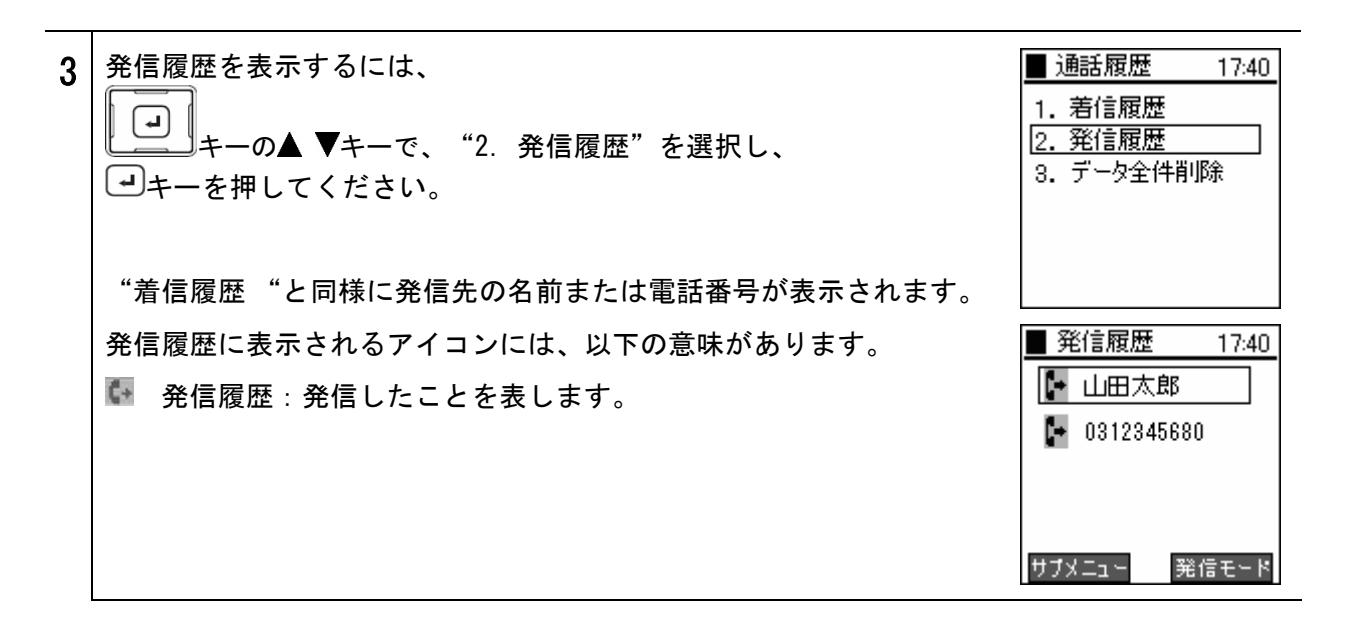

## 詳細情報

通話履歴の詳細情報を表示します。

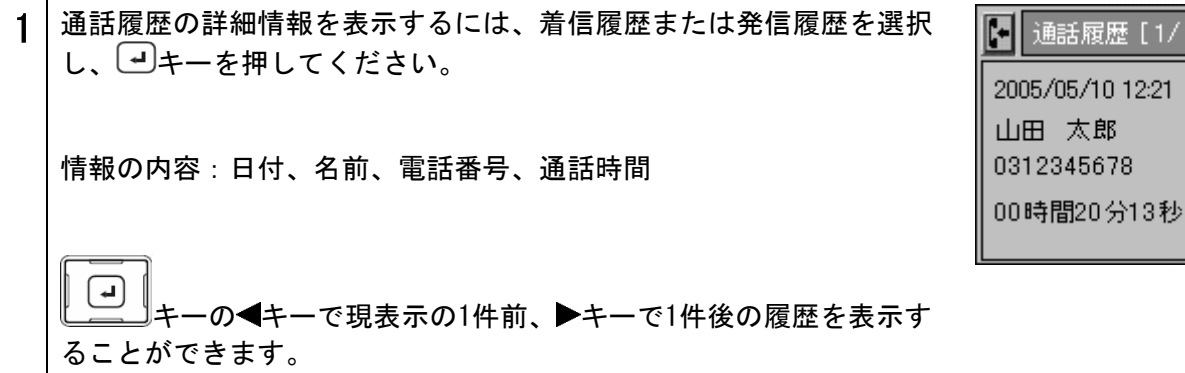

 $\sqrt{2}$ 

## <span id="page-35-0"></span>通話履歴から1件削除

通話履歴を1件削除します。

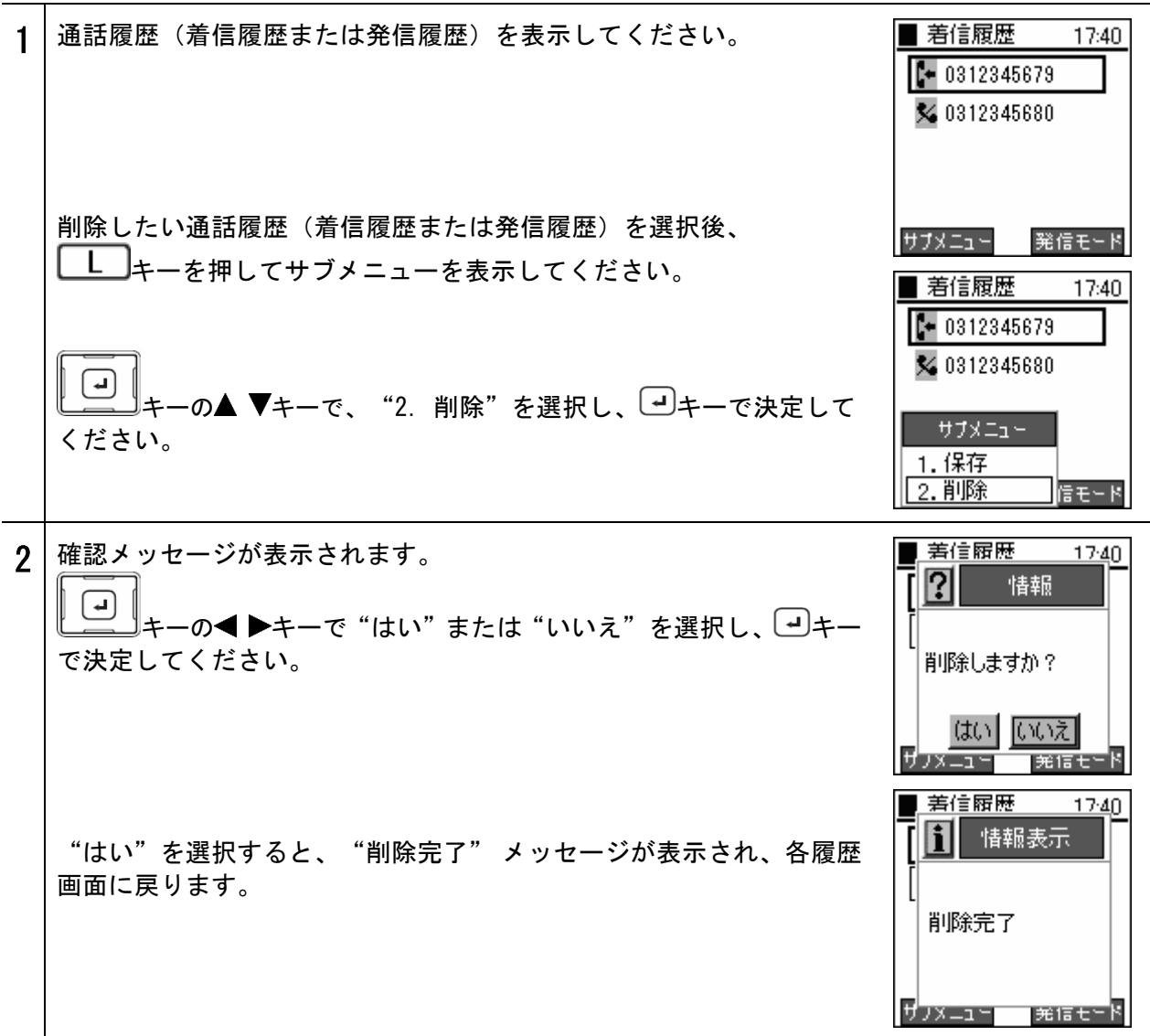
#### 通話履歴の全件削除

通話履歴をすべて削除します。

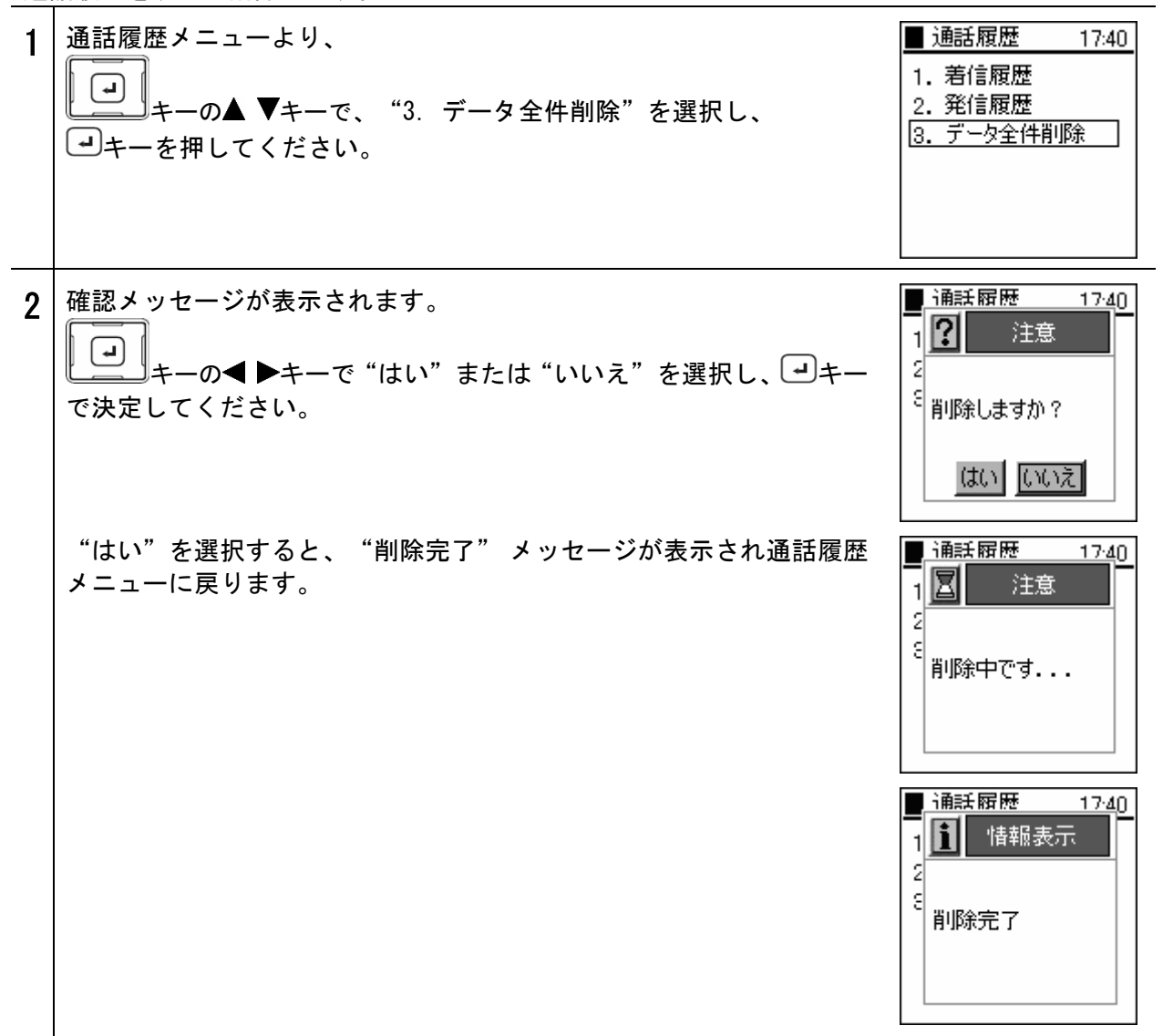

#### <u>。まいかいかに</u><br><sub>そけかた</sub> さまざまな操作方法

#### \_\_\_\_\_\_\_\_<br>|保留<u>機能</u>

お話中の通話を保留したい場合に使用します。通話中の相手には保留音が流れます。

#### ■保留

通話中に ーキー押すと、保留状態になります。

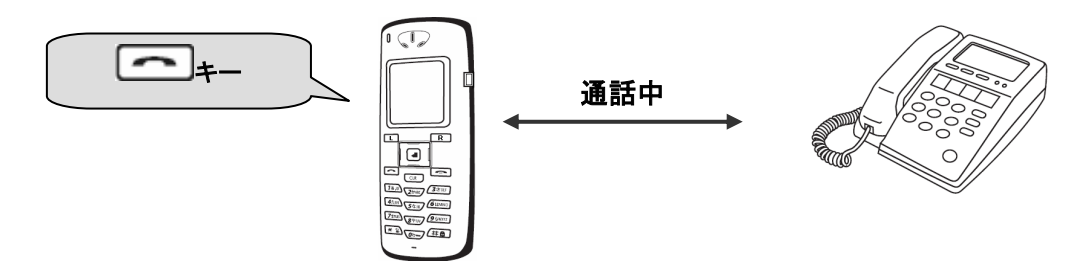

このとき、通話中の相手には保留音が流れます。

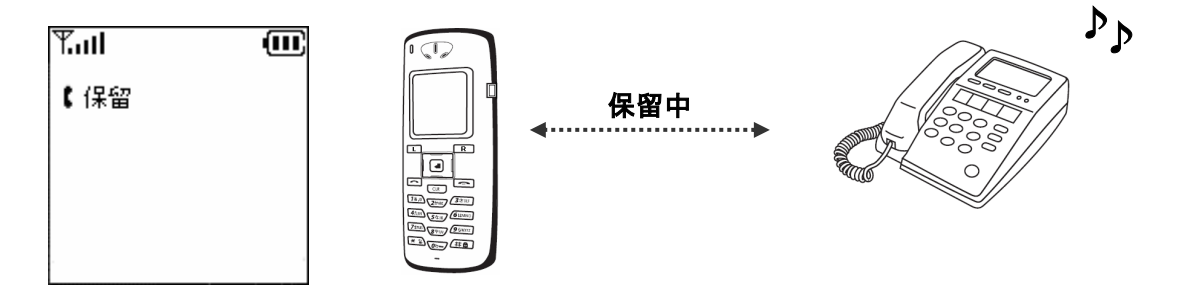

#### ■保留解除

保留中に ーーキーを押すと、保留を解除することができます。

#### 受けかた さまざまな操作方法

#### キャッチホン

通話中に着信を受けた場合、通話中の相手を保留して新たな着信に応答することができます。 通話中に着信があった場合、着信端末は着信音(プッ、プッ)が流れ、ディスプレイに「待機」と表 示されます。

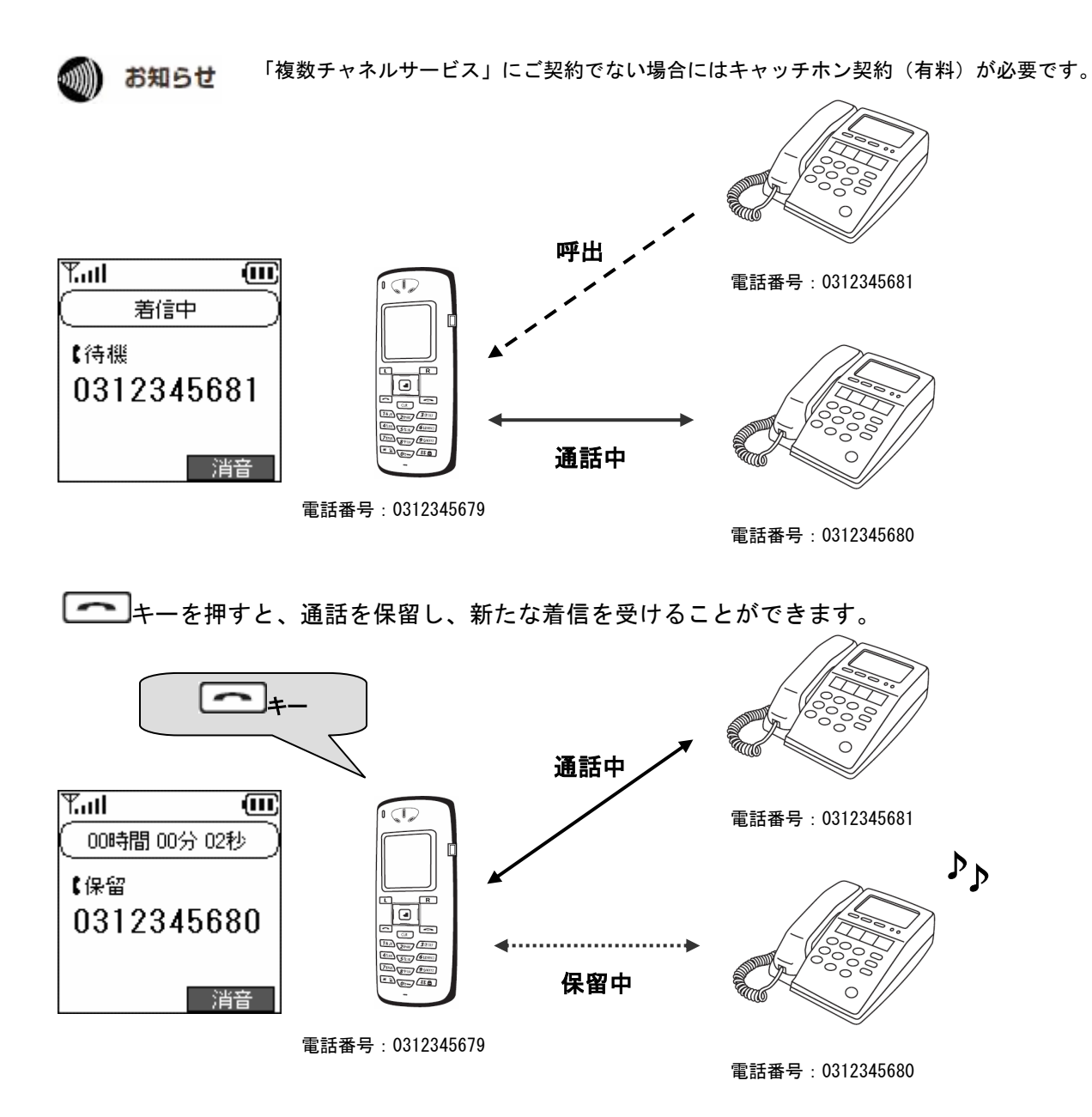

#### ●切替操作

再度 キーを押すと、通話相手を切り替えることができます。

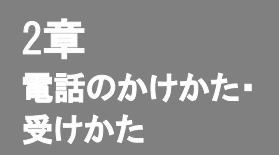

#### <u>。あのかいかに</u><br><sub>そけかた</sub> さまざまな操作方法

#### 保留転送

お話中の通話を別の内線に転送することができます。

転送は外線→内線のみ可能です。 お知らせ

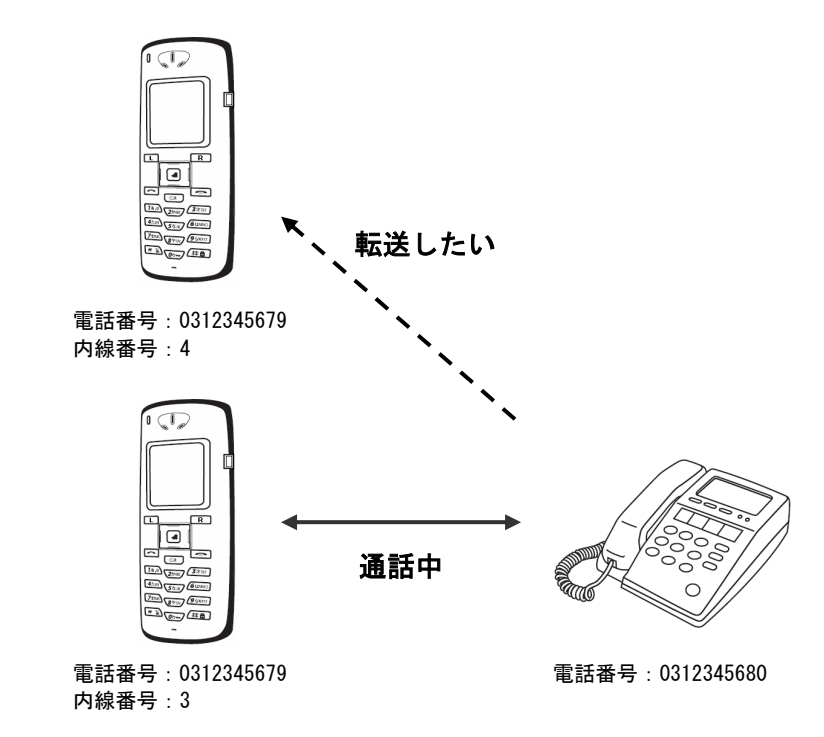

キーを押して、通話中の相手を保留にしてください。

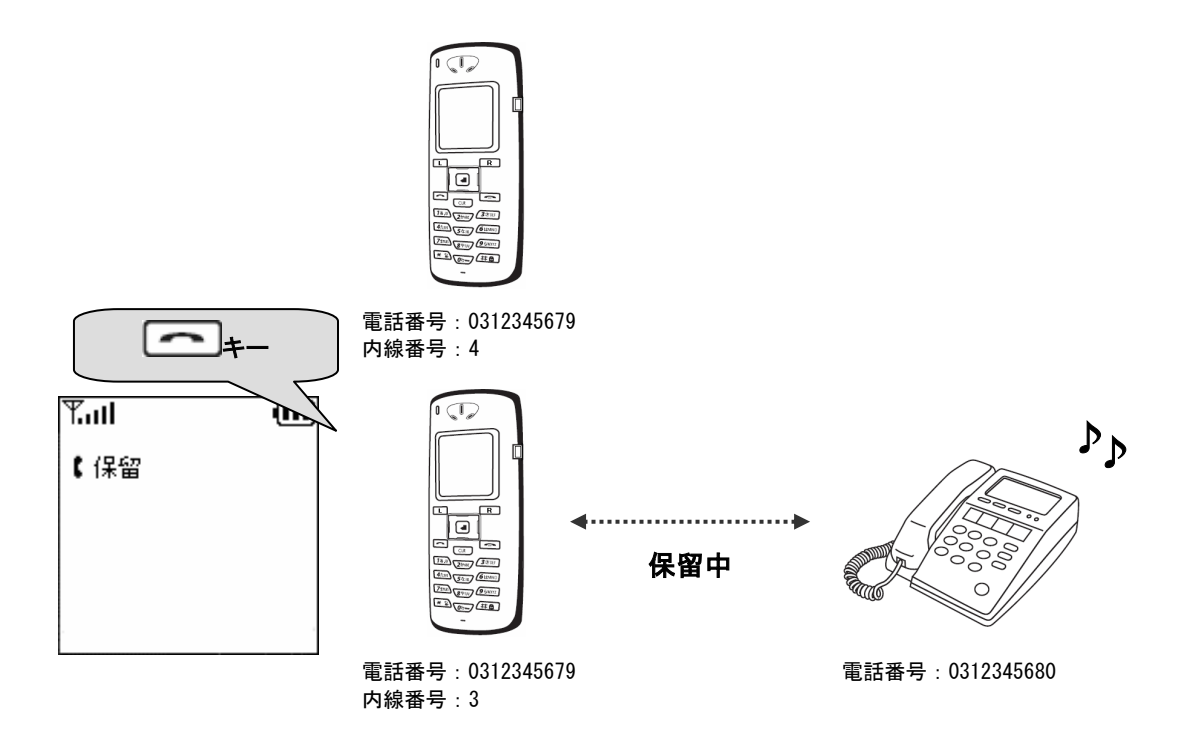

#### きゅうかいかに さまざまな操作方法

転送を行う内線番号を入力し、 キーを押してください。

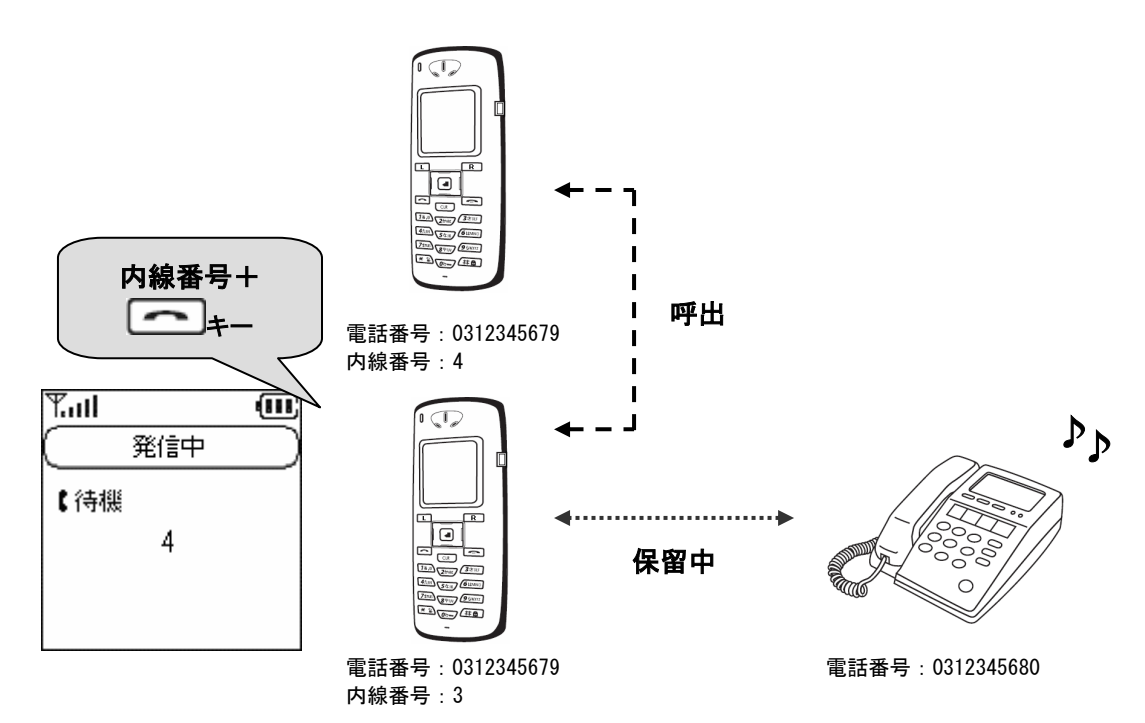

内線側と通話状態になります。

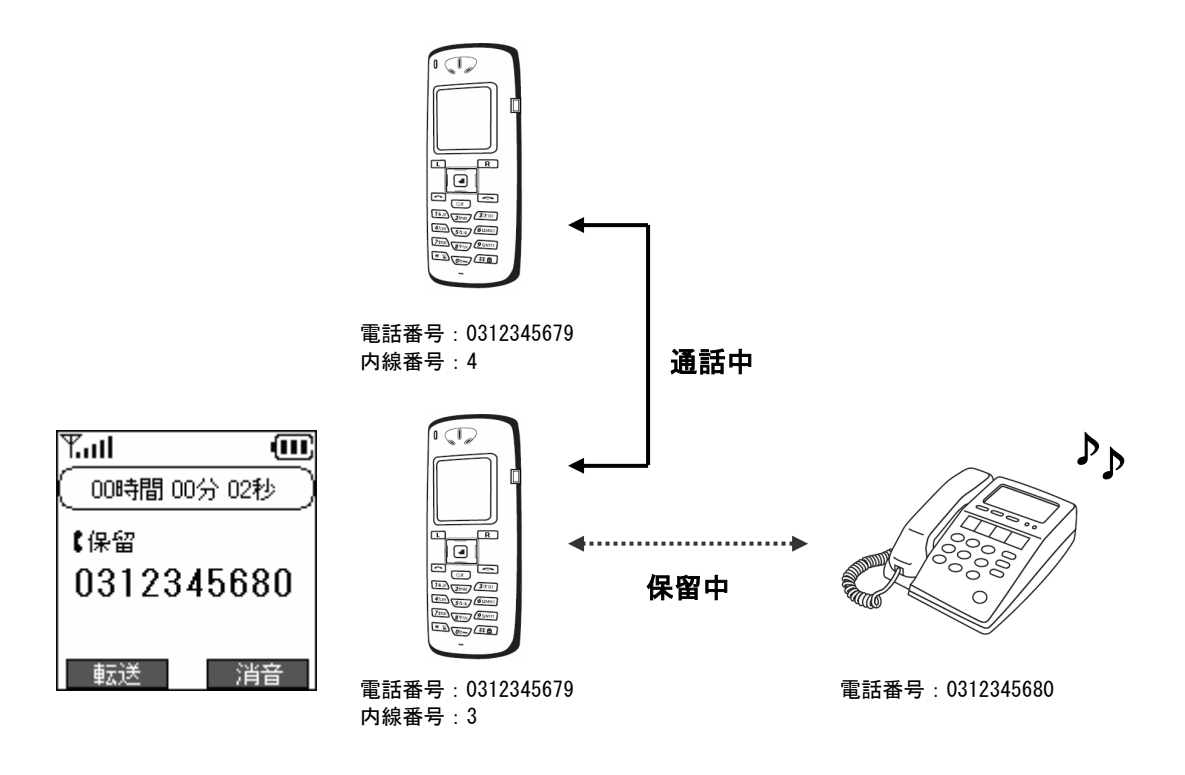

<mark>∭∭】 お知らせ</mark> 内線呼び出し中、または内線通話中に相手から切断された場<u>合、</u>"カットオフ"と表示され、約10 秒後に自動的に外線通話に切り戻ります。また、表示中に キー、 キーを押すと直ち に外線通話に切り戻ります。

#### <u>ょ話のかけかに</u><br><sub>受けかた</sub> <mark>さまざまな操作方法</mark>

 $\overline{\mathsf{L}}$  +  $-$  を押してください。

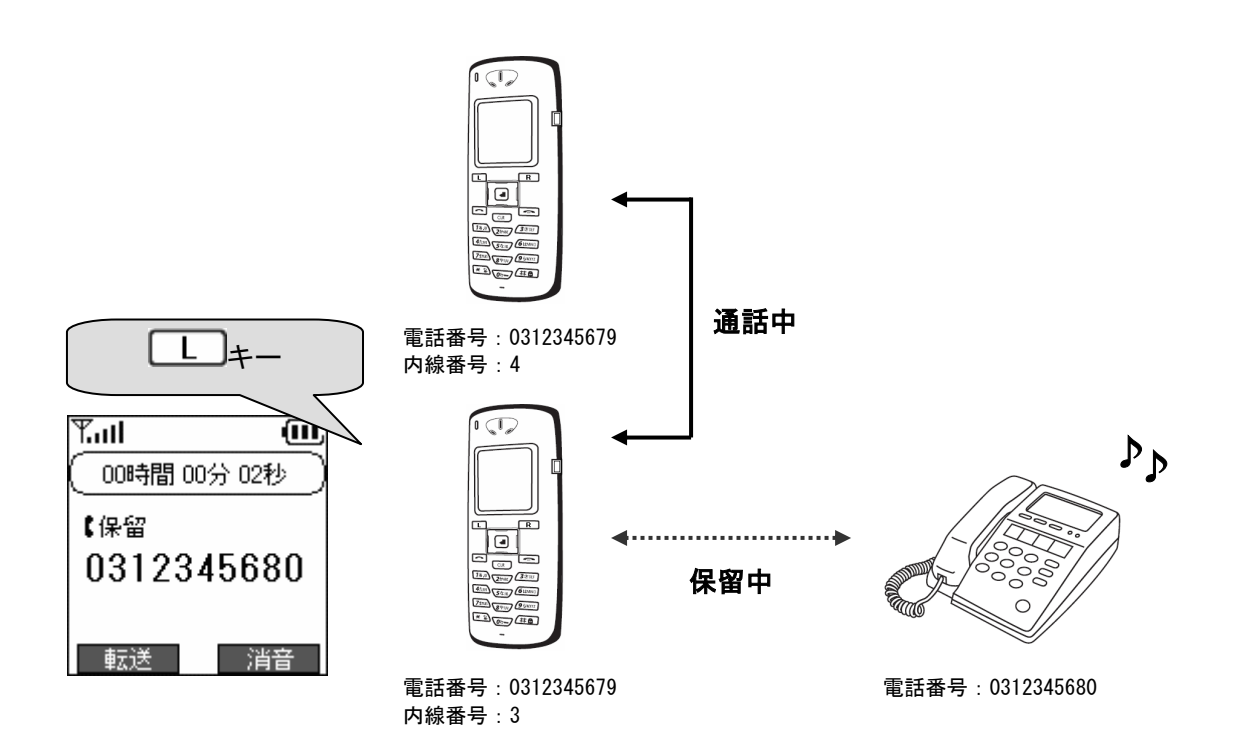

電話が転送されます。

 $T_{\rm eff}$ 

メニュー

 $\mathbf{3}$ 

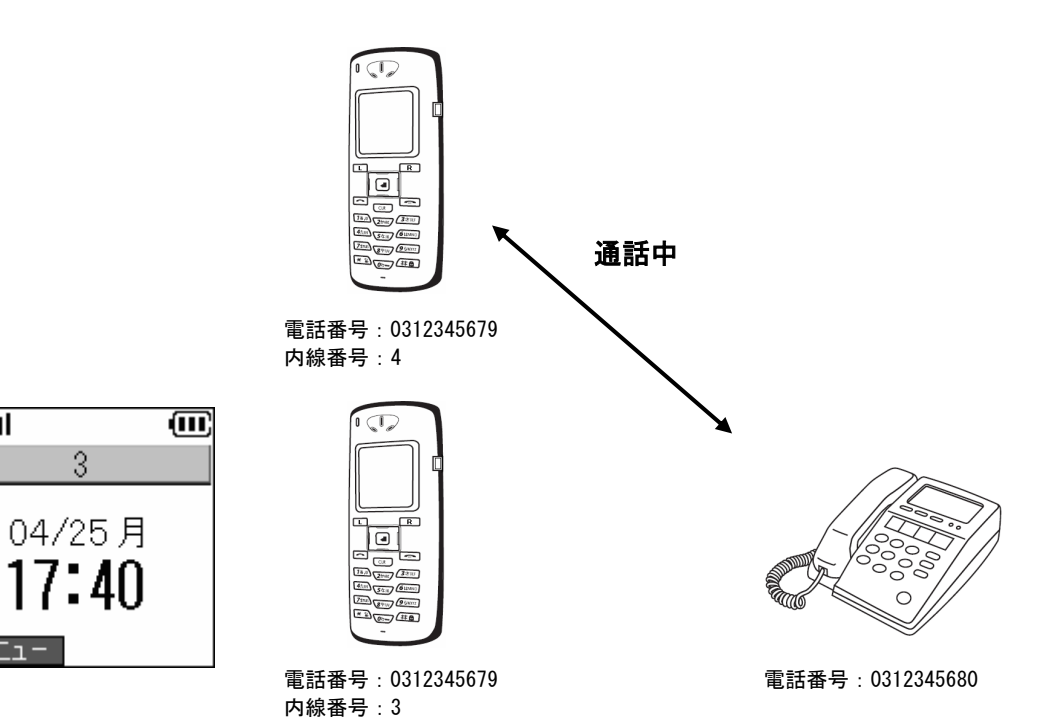

## 3章 電話帳

#### 電話帳メニュー

電話帳の登録、編集、削除を行います。

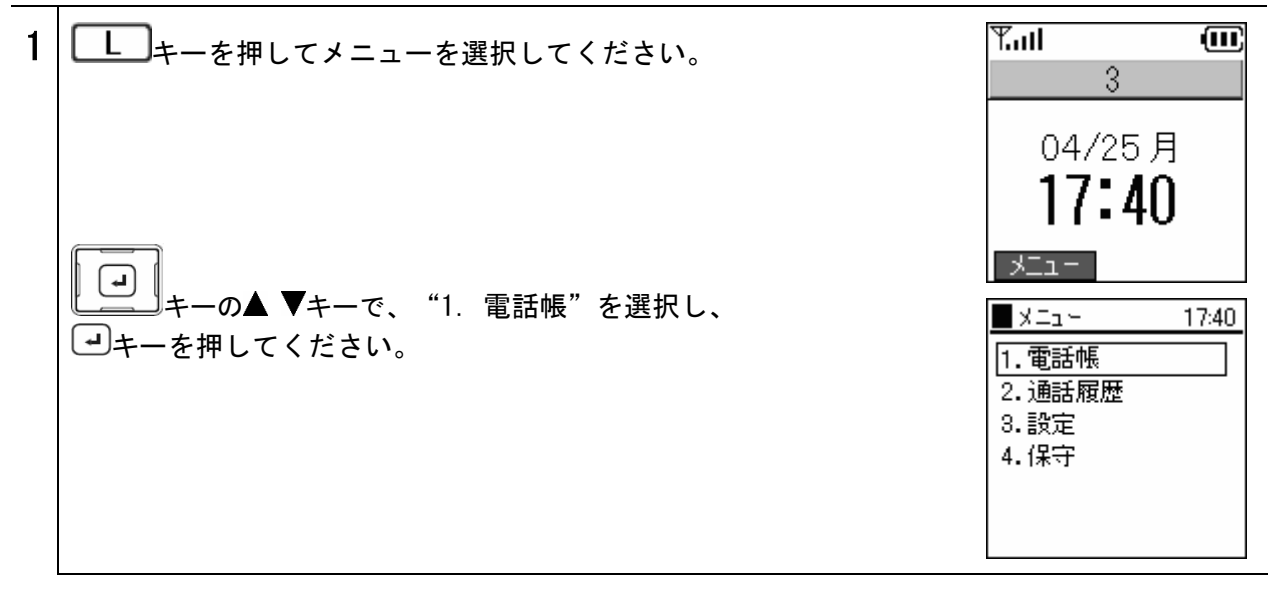

電話帳メニューからの登録

新規登録メニューから電話帳に登録します。

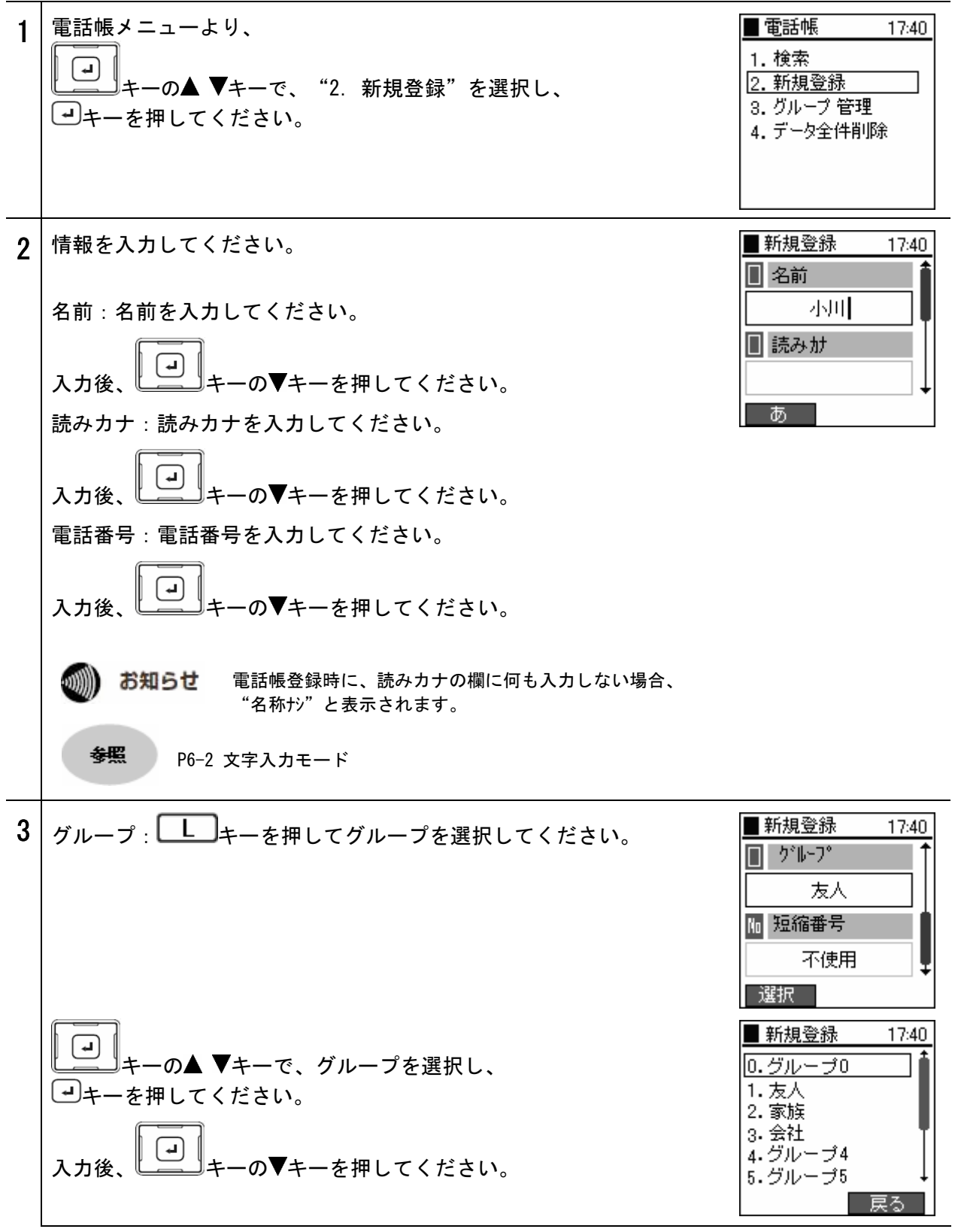

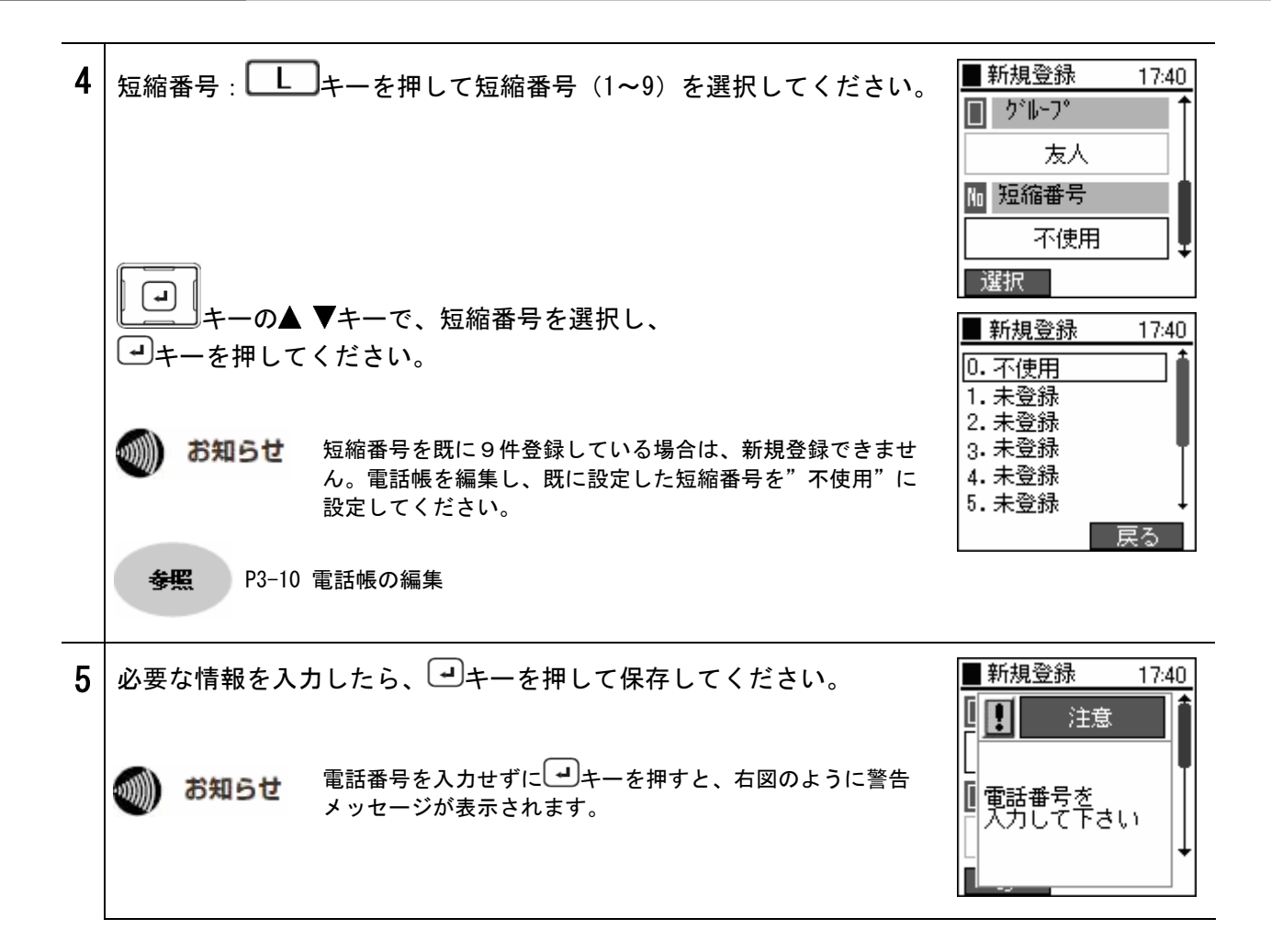

## 電話番号からの登録

電話番号を入力し、電話帳に登録します。

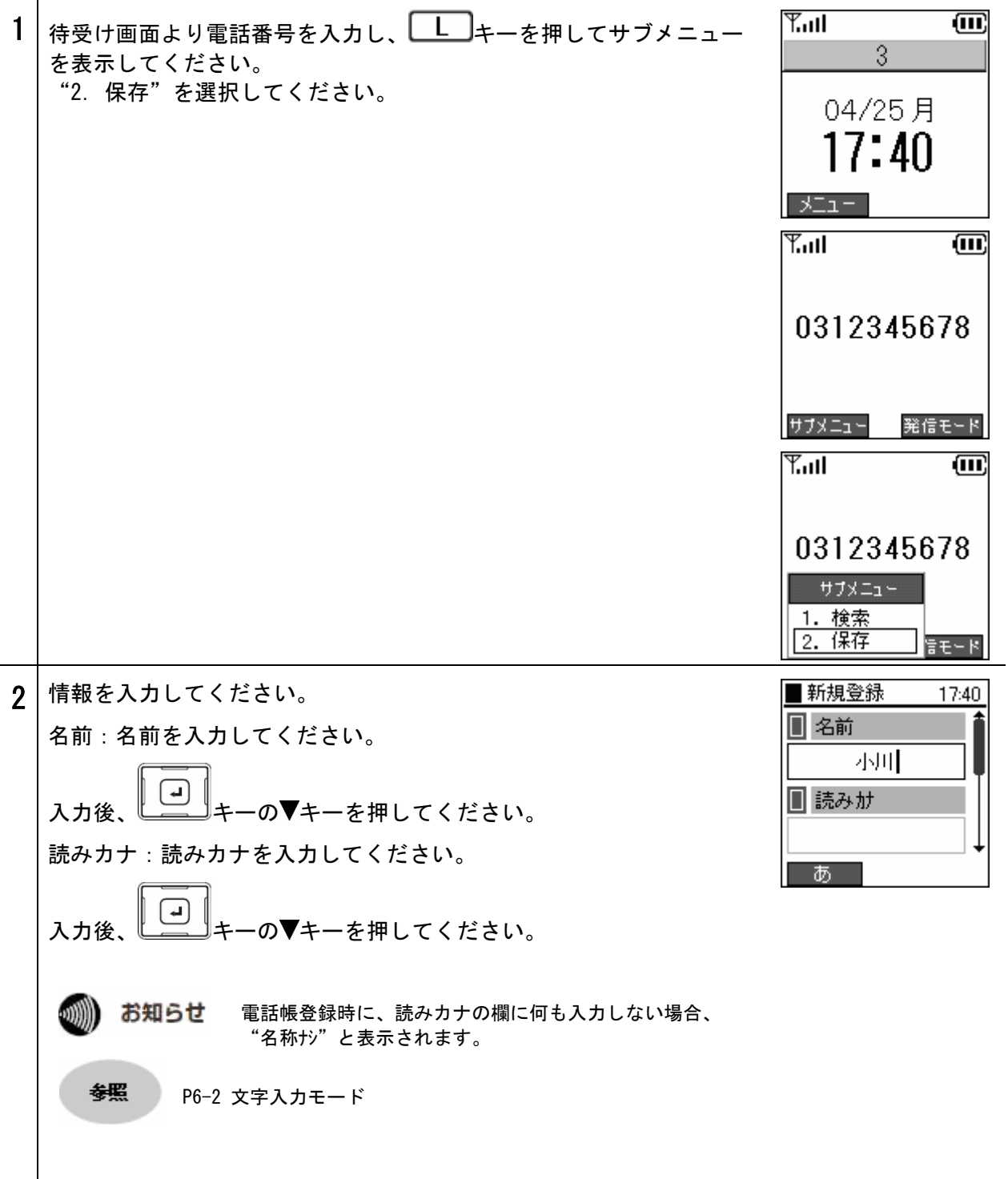

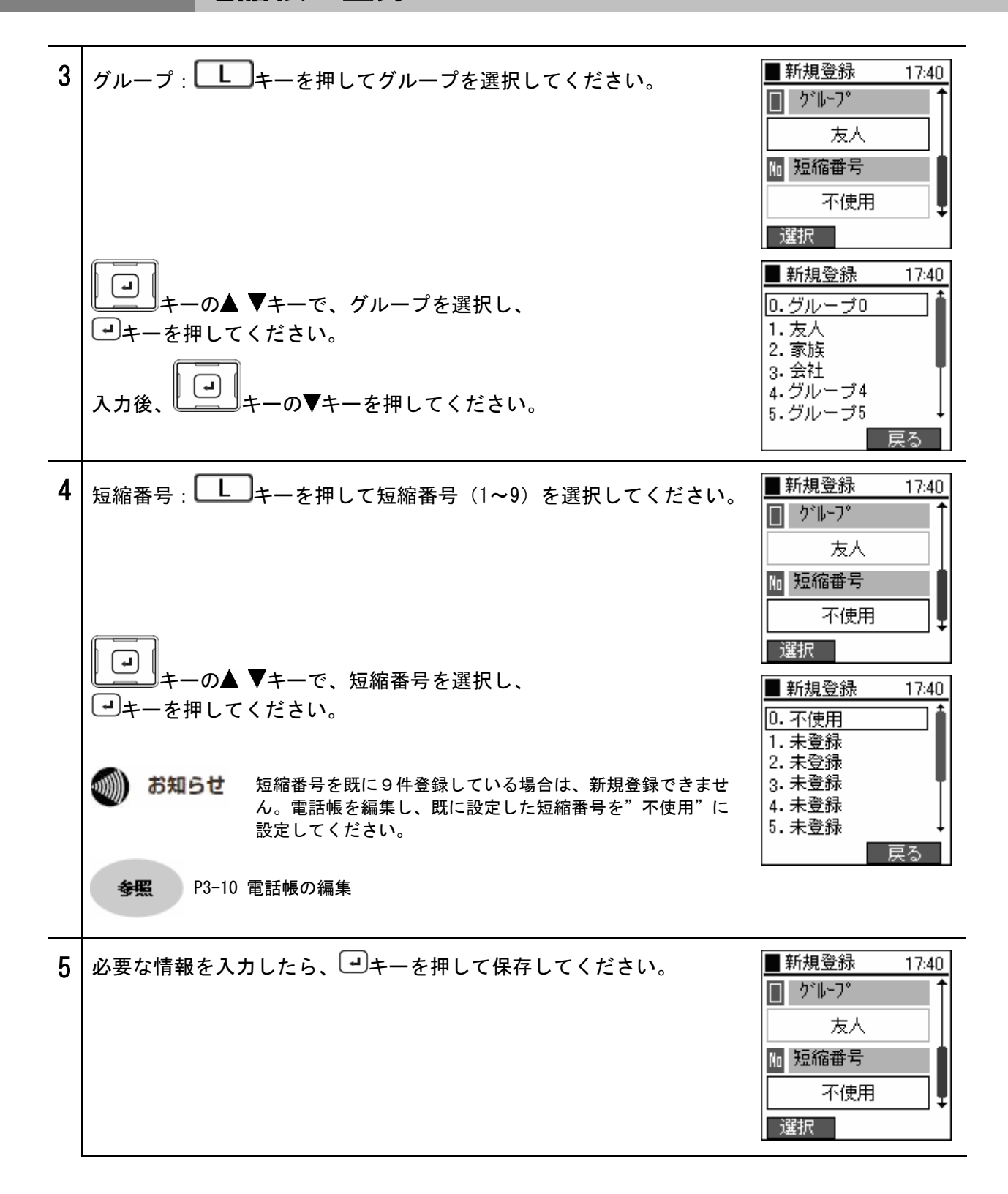

## 履歴からの登録

通話履歴から電話帳に登録します。

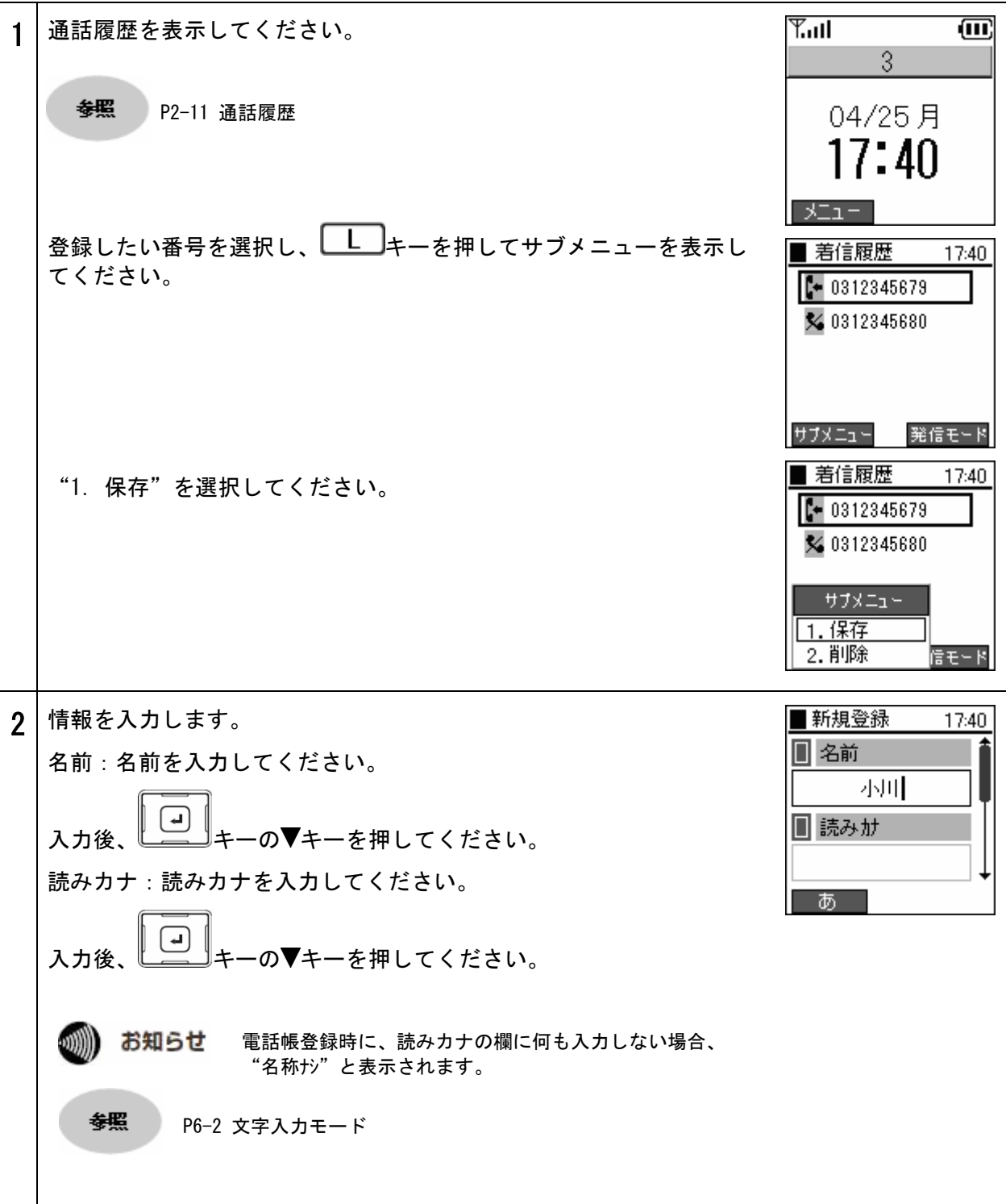

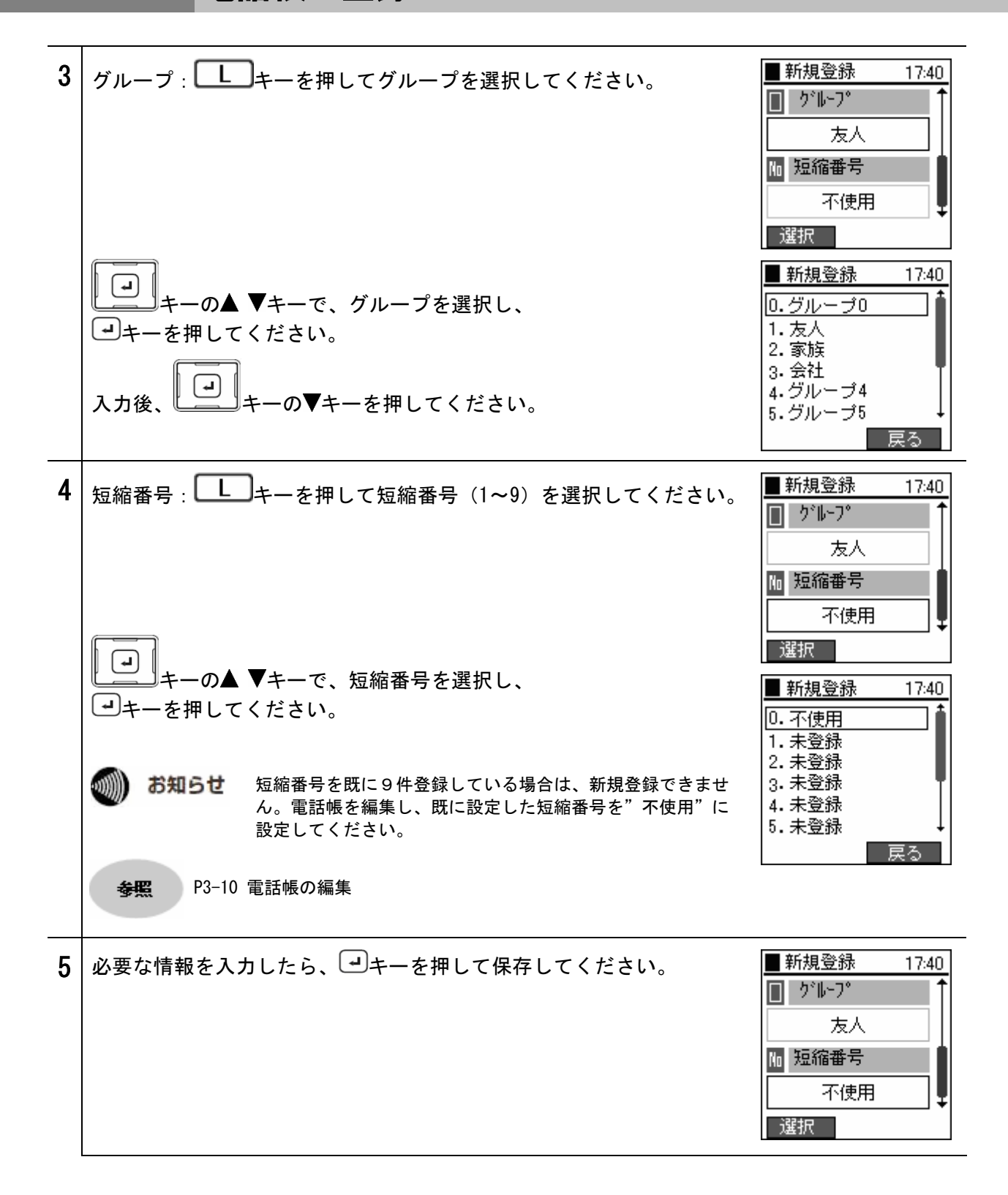

## 電話帳の編集

検索結果から電話帳を編集します。

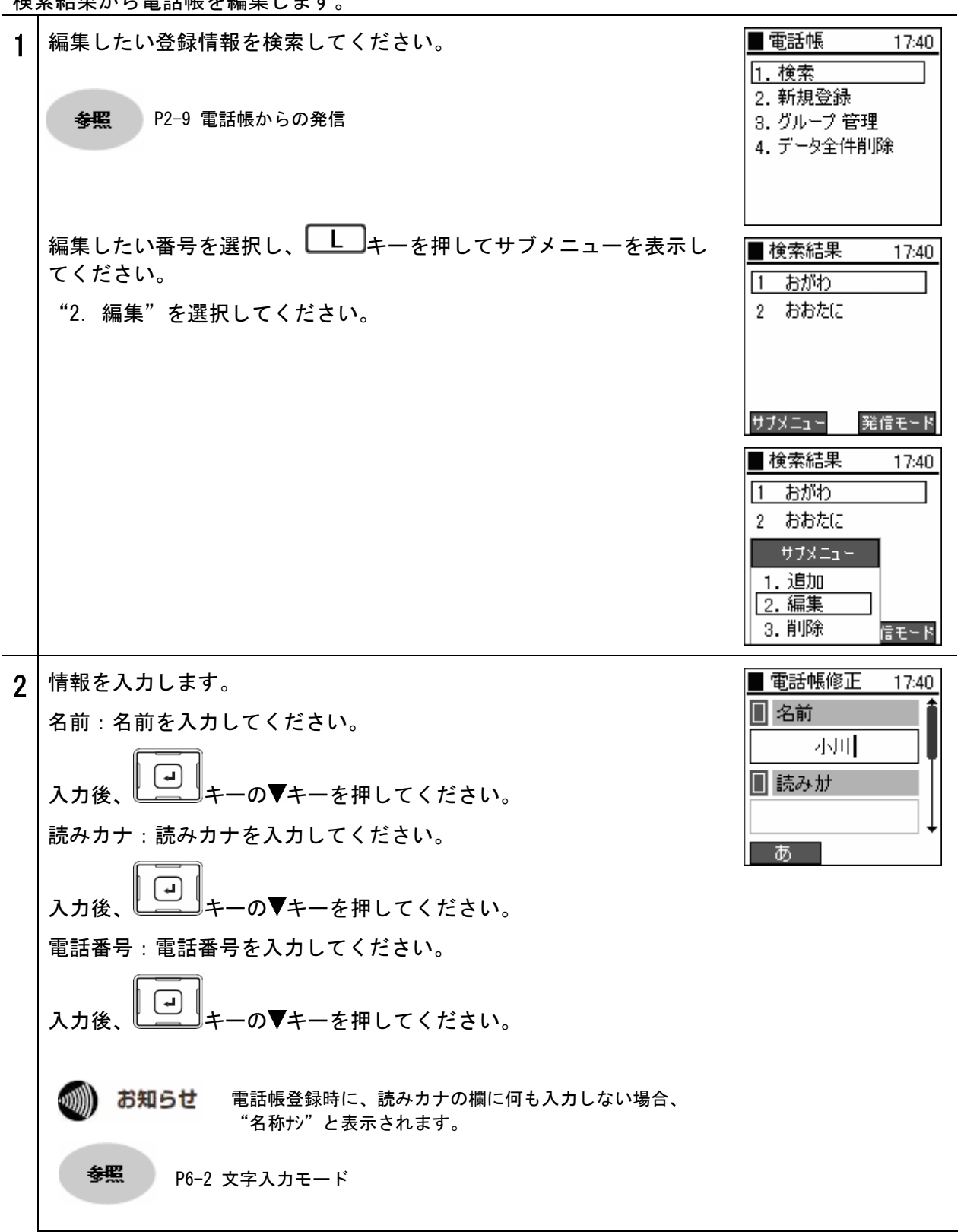

<span id="page-52-0"></span>電話帳の編集

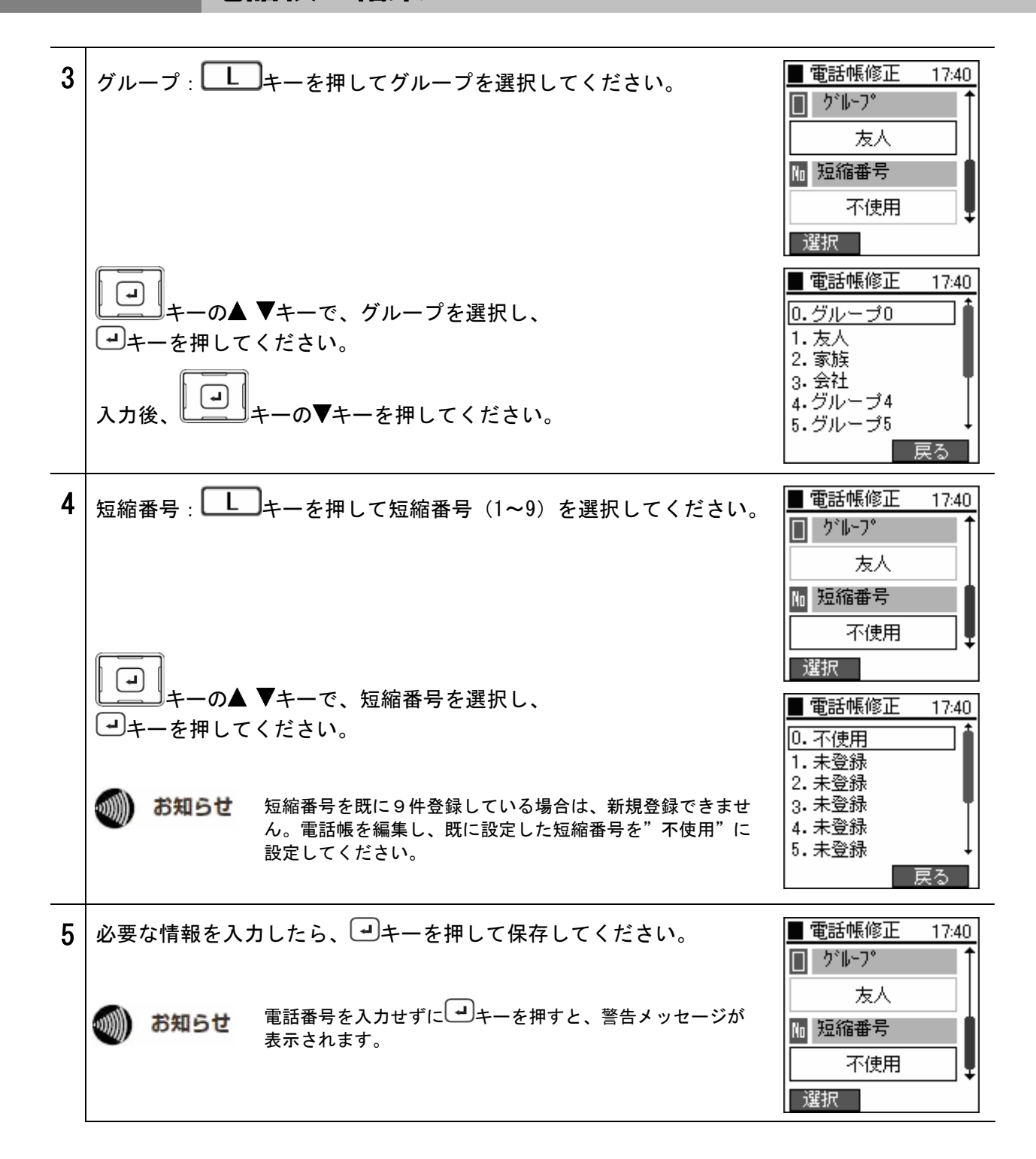

## グループ管理

電話帳のグループ名の編集を行います。

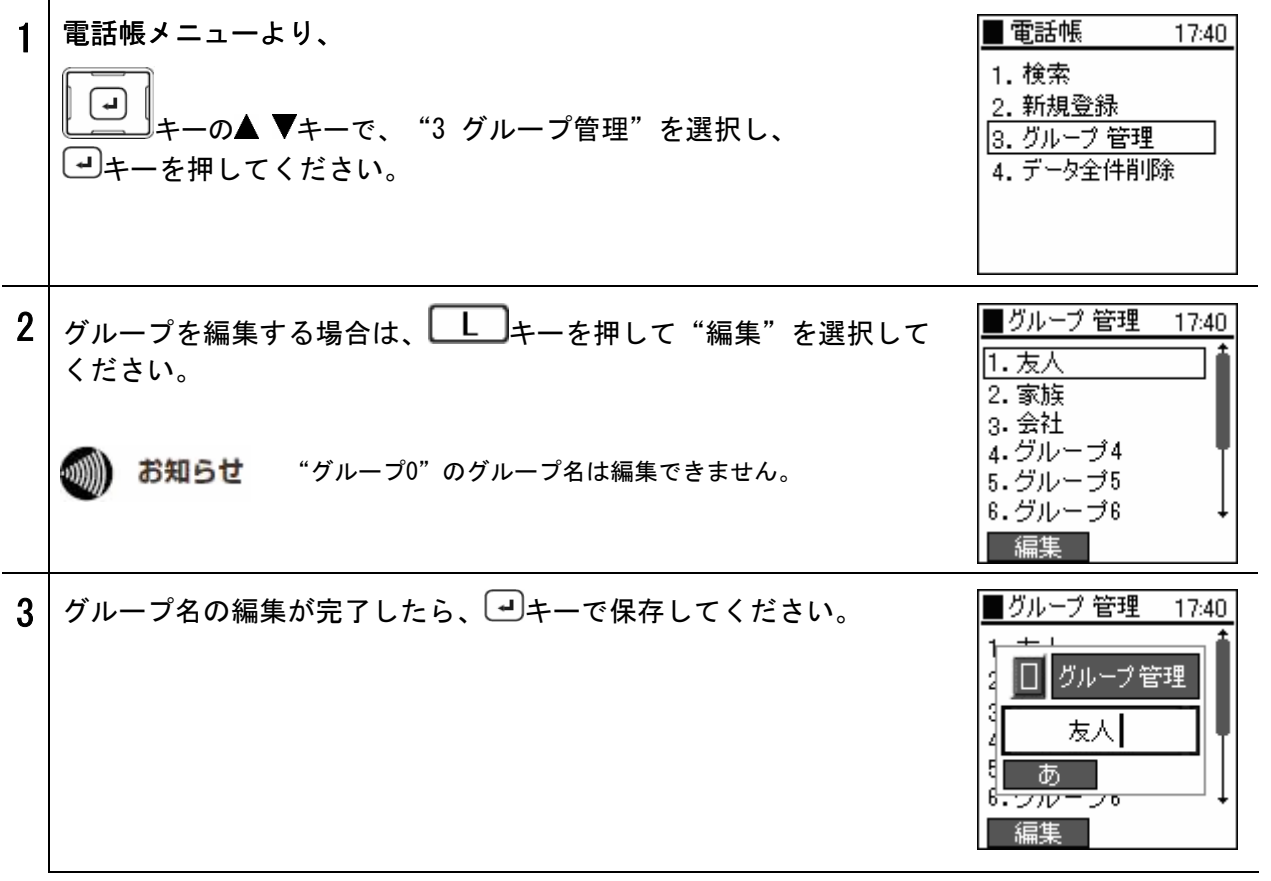

#### 電話帳から一件削除

電話帳のデータを1件削除します。

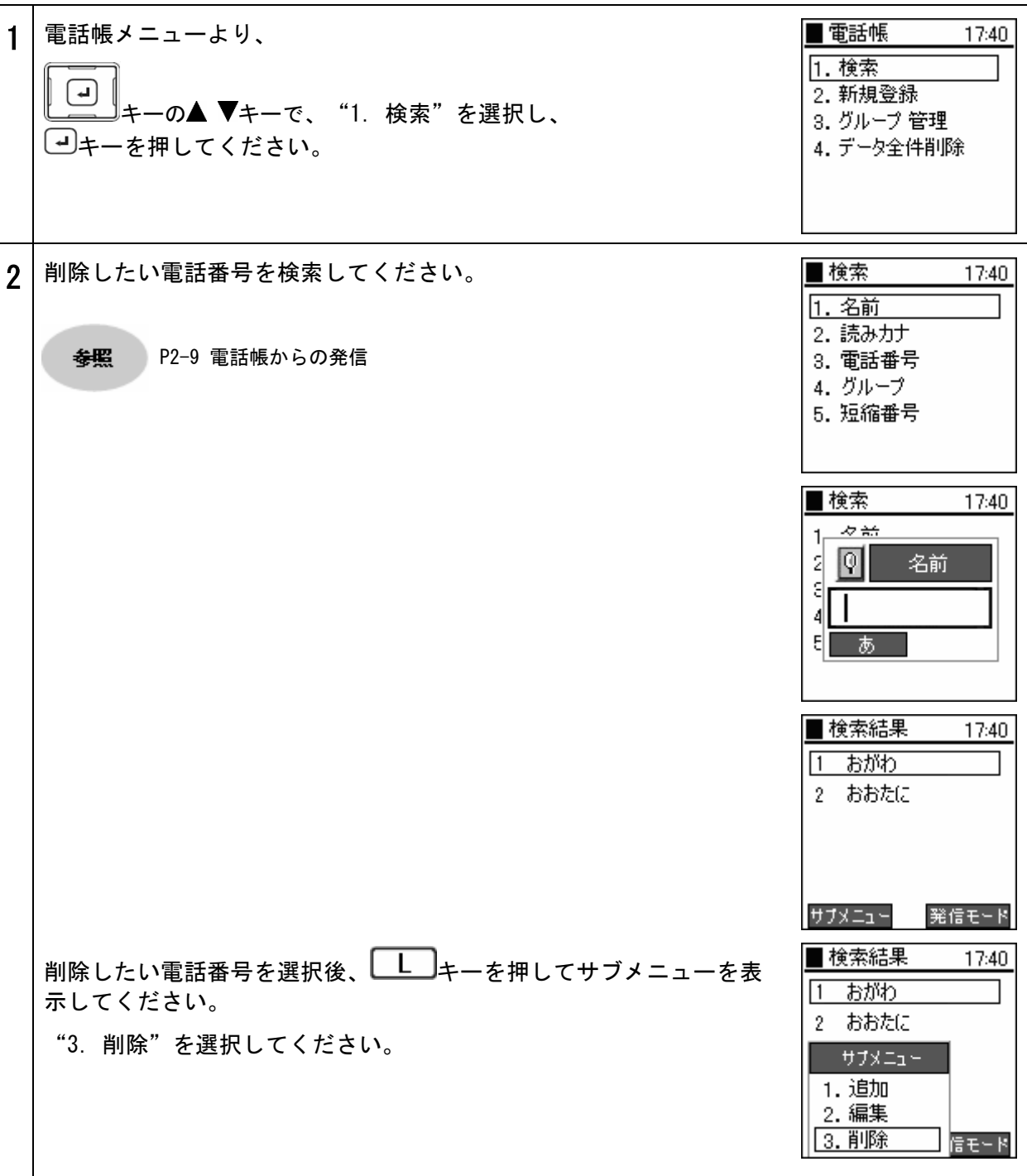

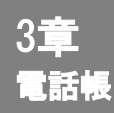

#### 電話帳から一件削除

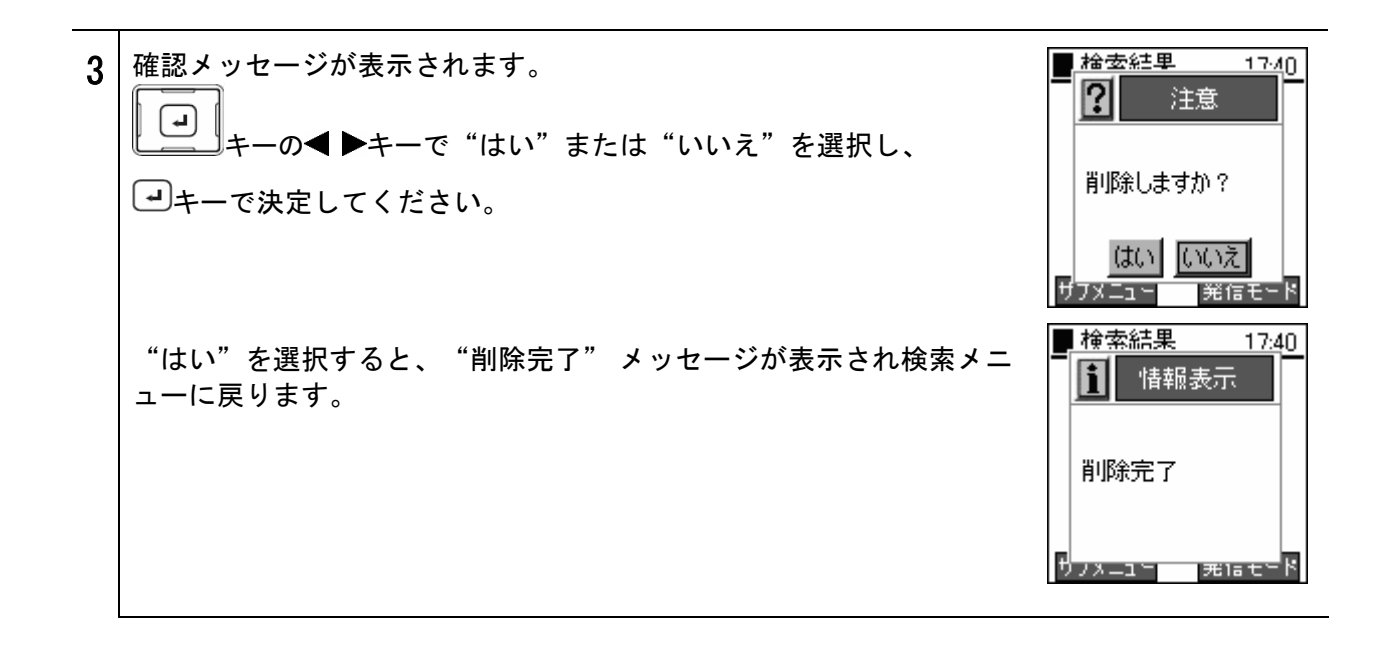

## 電話帳の全件削除

電話帳のすべてのデータを削除します。

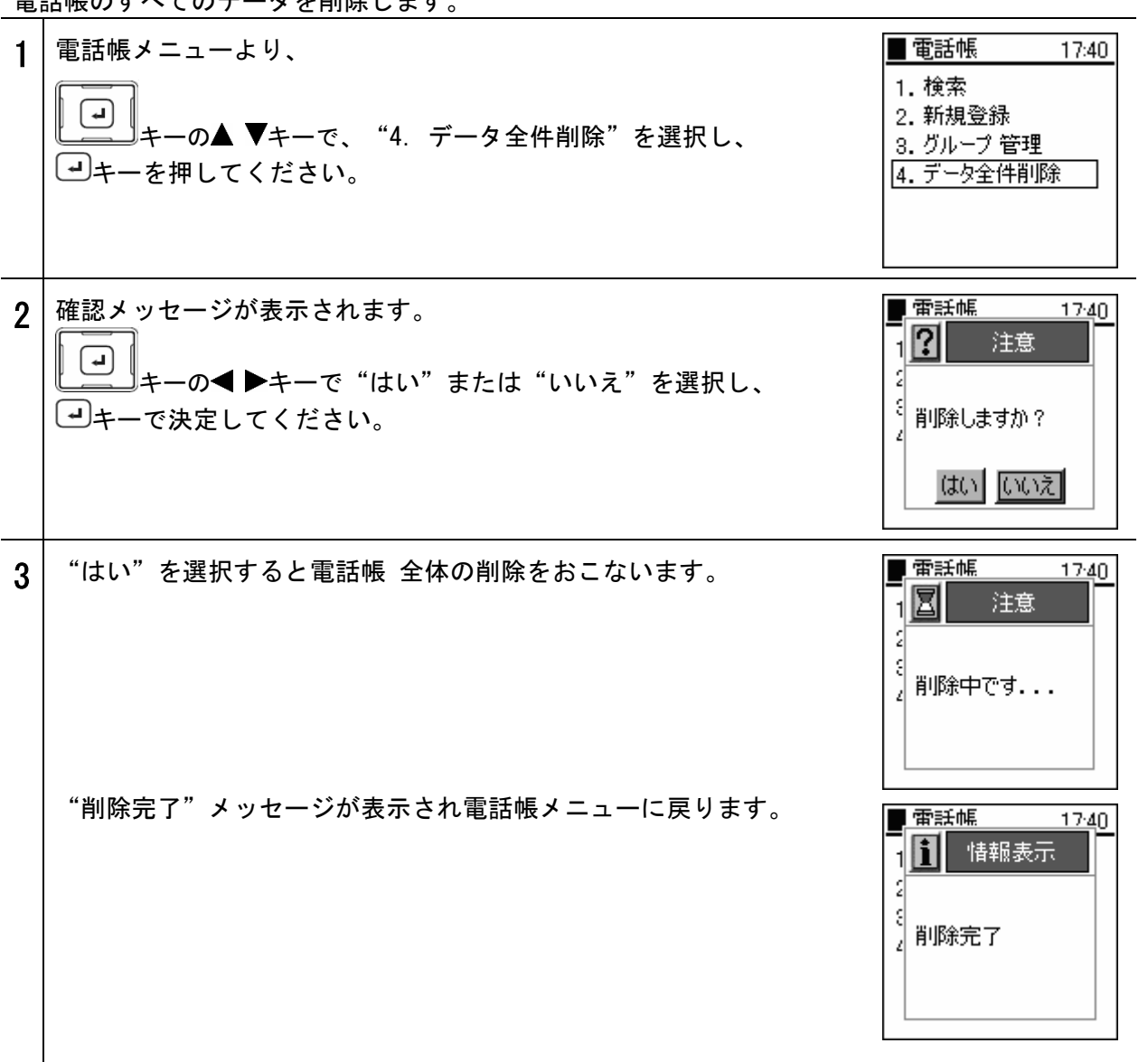

# 4章 その他設定

設定メニュー

設定メニューを表示します。

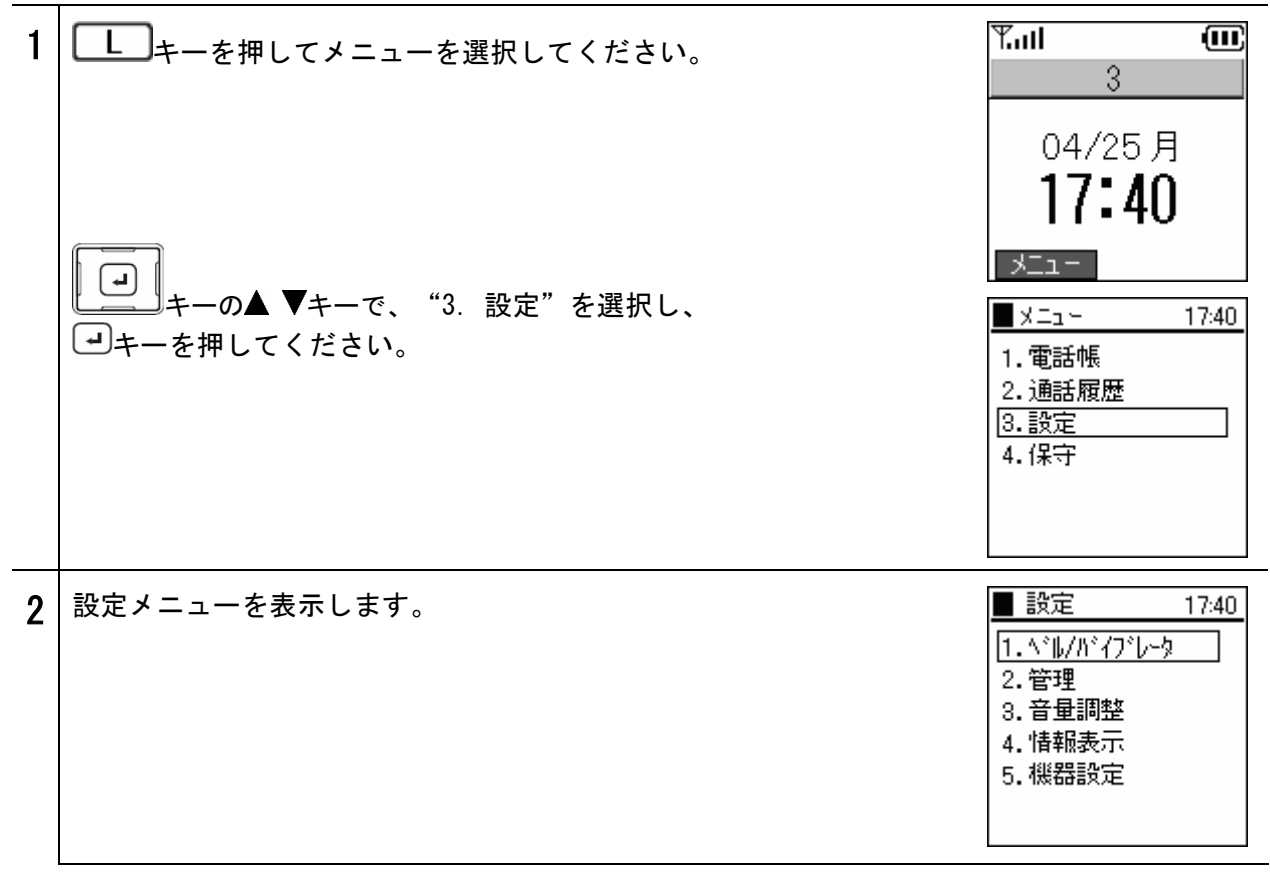

#### ベル/バイブレータ

を切り替えることができます。 ■設定 1 設定メニューより、 17:40 1. ペル/パイプレータ  $\bigodot$ <sup>リ</sup>キーの▲ ▼キーで、"1.ベル /バイブレータ"を選択し、 2. 管理 3. 音量調整 キーを押してください。 4. 情報表示 5. 機器設定 2 | 着番号別に着信音を設定するには、 ■ベル/バイブレータ 17:40 1. 着番号鳴分け  $\bigodot$ 2.発番号鳴分け -<br>』キーの▲ ▼キーで、"1.着番号鳴分け" を選択し、 キーを押してください。 3 者番号別に着信音及びモードを設定することが可能です。 ■着番号鳴分け  $17:40$ 1. 若番号 1 着番号別の個別設定は5つまで可能です。 2. 若番号 2 個別設定以外の外線着信を指定する場合は、 3. 若番号 3 4. 若番号 4  $\boxed{4}$ 5. 若番号 5 』キーの▲ ▼キーで、 6.その他外線 "6.その他外線"を、 個別設定以外の内線着信を指定する場合は "7.その他内線"を選択してください。 着番号鳴分けの設定と発番号鳴分けの設定が重なる場合、発  $\binom{1}{2}$ お知らせ 番号鳴分けの設定が優先されます。

ベル/バイブレータの種類の設定を行います。発信者、又は着信者の電話番号により、着信音・モード

#### 4章 その他設定

## ベル/バイブレータ

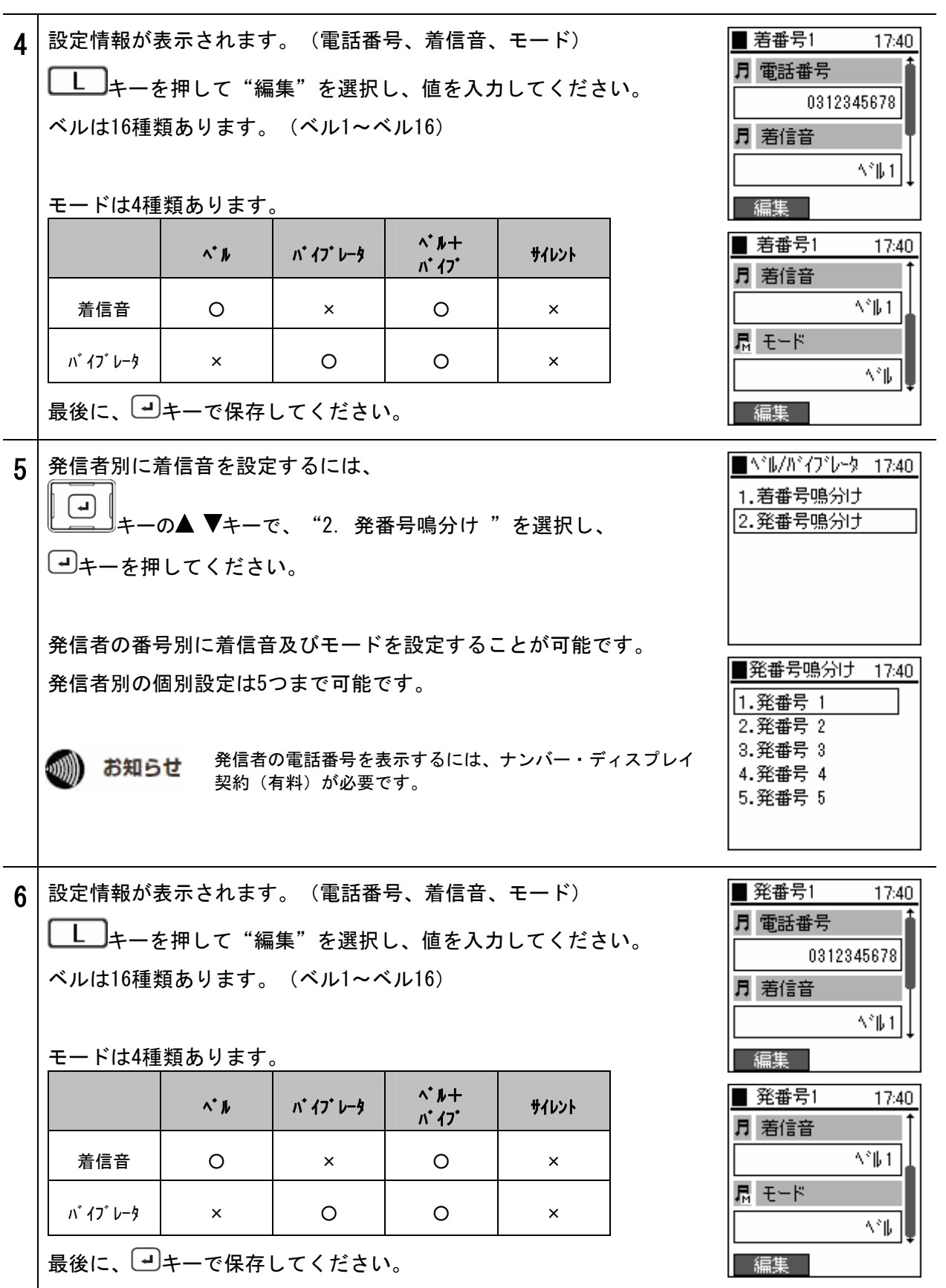

#### <span id="page-61-0"></span>パスワード/ロックモード選択

キーロックパスワードの変更及び、キーロック時の動作についての設定を行います。

 $\binom{1}{2}$ 

パスワードにより、本商品のボタン操作を無効にすることで、第三者による無断使用を防ぐことが お知らせ できます。

P[4-14 キーロック/キーロック解除](#page-70-0) 参照

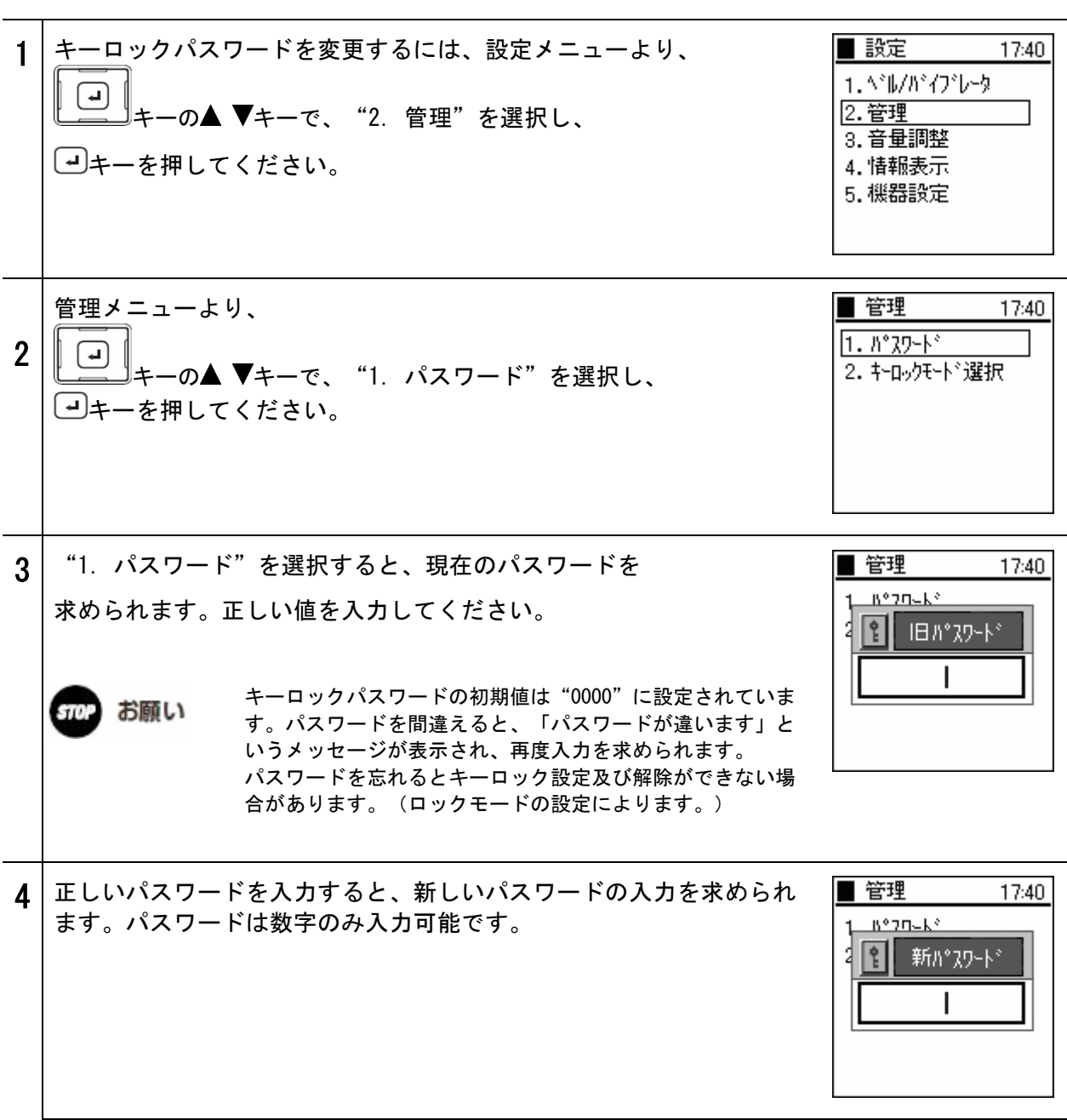

## パスワード/ロックモード選択

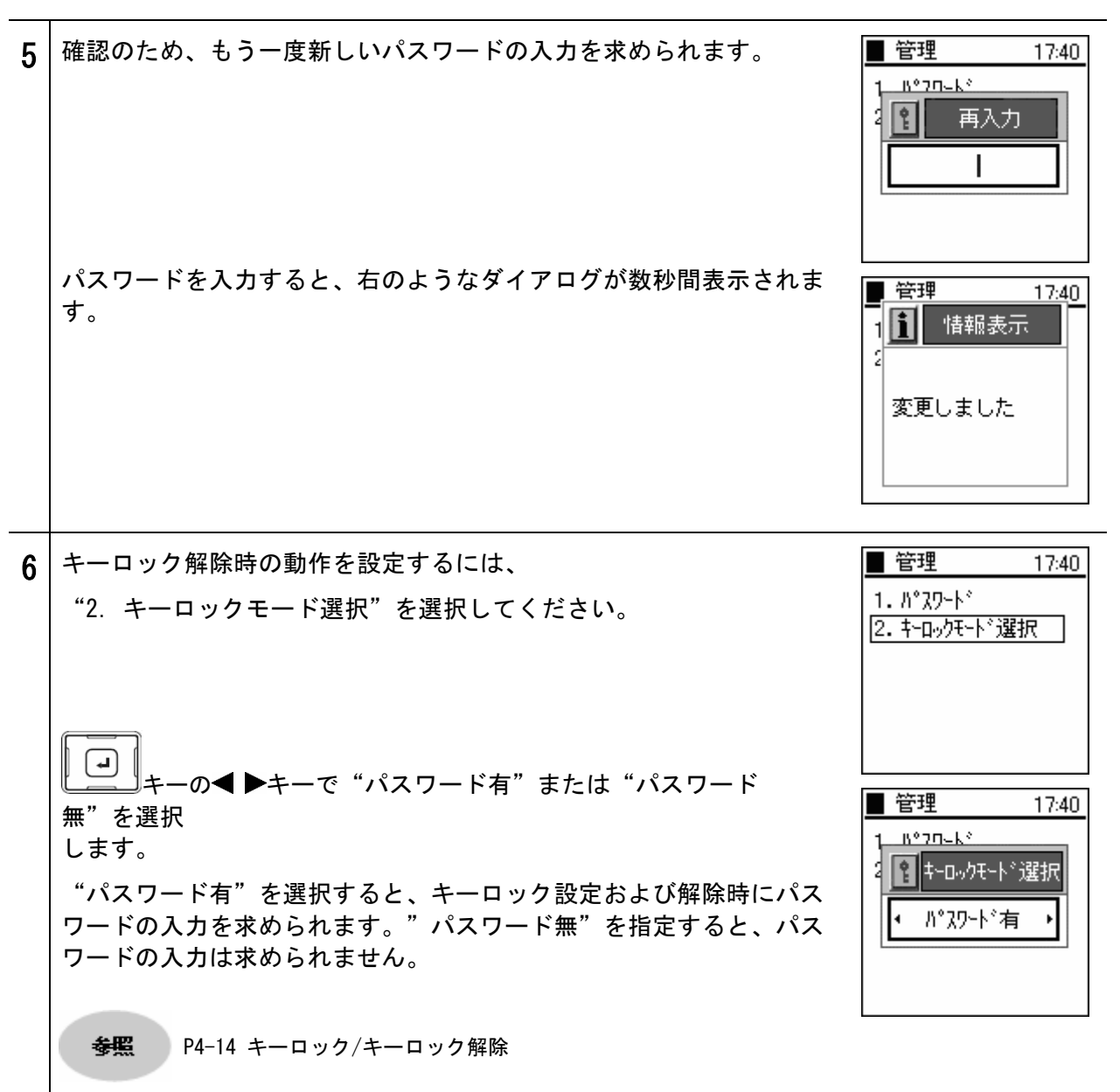

#### 音量調整

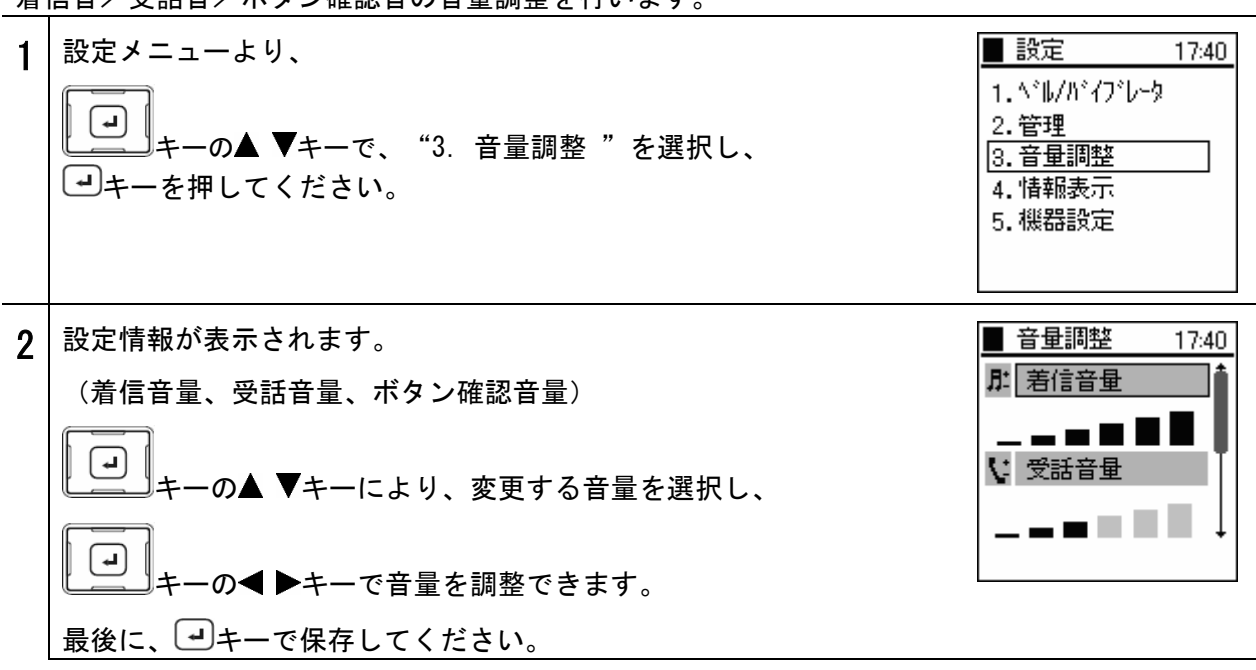

着信音/受話音/ボタン確認音の音量調整を行います。

本商品の各種設定を行います。

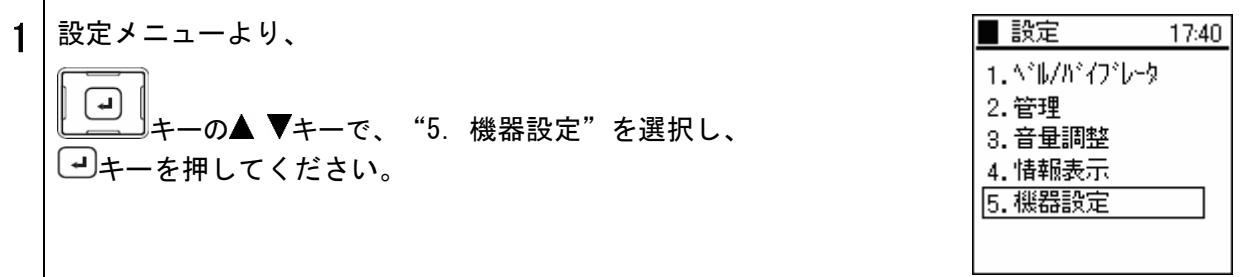

#### 時計

時計に関する設定を行います。

1 機器設定メニューより、 ■ 機器設定 17:40 1. 時計  $\left( \begin{array}{c} \bullet \end{array} \right)$ 2. 과5자 |キーの▲ ▼キーで、"1.時計"を選択し、 3. 発信者番号 キーを押してください。 4. 番号設定 5. 2-サンデー>消収 ■時計  $17:40$ 2 日付・時刻を設定するには、時計メニューより、 1.日付時刻設定  $| \bigodot |$ <sup>|</sup>キーの▲ ▼キーで、"1.日付時刻設定"を選択し、 2. 表示 フォーマット キーで決定してください。 日付と時刻を表示します。 ■日付時刻設定 17:40 キーを押して"編集"を選択してください。 圖 日付 日付及び時刻を入力し、1キーで保存してください。 2005年 5月 6 k 图 時刻 お知らせ 時刻は、表示フォーマットに関わらず24時間制で入力してくださ  $\{0000\}$ 17:40 い。 - 編集 本商品は、電源オフ時に時刻を保持することができませんが、ひ かり電話対応機器の時間情報を使用し、自動的に時刻を合わせる 機能があります。ひかり 電話としてお使いいただける 状態になりますと、本商品が自動で時刻を合わせます。

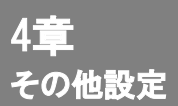

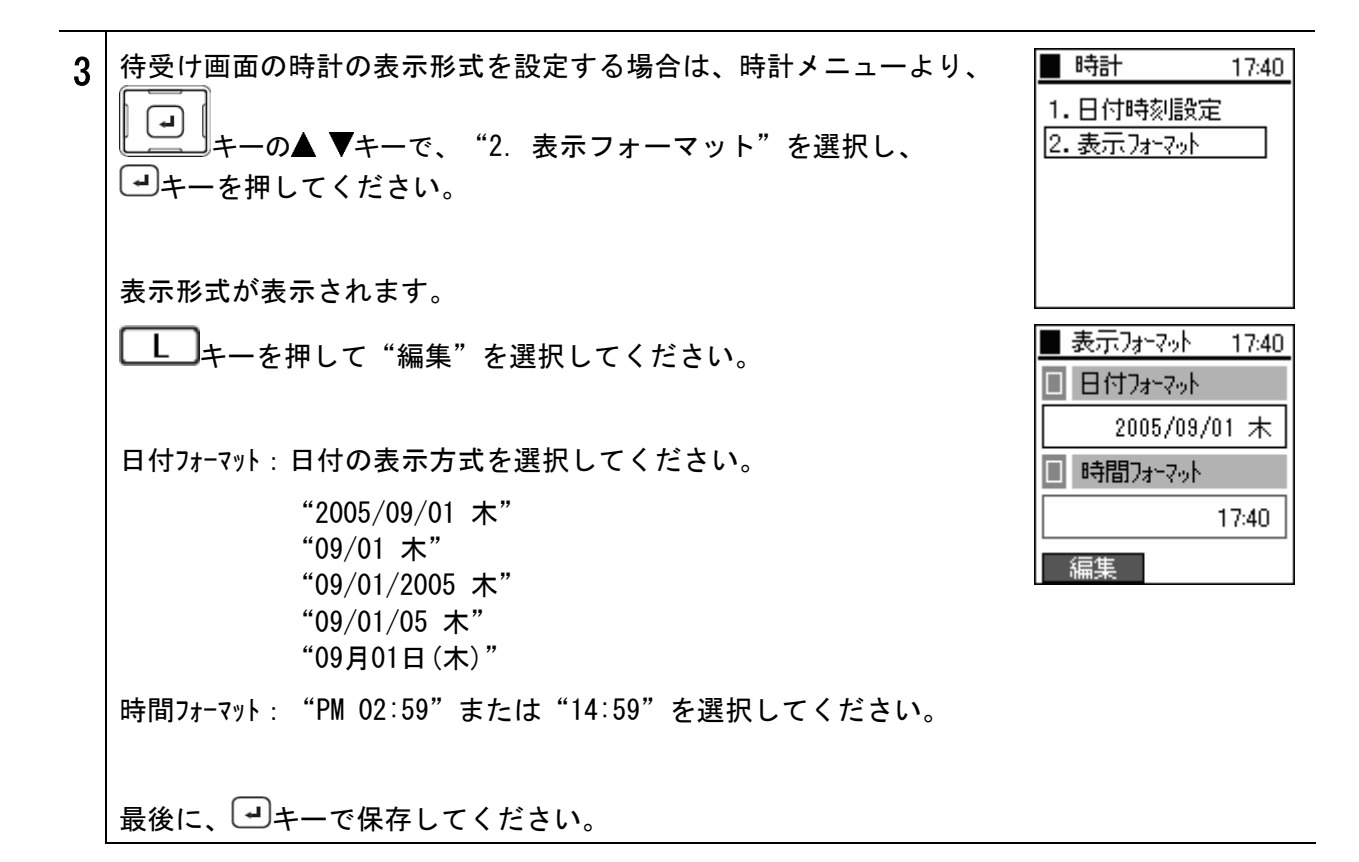

#### コントラスト

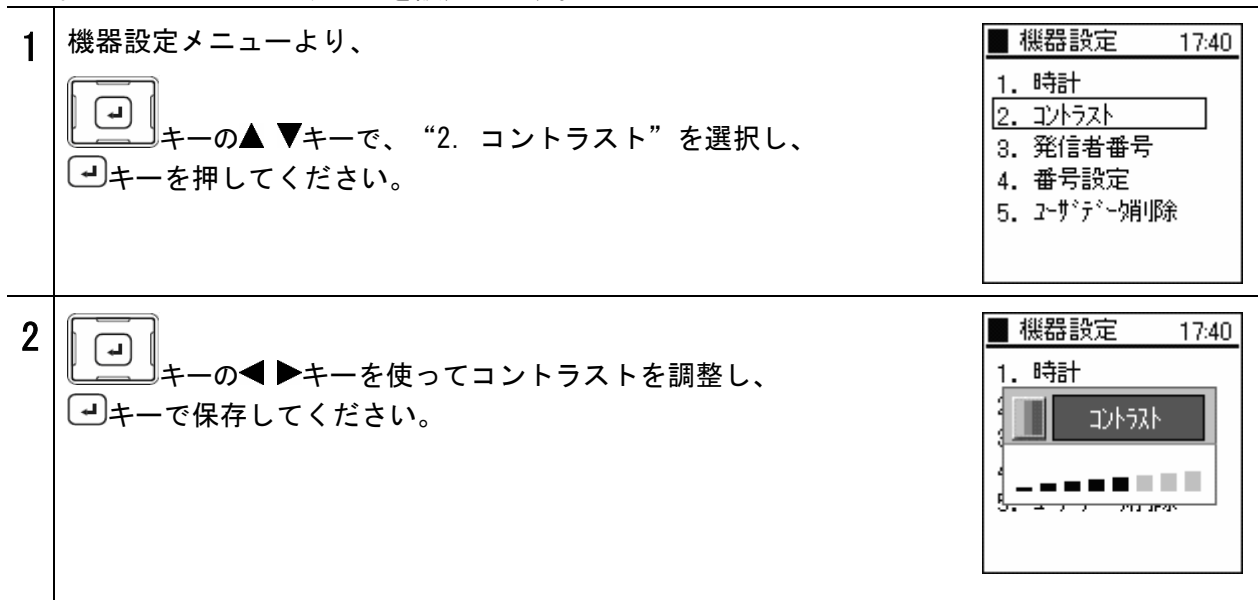

ディスプレイのコントラストを設定します。

ユーザデータ削除

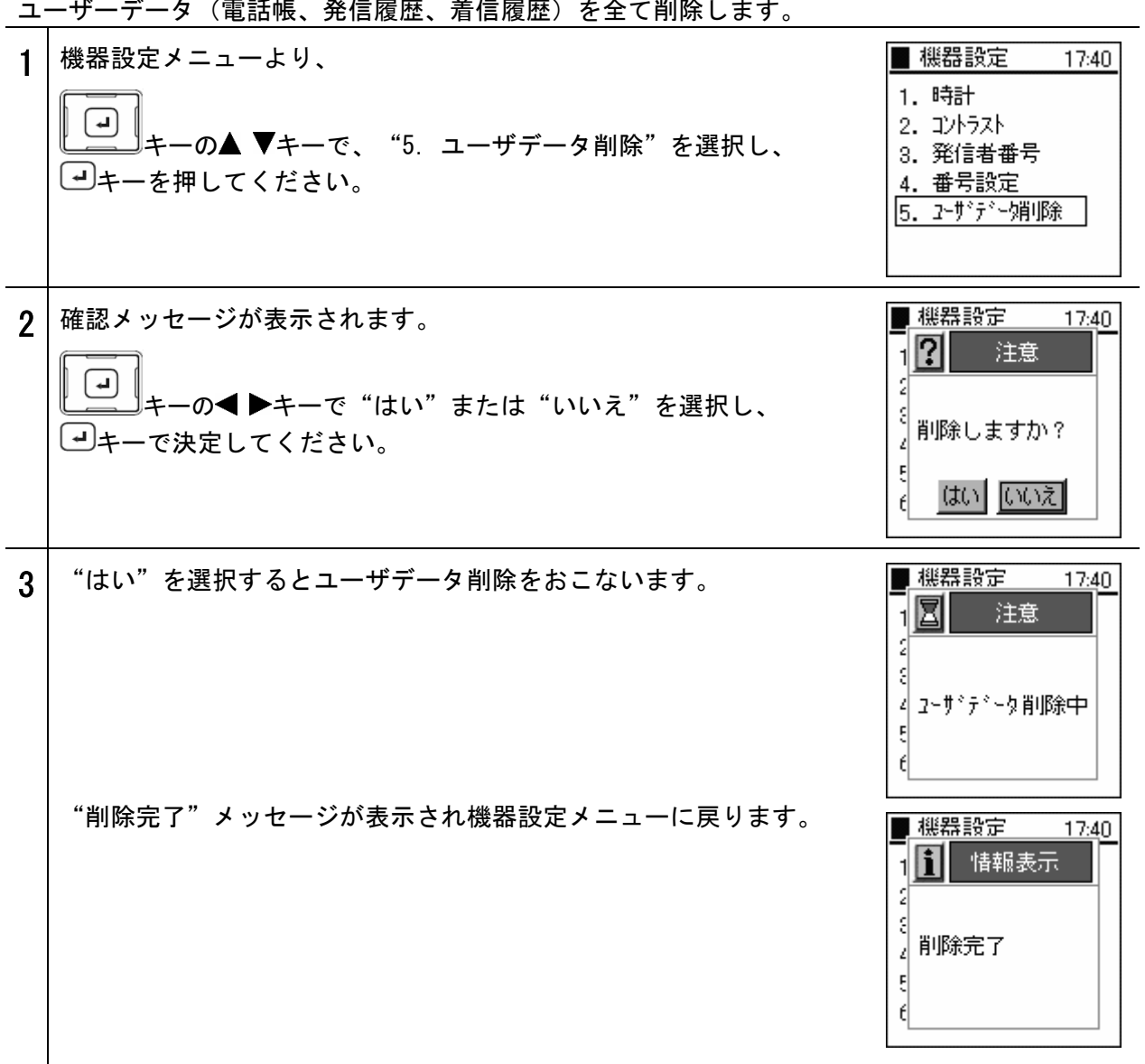

ー<del>げ</del>ーデータ(電話帳、発信履麻、美信履麻)を全て削除します。<br>一<del>げ</del>ーデータ(電話帳、発信履麻、美信履麻)を全て削除します。

#### マナーモード・キーロック

#### マナーモードの設定/解除

#### マナーモードを設定すると、着信音の設定にかかわらず、すべてバイブレータモードになります。

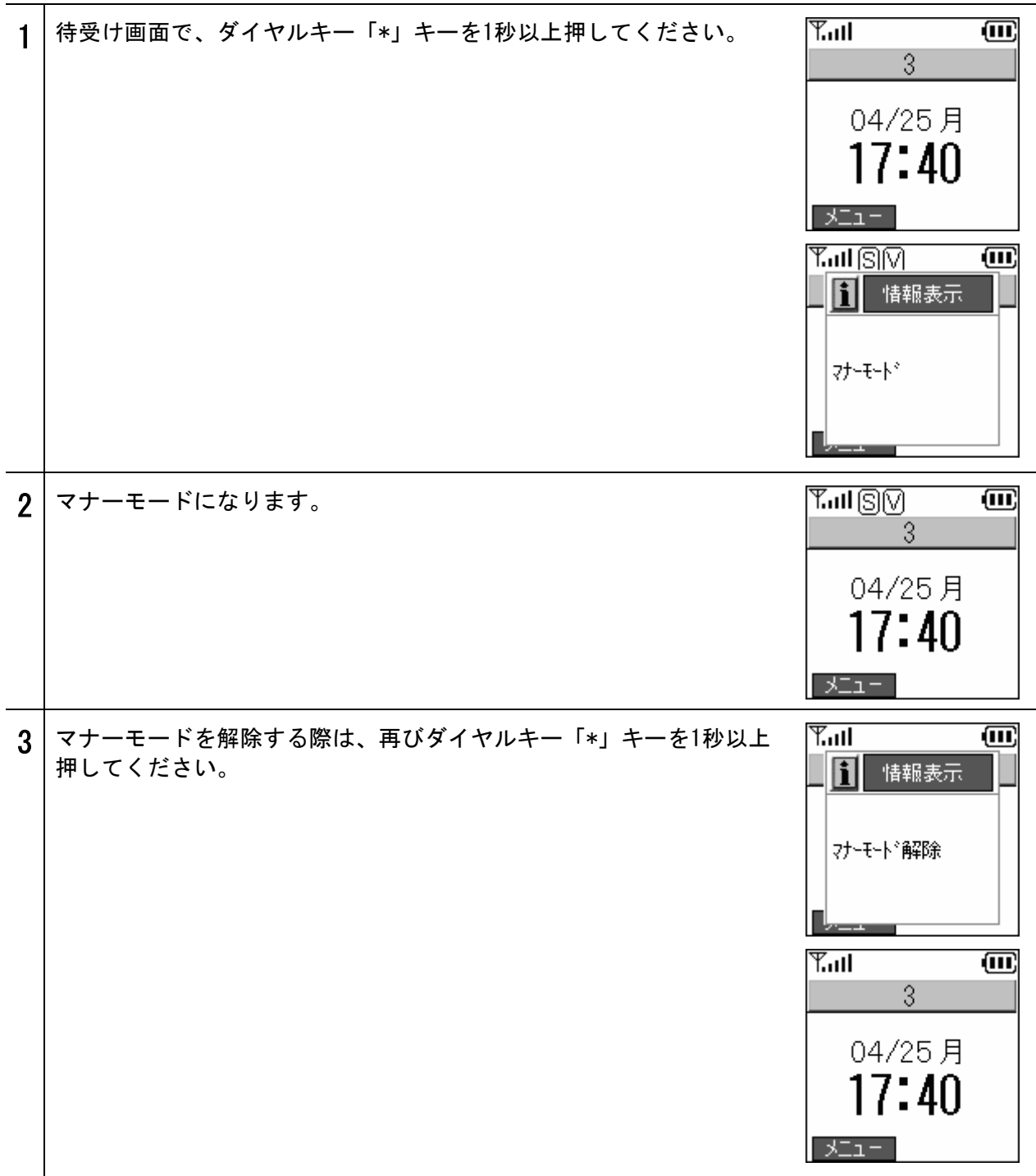

#### マナーモード・キーロック

#### <span id="page-70-0"></span>キーロック/キーロック解除

キーロックを設定することで、ボタン操作が無効になります。

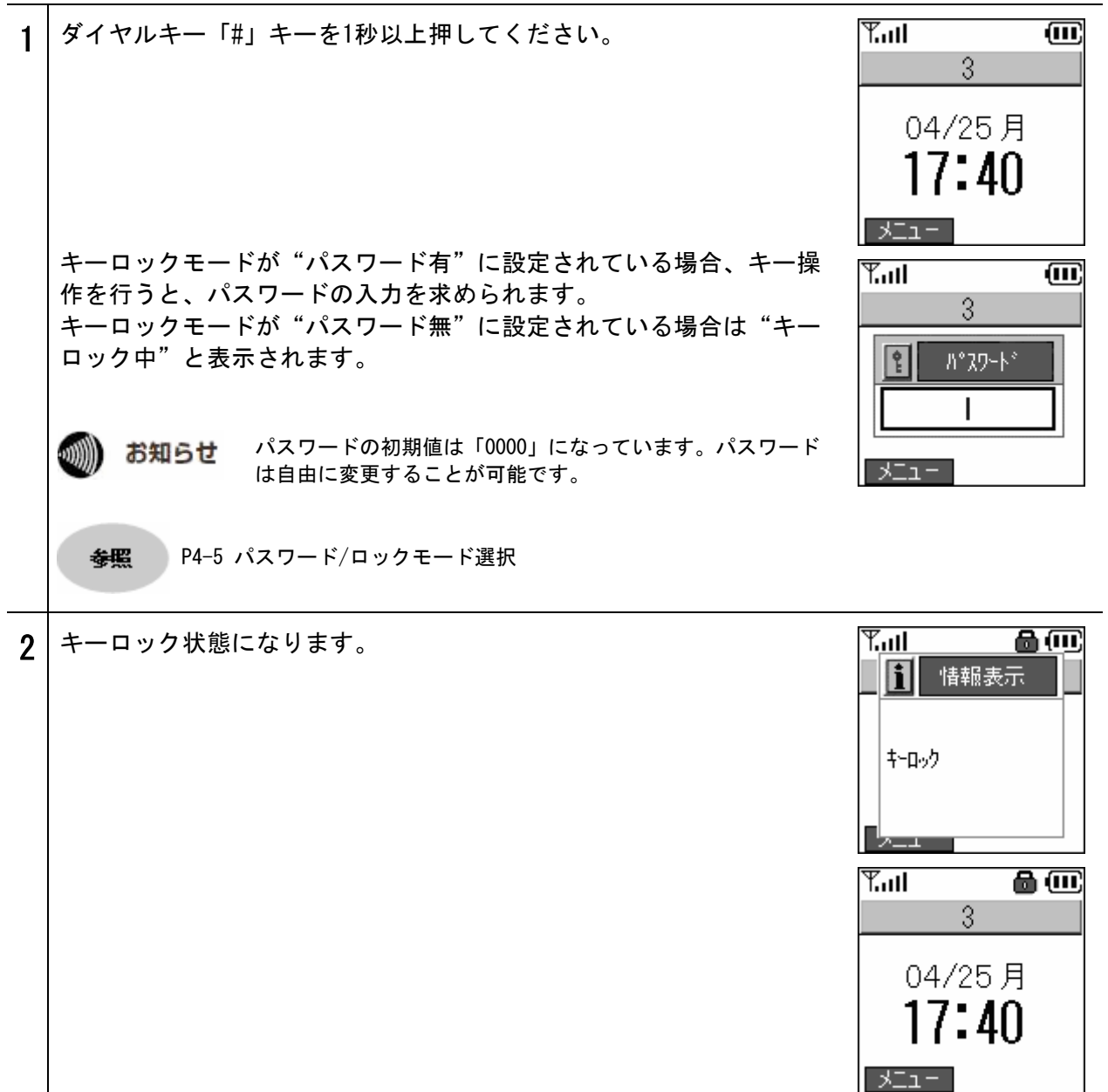

 $\overline{\phantom{0}}$ 

#### マナーモード・キーロック

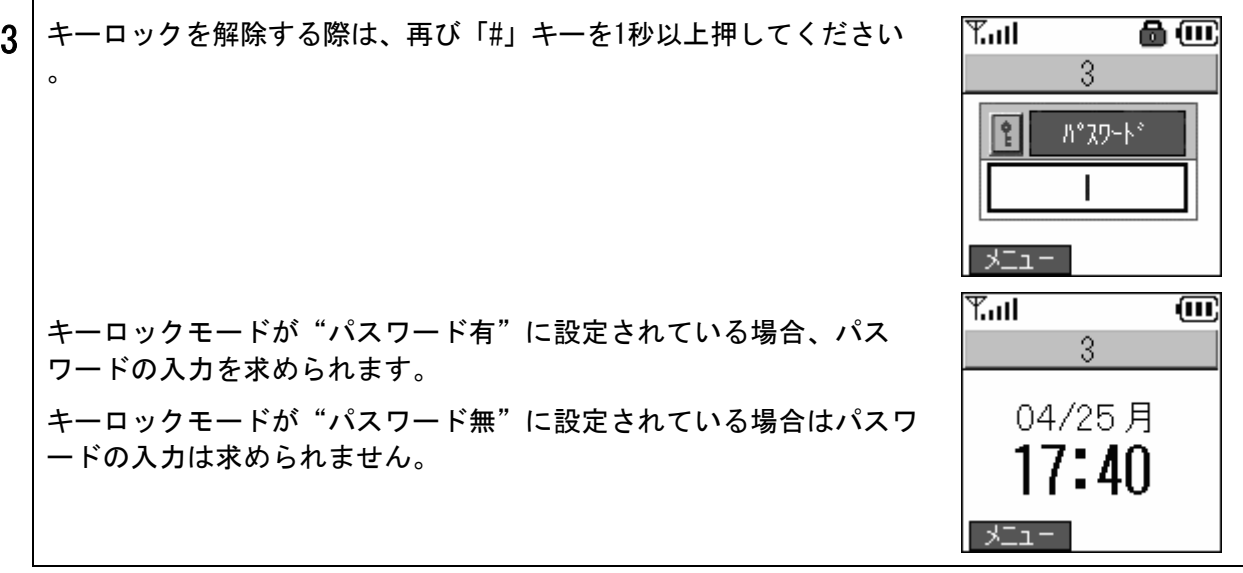

**000) お知らせ** 

キーロック設定中(P4-6■キーロックモード選択で"パスワード有"を選択している場合) にいずれかのキーを押すと、パスワード入力画面が表示されます。正しいパスワードを入 力するとキーロックが一時的に解除され、ボタン操作が行えるようになります。 ボタン操作終了後は待受け画面に戻り、再びキーロック状態となります。
### ネットワークの再接続

ネットワークの再接続を行います。

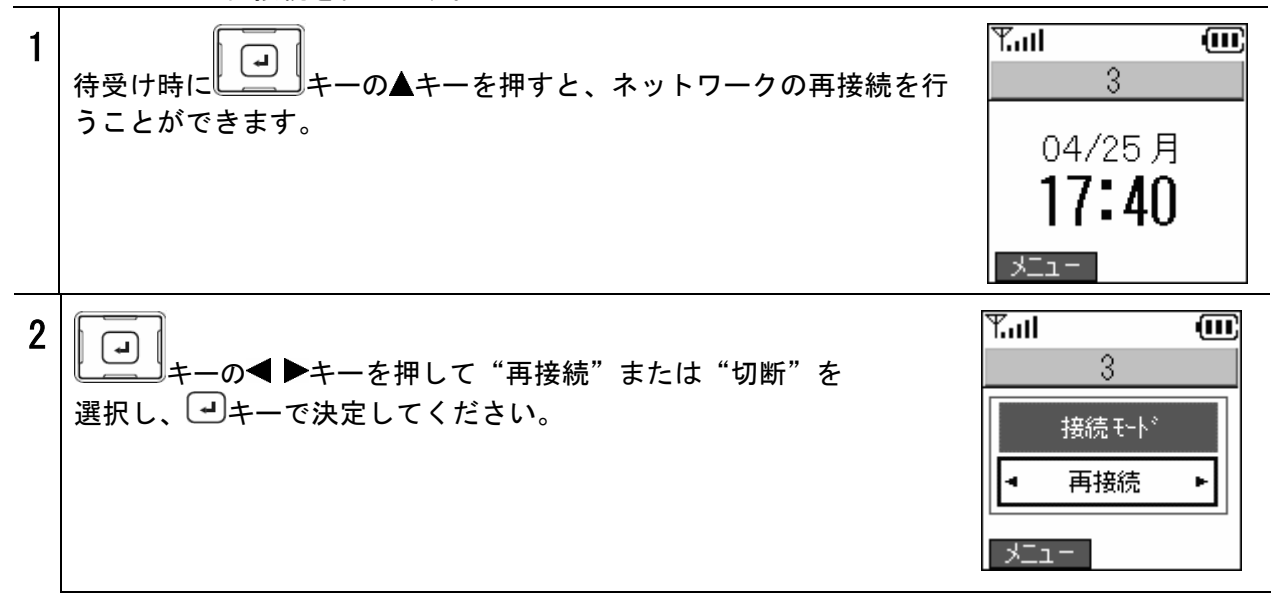

# 5章 お困りのときには

# トラブルや疑問がある場合

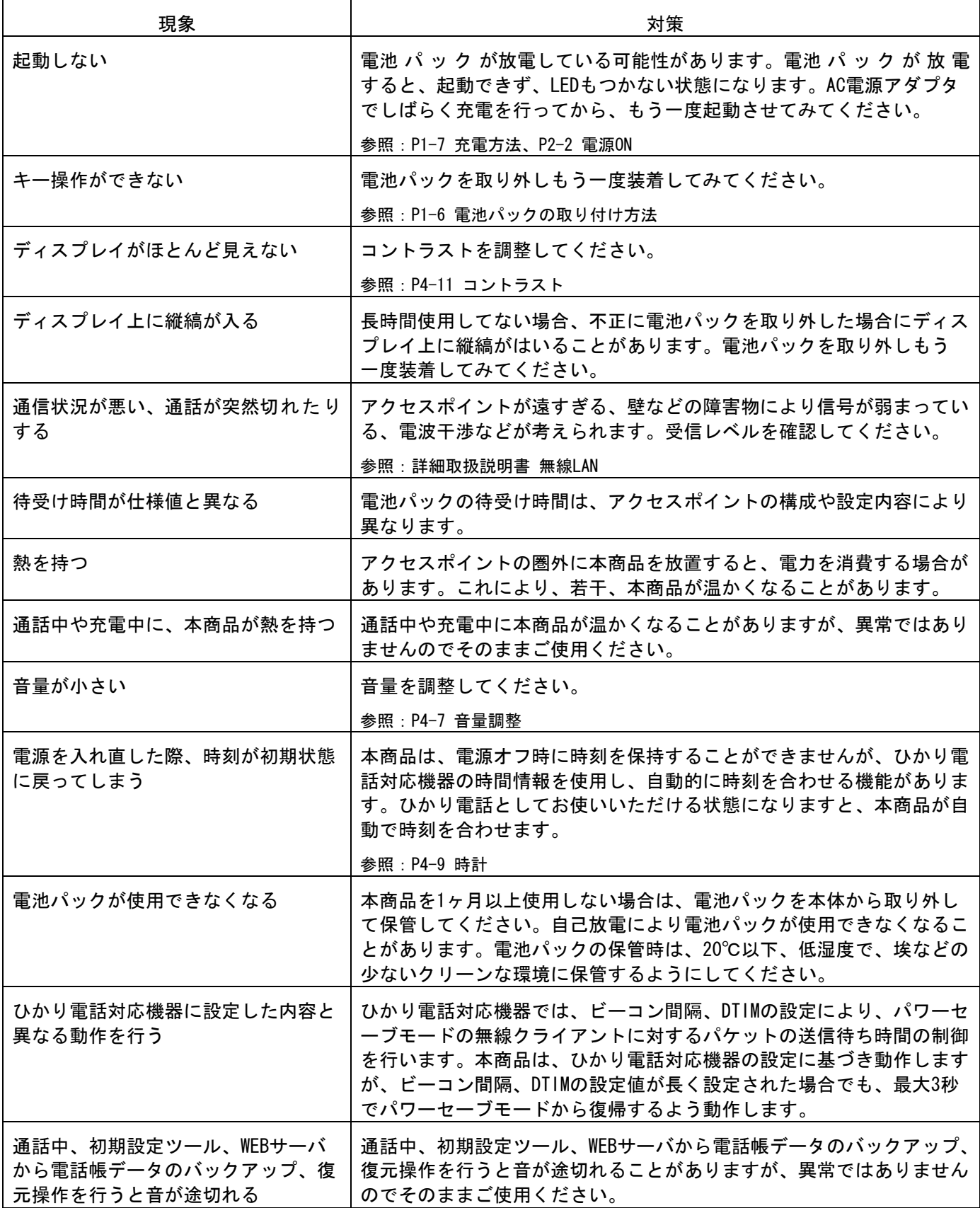

#### 商品の保証及び保守サービスのご案内

#### ● 保証について

保証期間(1年)中の故障につきましては、「保証書」の記載にもとづき当社が無償で修理いたしますので、 「保証書」は大切に保管してください。(詳しくは「保証書」の無料修理規定をご覧ください。)

#### ● 保守サービスについて

保証期間後においても、引き続き安心してご利用いただける「定額保守サービス」と、故障修理のつど料 金をいただく「実費保守サービス」があります。

当社では、安心して商品をご利用いただける定額保守サービスをお勧めしています。

#### 保守サービスの種類は

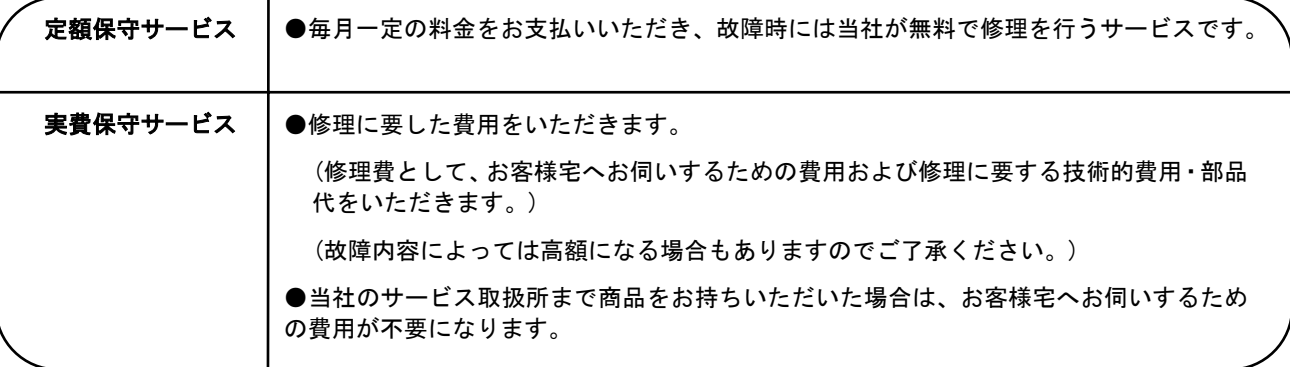

使い方でご不明の点がございましたら、下記へお気軽にご相談ください。

■NTT東日本エリア(北海道、東北、関東、甲信越地区)でご利用のお客様

●本商品の取り扱いに関するお問い合わせ

#### O120-710444

※対応時間は9:00~21:00 年末年始12月29日~1月3日は休業とさせていただきます。 ※携帯電話、PHS、050IP電話からご利用の場合03-5667-7200 (ご利用の際には、通話料がかかります)

#### ●故障に関するお問い合わせ

#### O120-242751

※24時間年中無休 ※故障修理等の対応時間は平日9:00~17:00 土・日・祝日および1月1日~1月3日は休業とさせていただきます。

■NTT西日本エリア(東海、北陸、近畿、中国、四国、九州地区)でご利用のお客様

●本商品の取り扱いに関するお問い合わせ トークニイーナ 00120-109217

※携帯電話、PHS、050IP電話からのご利用は 東海、北陸、近畿、中国、四国地区 06-6341-5411(通話料がかかります) 九州地区 092-720-4862(通話料がかかります) ※対応時間は9:00~21:00 年末年始12月29日~1月3日は休業とさせていただきます。

●故障に関するお問い合わせ

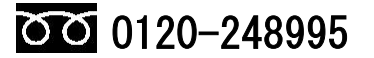

※24時間年中無休

電話番号をお間違えならないように、ご注意願います。

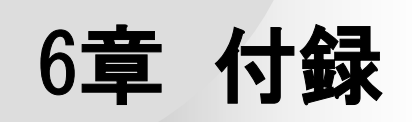

# 文字入力モード

# ダイヤルキー対応表

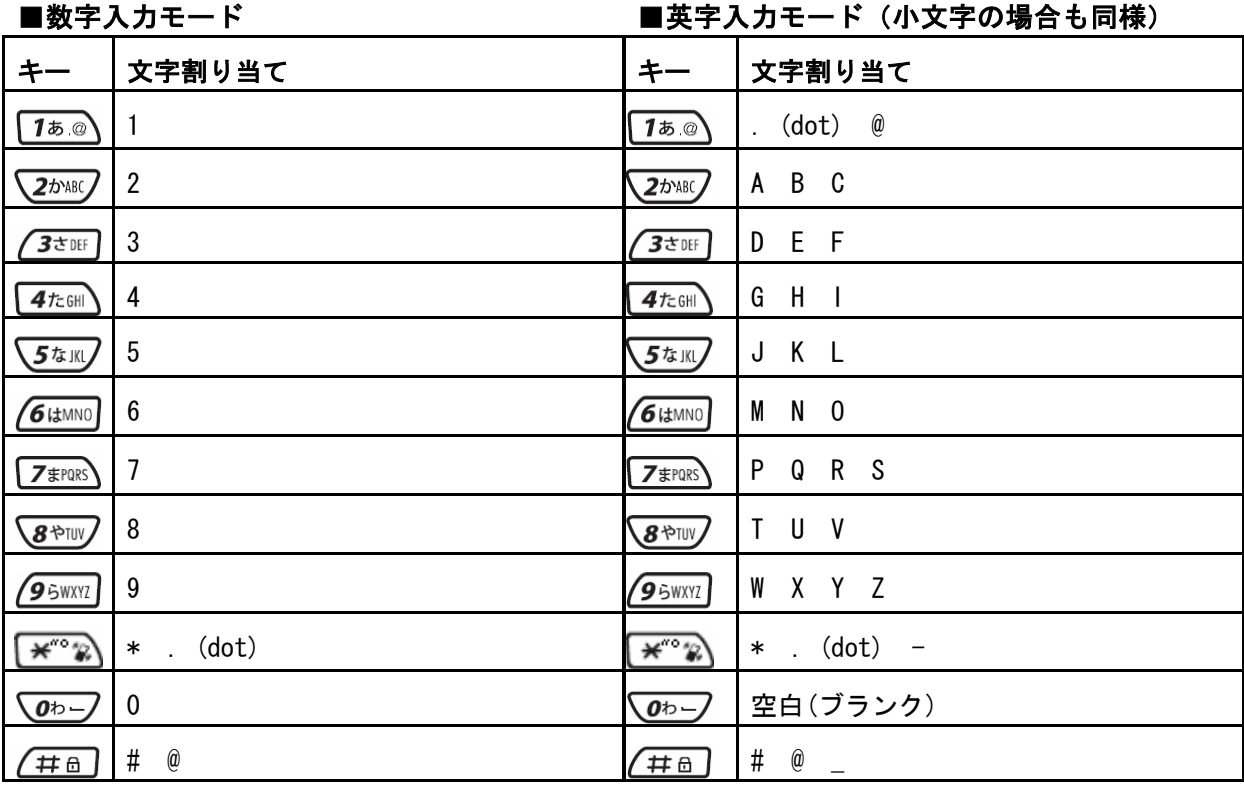

#### ■ひらがな入力モード ■カタカナ入力モード

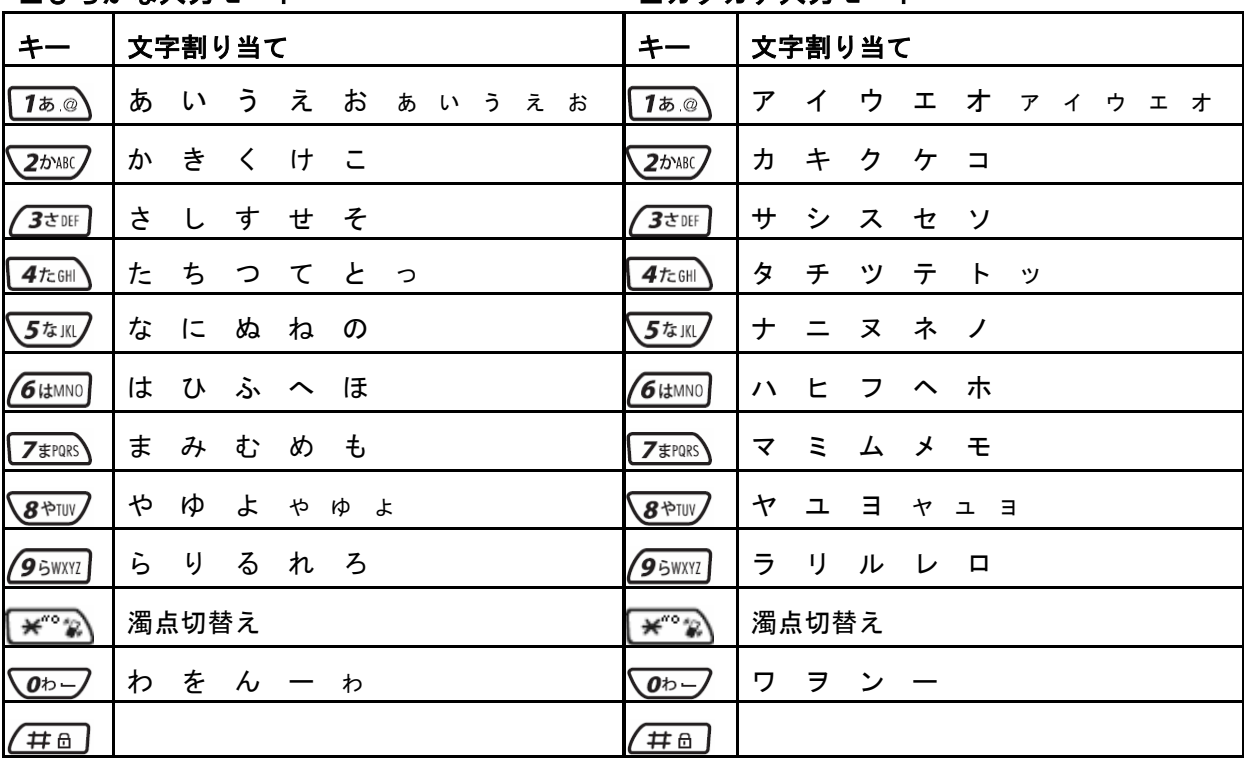

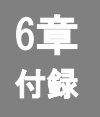

# 文字入力モード

文字の入力方法

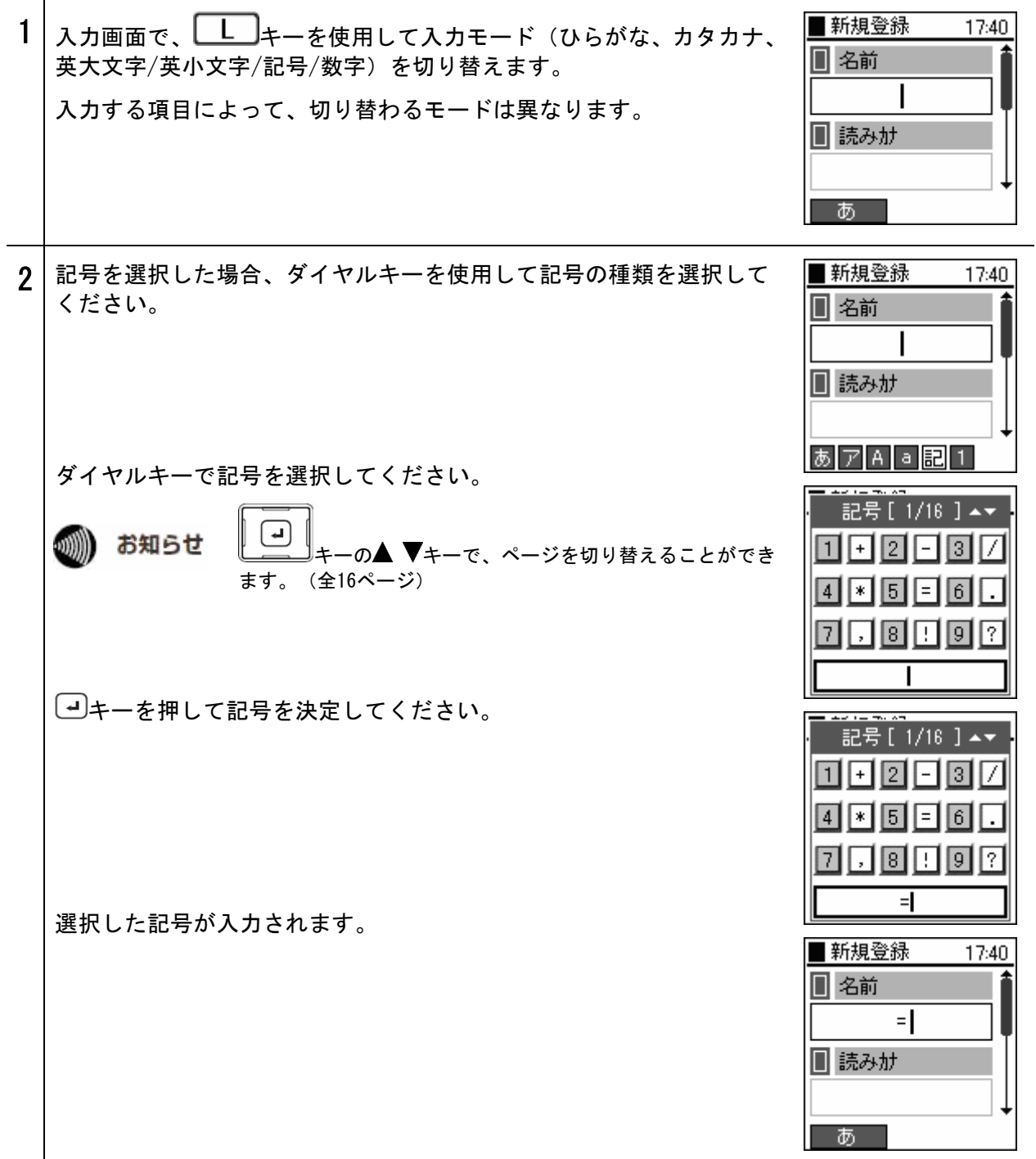

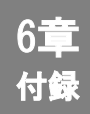

### 文字入力モード

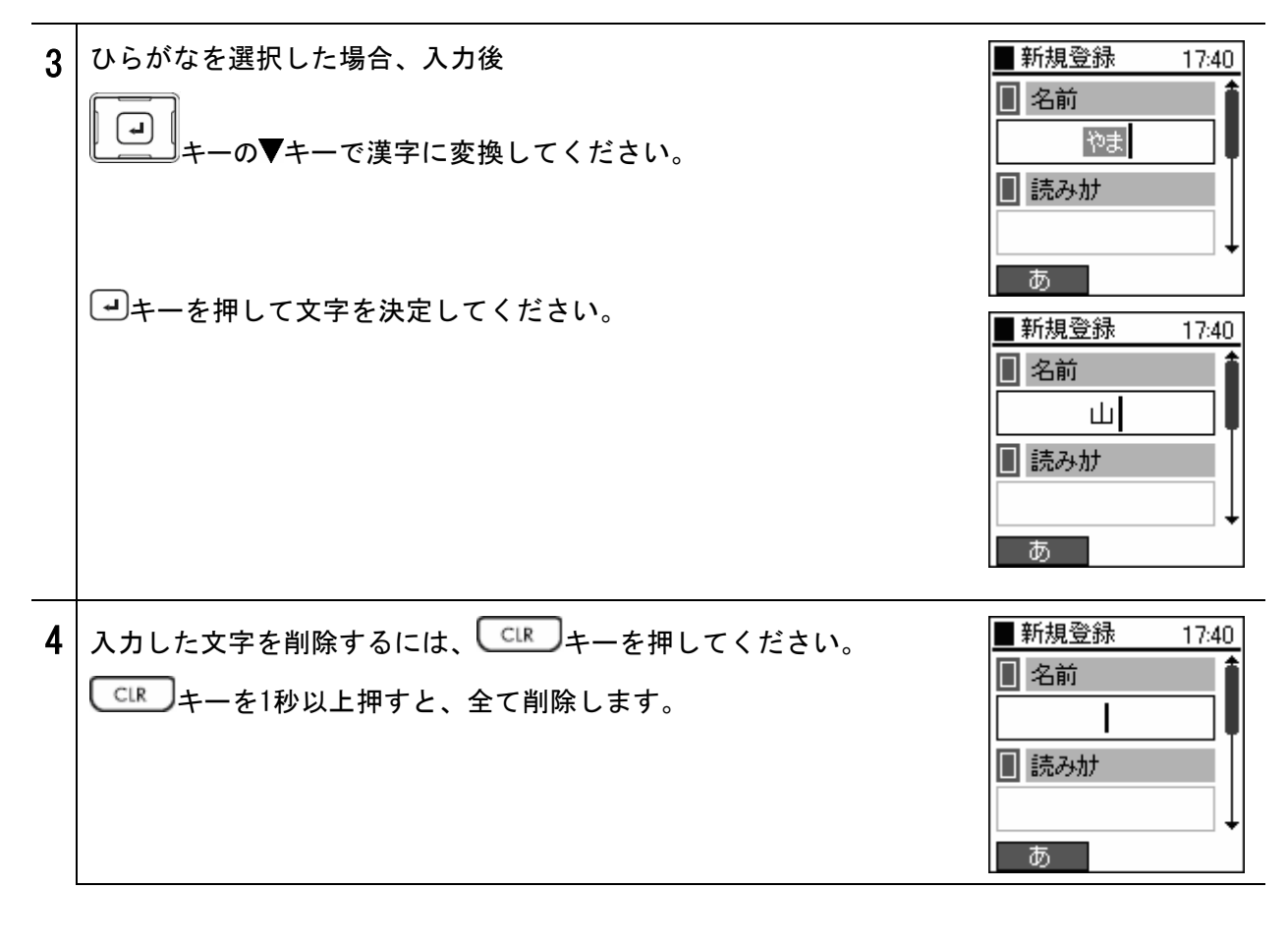

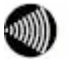

本製品の日本語変換には、オムロンソフトウェア株式会社の日本語変換ソフト「ミニWnn」を お知らせ 使用しています。

#### 6章 付録

### USBドライバのインストール

お知らせ Windows® XP SP2の場合は、付属の「セットアップガイド」の「手順5」をご参照ください。

#### **Windows**® XP SP1 の場合

本商品の電源を入れ、本商品と、「ひかりパーソナルフォン 初期設定ツール」をインストールした パソコンを付属のUSBケーブルで接続してください。

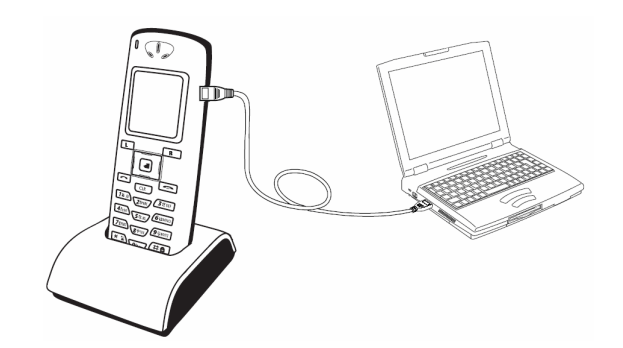

本商品をパソコンと接続すると、「新しいハードウェアの検出ウィザード」が開始します。

インストール方法の選択画面が表示されるので、「一覧または特定の場所からインストールする」を 選択し、「次へ」をクリックしてください。

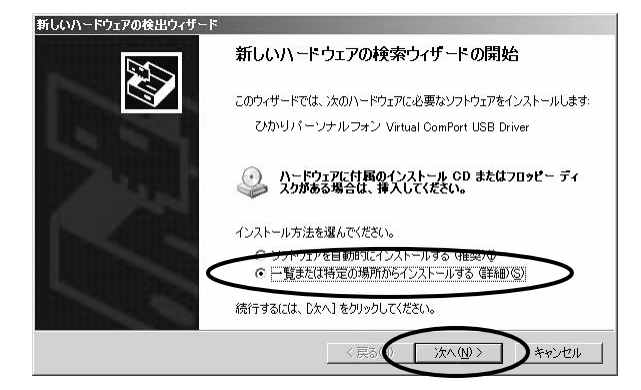

検索とインストールのオプションの選択画面が表示されるので、「検索しないで、インストールする ドライバを選択する」を選択し、「次へ」をクリックしてください。

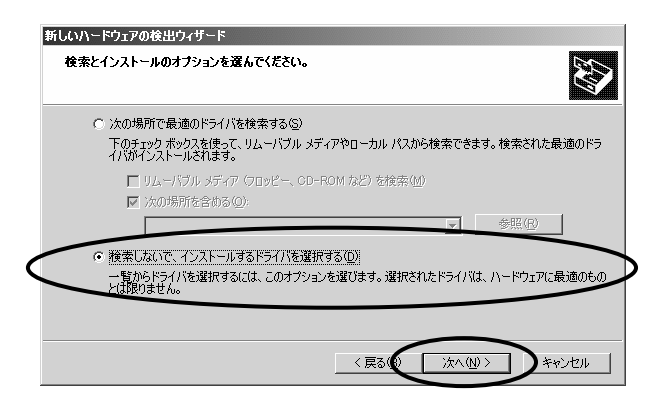

インストールするドライバの選択画面が表示されるので、画面に「ひかりパーソナルフォン Virtual ComPort USB Driver」が表示されていることを確認し、「次へ」をクリックしてください。

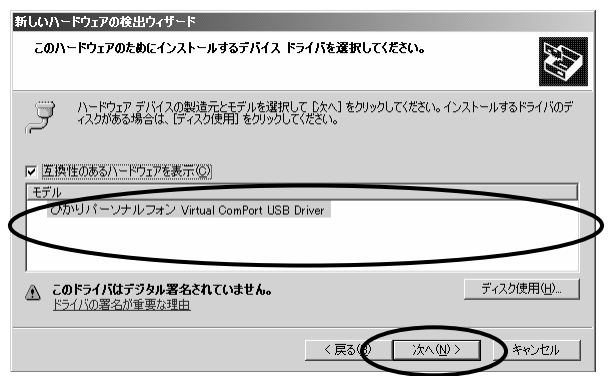

警告メッセージが表示されます。「続行」をクリックしてください。

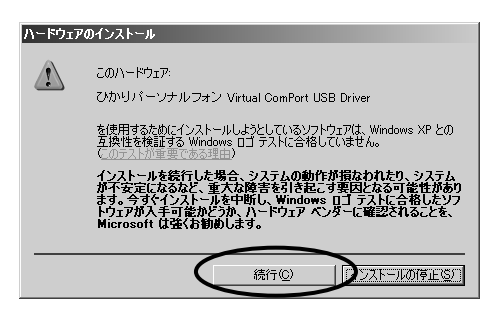

ドライバのインストールを実行します。下の画面が表示されましたら、インストールは完了します。 「完了」をクリックし、「新しいハードウェアの検出ウィザード」を終了してください。

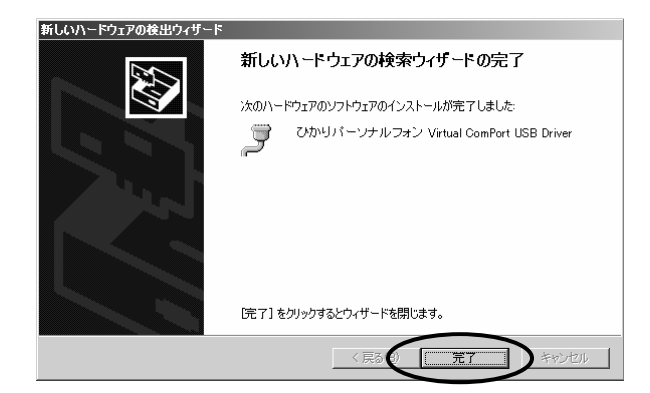

### USBドライバのインストール

#### Windows® 2000 SP4 の場合

本商品の電源を入れ、本商品と、「ひかりパーソナルフォン 初期設定ツール」をインストールした パソコンを付属のUSBケーブルで接続してください。

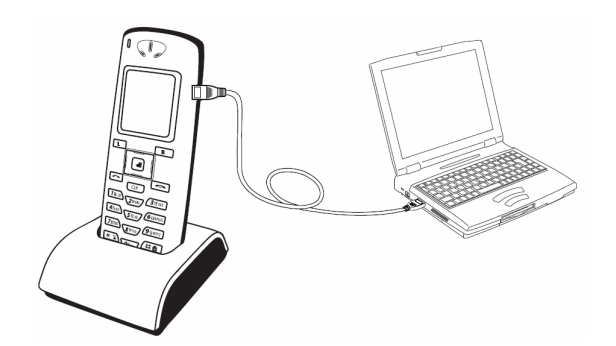

本商品をパソコンと接続すると、自動的にUSBドライバのインストールが開始します。

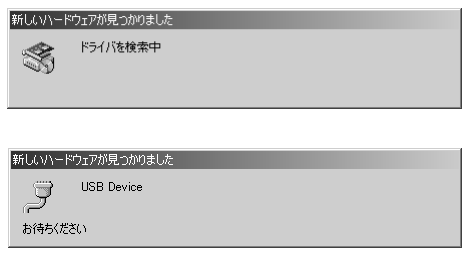

下の画面が表示されましたら、インストールは完了します。「完了」をクリックし、「新しいハード ウェアの検出ウィザード」を終了してください。

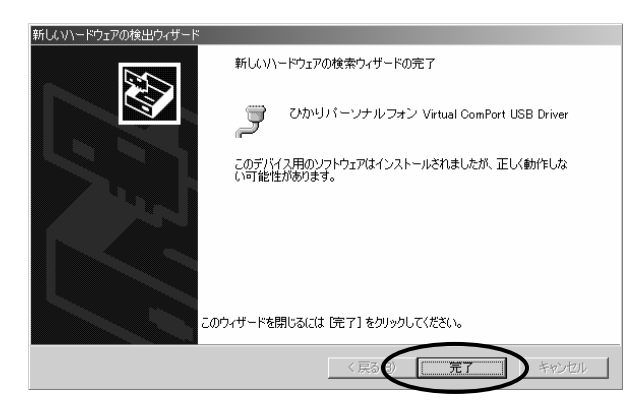

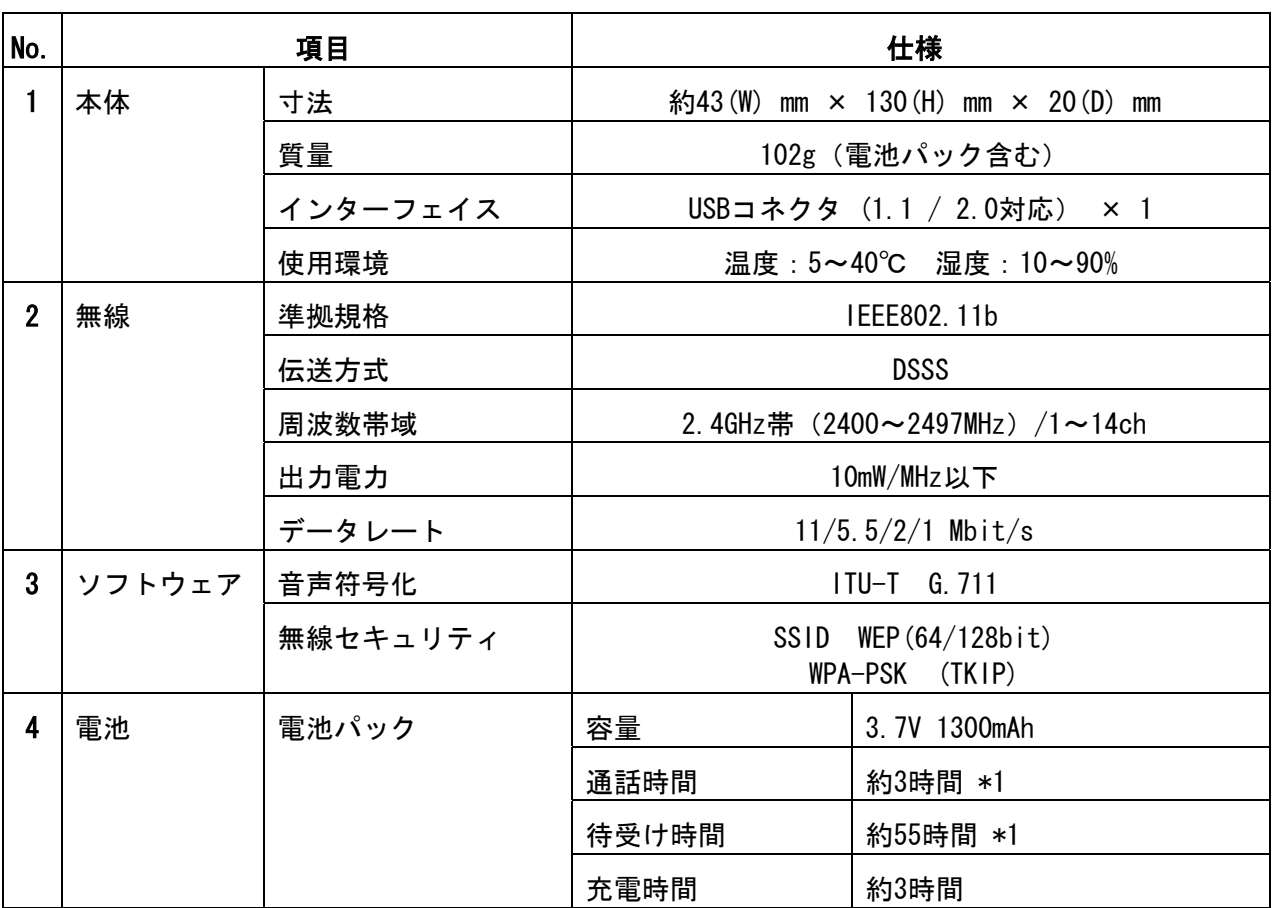

\*1 通話時間、待受け時間は、充電状態、気温や電波状態などの環境条件、機能の設定などにより変動します。 ※ 外観・仕様は予告なしに変更することがあります。

# 用語集

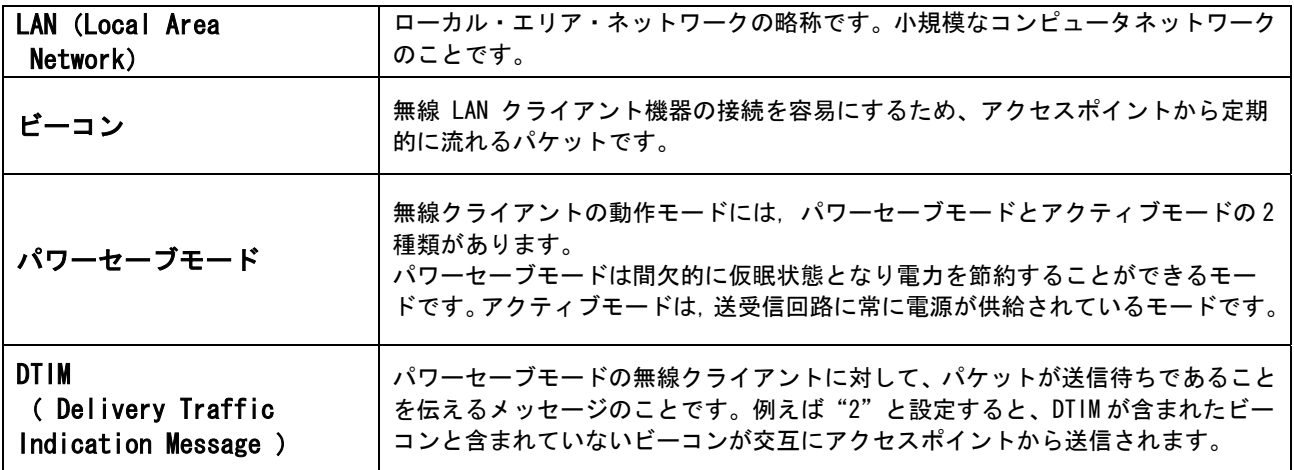

# 索引

### $\overline{\phi}$

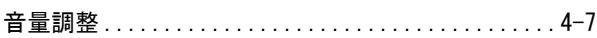

#### $\overline{D}$

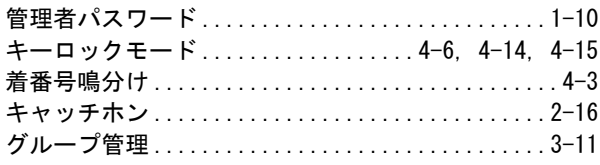

### $\frac{1}{5}$

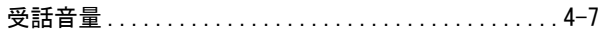

### $\overline{t}$

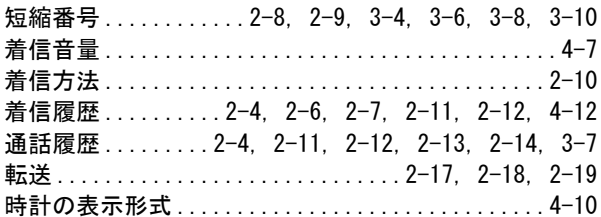

### $\overline{t}$

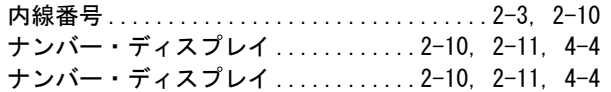

### $\overline{11}$

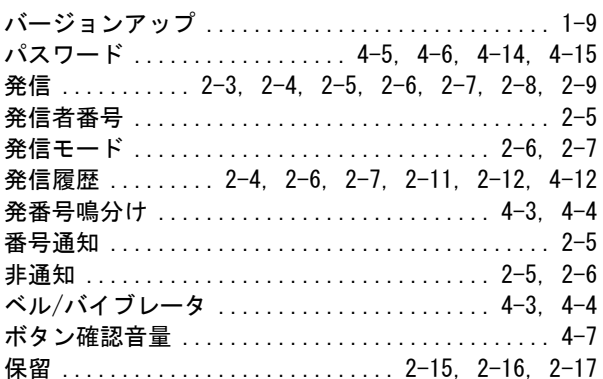

### $\overline{\overline{t}}$

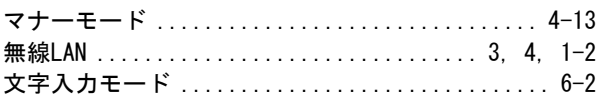

#### $\overline{\mathcal{P}}$

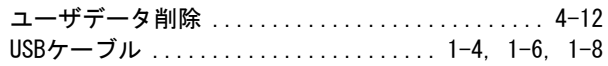

### $\overline{5}$

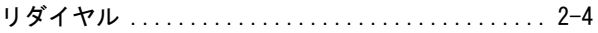

注 意 本商品は、外国為替および外国貿易法が定める規制貨物に該当いたします。 本商品は、国内でのご利用を前提としたものでありますので、日本国外へ持ち出す場合は、同法に基づ く輸出許可等必要な手続きをお取りください。 NOTICE This product, which is intended for use in Japan, is a controlled product regulated under the Japanese Foreign Exchange and Foreign Trade Law. When you plan to export or take this product out of Japan, please obtain a permission, as required by the Law and related regulations, from the Japanese Government.

当社ホームページでは、各種商品の最新の情報やバージョンアップサービスなどを提供しています。本 商品を最適にご利用いただくために、定期的にご覧いただくことをお勧めします。

当社ホームページ: 【NTT東日本】http://www.east-plus.com/

【NTT西日本】http://www.ntt-west.co.jp/kiki/

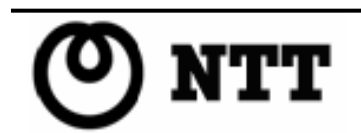